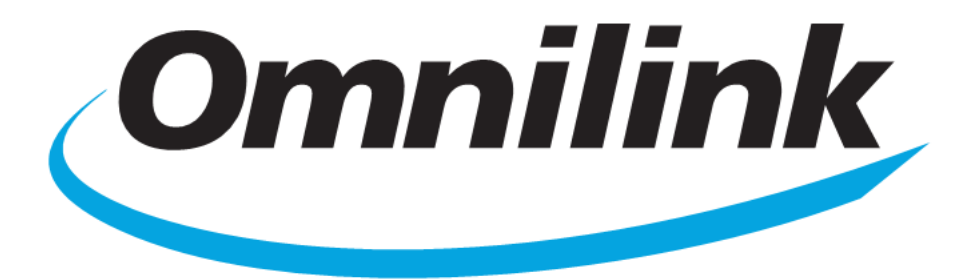

Mais integrado, conectado e seguro.

**IAS WS – Interface de Acesso ao Saver Web Service**

# **Conteúdo**

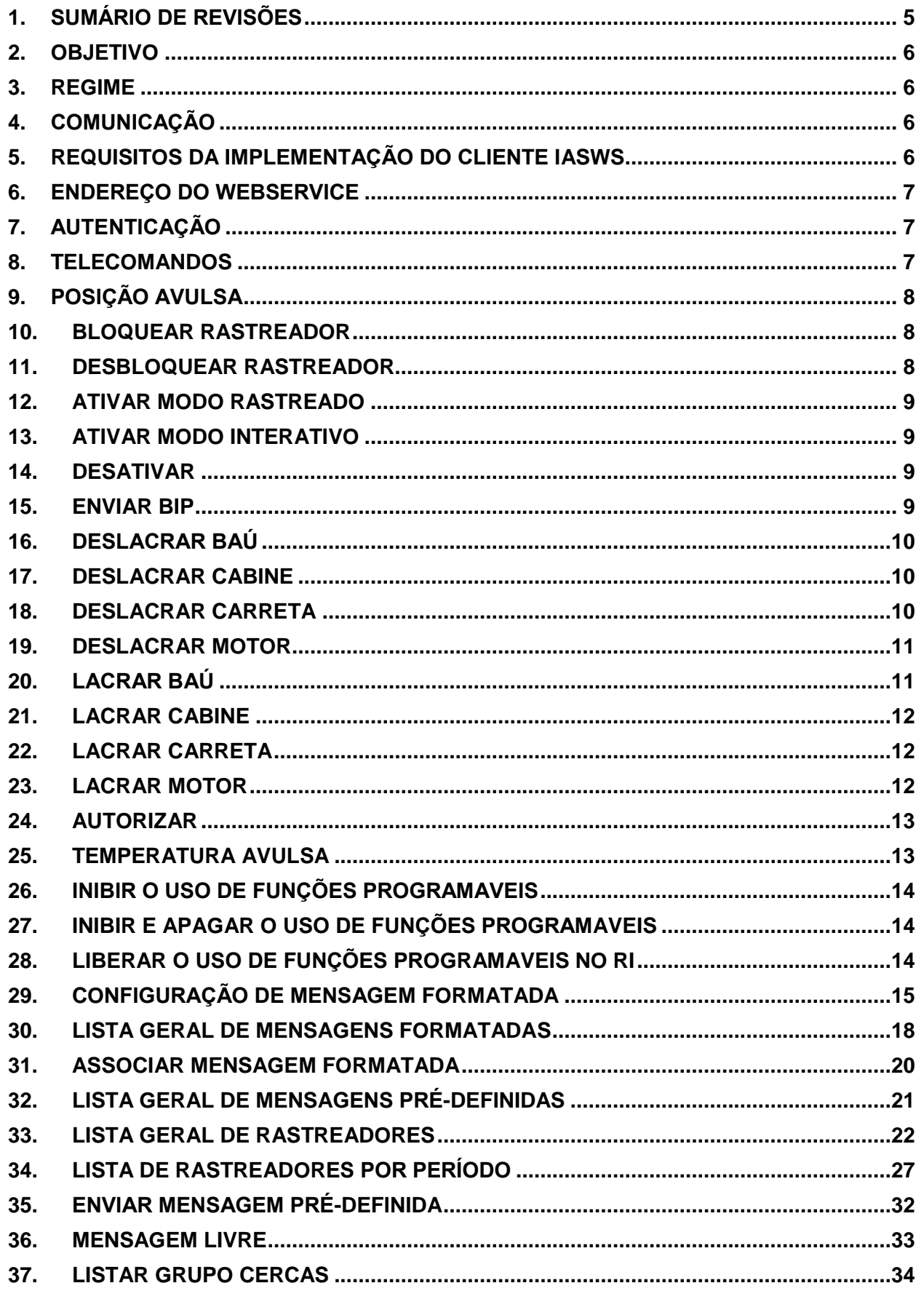

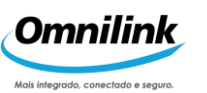

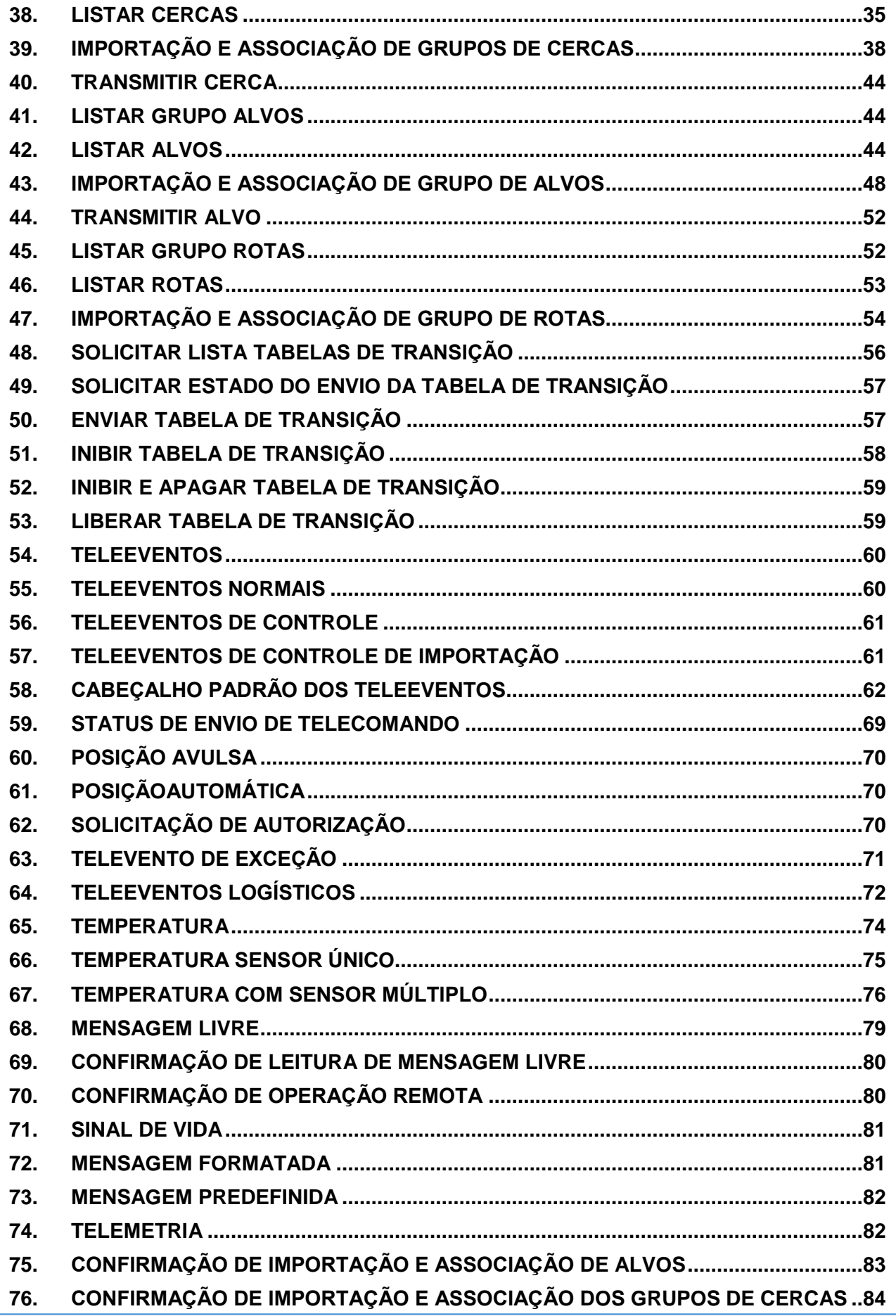

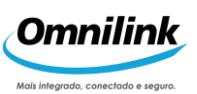

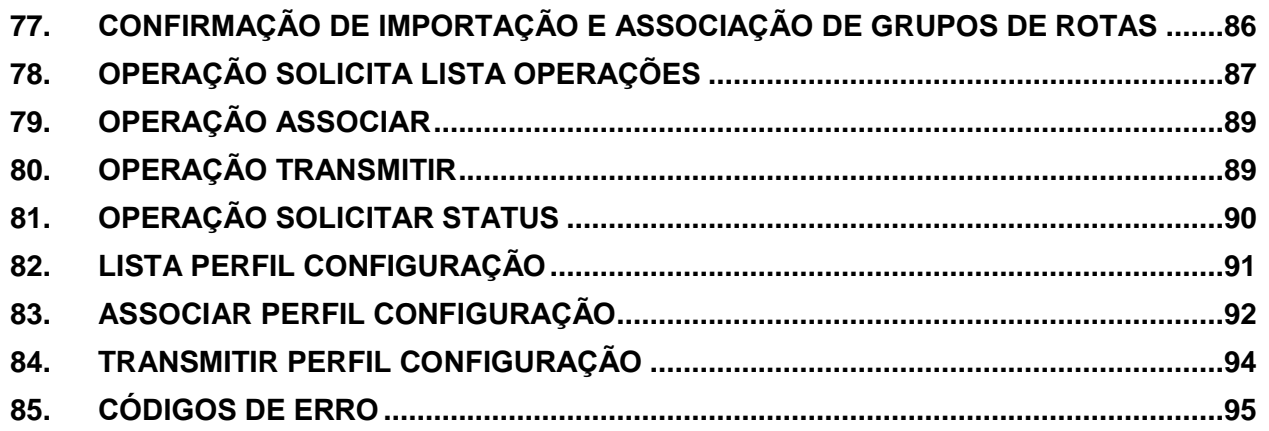

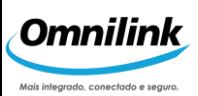

# <span id="page-4-0"></span>**1. SUMÁRIO DE REVISÕES**

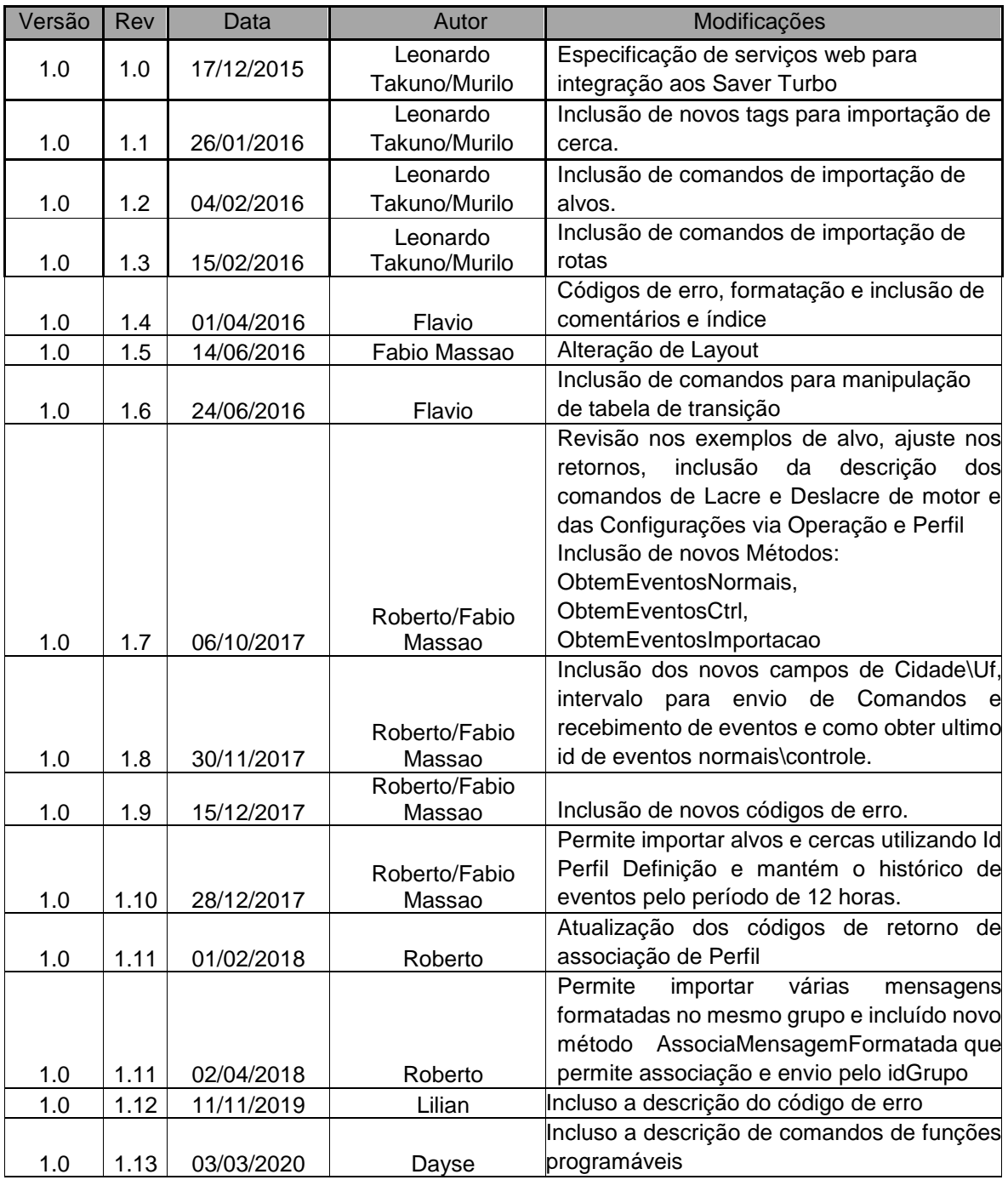

-- Este documento é a propriedade da Zatix Tecnologia S.A., e contém informação secreta confidencial e de comércio. Não pode ser transferido da custódia e do controle da Zatix, exceto com autorização escrita.

Este documento ou parte de suas informações não podem ser usadas, transferidas, reproduzidas, publicadas, ou divulgadas, em inteiro ou na parte, diretamente ou indiretamente, a não ser que, autorização expressa por parte da Zatix Tecnologia S.A. seja publicada

® 2015 - Zatix Tecnologia S.A.

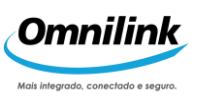

## <span id="page-5-0"></span>**2. OBJETIVO**

Este documento tem por objetivo orientar o usuário na criação de aplicações capazes de estabelecer conexões por webservice para Interface de Acesso à Central Saver Turbo (IAS WS) e processar informações por elas enviadas.

## <span id="page-5-1"></span>**3. REGIME**

Convenciona-se:

Telecomandos – mensagens enviadas dos rastreadores. Teleeventos – mensagens recebidas dos rastreadores.

## <span id="page-5-2"></span>**4. COMUNICAÇÃO**

#### **Modelo conceitual**

A conexão com a central Saver Turbo será estabelecida vida chamadas a serviços web. Para isso, o usuário deverá implementar uma aplicação capaz de estabelecer conexão para esses serviços. Existem dois modelos de comunicação que podem ser utilizados com relação ao tempo de respostas do serviço, os quais são modelos síncronos e assíncronos. Devido a natureza dos serviços o modelo de implementação será o modelo assíncrono.

Desta maneira, ao requisitar um serviço o IASWS responderá a confirmação de recebimento do serviço, e incluirá a requisição em uma fila de tratamento. A resposta será devolvida em outro instante de tempo, quando o cliente requisitar uma lista de Teleeventos da Central Saver Turbo.

#### <span id="page-5-3"></span>**5. REQUISITOS DA IMPLEMENTAÇÃO DO CLIENTE IASWS**

Para implementar o Cliente IASWS algumas restrições devem ser seguidas:

- O cliente IASWS deve ser capaz de executar chamadas a métodos por web service para enviar (Telecomandos) e receber (Teleeventos) ao Servidor IASWS.
- O Envio dos Teleeventos ao Cliente IAS é realizada de forma bufferizada, ou seja, em um buffer de comunicação podem estar contidos vários Teleeventos. O processamento do buffer envolve etapas de recorte dos XMLs contidos no buffer, *parser* de cada um dos XMLs recortados e processar as informações contidas, como por exemplo armazenar os campos em uma tabela do banco de dados do cliente.

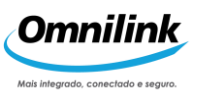

## <span id="page-6-0"></span>**6. ENDEREÇO DO WEBSERVICE**

O endereço para obtenção do modelo wsdl do web service ficara com o seguinte formato: http://<host>:<porta>/iasws/iasws.asmx?wsdl Ex: <http://127.0.0.1:12100/iasws/iasws.asmx?wsdl> E a chamada para o teste via navegador do web service:

<http://127.0.0.1:12100/iasws/iasws.asmx>

# <span id="page-6-1"></span>**7. AUTENTICAÇÃO**

Toda chamada aos métodos do WS tem como parâmetros usuário e senha. Esse usuário, com sua respectiva senha, deverá estar cadastrado na central saver e, nessa primeira versão, também deverá ser cadastrado pelo pessoal do suporte da Zatix no web service.

#### <span id="page-6-2"></span>**8. TELECOMANDOS**

O regime para troca de informações com o IASWS consiste no usuário criar um cliente IAS web service após receber o status de conectado, enviar os Telecomandos gerados pelo seu sistema. Cada Telecomando recebido pela Interface de Acesso, será encaminhado ao rastreador informado no Telecomando.

Para cada Telecomando enviado haverá uma resposta de sucesso ou fracasso, e neste caso deverão ser disparadas novamente pelo Cliente IASWS, a Central SAVER Turbo faz várias tentativas antes de responder negativamente.

A aplicação, após recebimento do "Status do telecomando" deverá estar preparada para tratar tal evento. Lembramos, também, que a resposta de Telecomando, será através do Teleevento recebido do veículo, correspondente a este pedido, e está identificado no corpo da mensagem. O status de retorno só será atualizada na Central Saver Turbo quando os eventos de Retorno forem consumidos no IASWS.

 O Envio de Telecomandos ao IASWS deve ser realizado no intervalo mínimo de **1 segundo** entre os comandos. Se o intervalo solicitado for menor o IASWS irá enviar o seguinte retorno:

Exemplo:

**<teleevento><codmsg>-201</codmsg>** 

**<msgerro>Intervalo entre chamadas muito pequeno. Favor aguardar 1000 milesegundos</msgerro> </teleevento>**

*7*

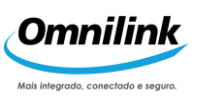

# <span id="page-7-0"></span>**9. POSIÇÃO AVULSA**

' Abaixo segue a descrição para solicitação de um telecomando de posição avulsa do veículo.

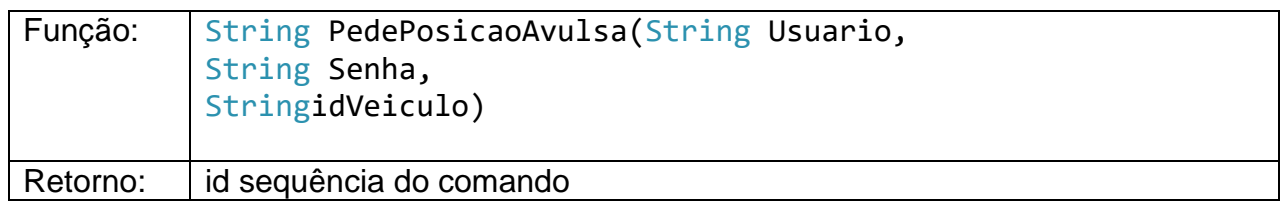

O método PedePosicaoAvulsa() inclui o telecomando de posição avulsa em uma fila de envio de telecomandos e devolve como resposta o id de sequência do telecomando. O veículo, por sua vez, receberá o telecomando e devolverá para a central Saver Turbo a sua posição (latitude, longitude). Para o usuário obter essa resposta, é necessário executar o método ObtemEventos().

## <span id="page-7-1"></span>**10. BLOQUEAR RASTREADOR**

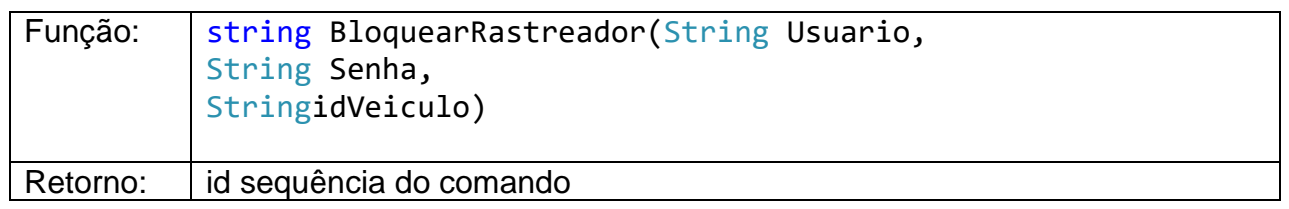

Este método envia um telecomando para bloquear o rastreador. Descrição dos parâmetros:

Usuário: Usuário cadastrado no IASWS.

Senha: Senha cadastrada no IASWS.

idVeiculo: Número de série do rastreador

# <span id="page-7-2"></span>**11. DESBLOQUEAR RASTREADOR**

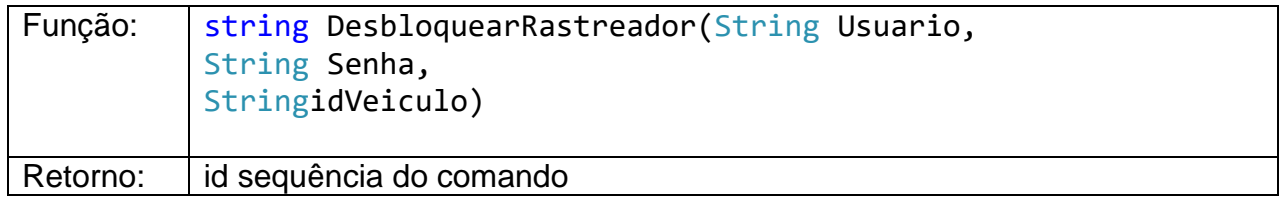

Este método envia um telecomando para desbloquear o rastreador. Descrição dos parâmetros:

Usuário: Usuário cadastrado no IASWS.

Senha: Senha cadastrada no IASWS.

idVeiculo: Número de série do rastreador

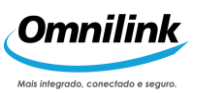

## <span id="page-8-0"></span>**12. ATIVAR MODO RASTREADO**

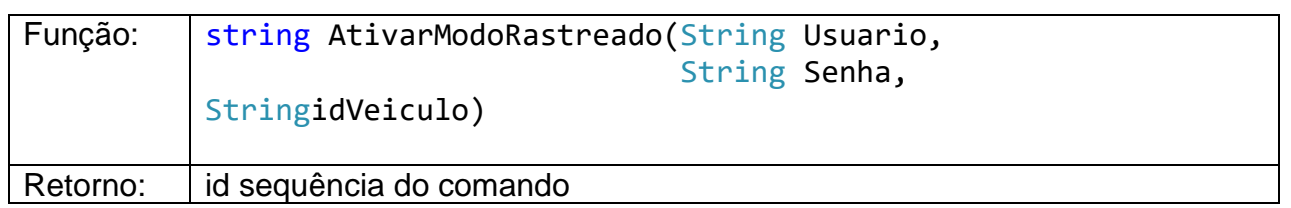

Este método envia um telecomando ao veículo para ativar o modo rastreado. Descrição dos parâmetros:

Usuário: Usuário cadastrado no IASWS. Senha: Senha cadastrada no IASWS. idVeiculo: Número de série do rastreador

## <span id="page-8-1"></span>**13. ATIVAR MODO INTERATIVO**

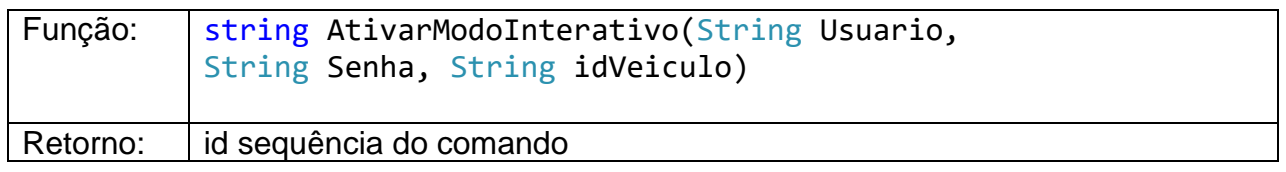

Este método envia um telecomando ao veículo para ativar o modo interativo. Descrição dos parâmetros:

Usuário: Usuário cadastrado no IASWS.

Senha: Senha cadastrada no IASWS.

idVeiculo: Número de série do rastreador

## <span id="page-8-2"></span>**14. DESATIVAR**

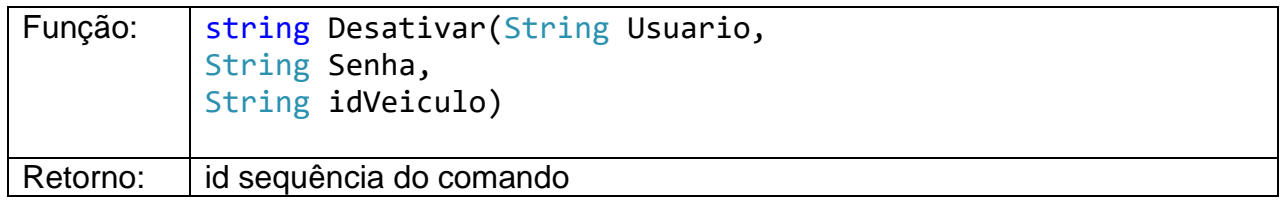

Este método envia um telecomando ao veículo para desativar o rastreador.

Descrição dos parâmetros:

Usuário: Usuário cadastrado no IASWS.

Senha: Senha cadastrada no IASWS.

idVeiculo: Número de série do rastreador

## <span id="page-8-3"></span>**15. ENVIAR BIP**

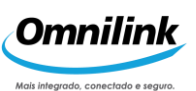

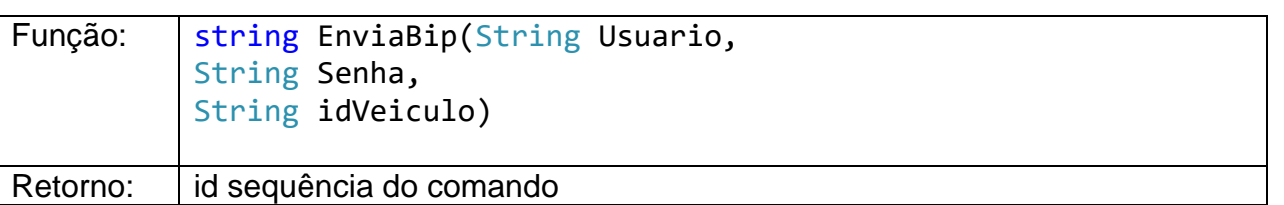

Este método envia um telecomando ao veículo para enviar um bip. Descrição dos parâmetros:

Usuário: Usuário cadastrado no IASWS.

Senha: Senha cadastrada no IASWS.

idVeiculo: Número de série do rastreador

## <span id="page-9-0"></span>**16. DESLACRAR BAÚ**

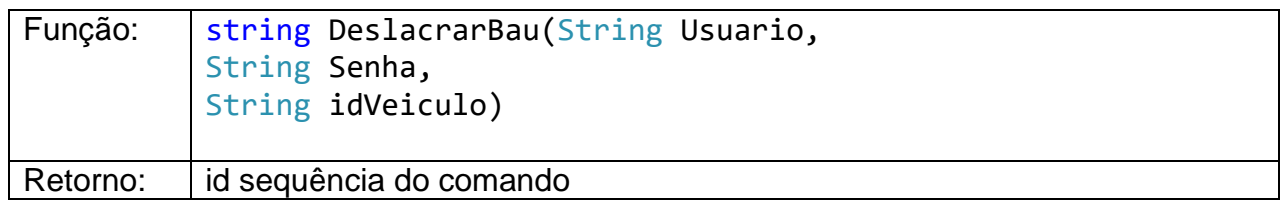

Este método envia um telecomando ao veículo para deslacrar baú. Descrição dos parâmetros:

Usuário: Usuário cadastrado no IASWS.

Senha: Senha cadastrada no IASWS.

idVeiculo: Número de série do rastreador

# <span id="page-9-1"></span>**17. DESLACRAR CABINE**

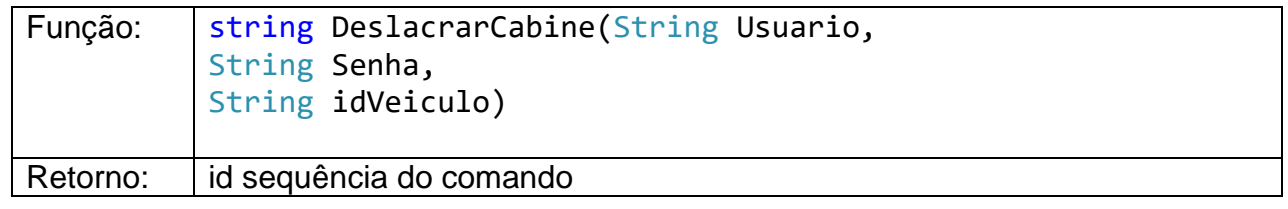

Este método envia um telecomando ao veículo para deslacrar cabine. Descrição dos parâmetros:

Usuário: Usuário cadastrado no IASWS. Senha: Senha cadastrada no IASWS. idVeiculo: Número de série do rastreador

## <span id="page-9-2"></span>**18. DESLACRAR CARRETA**

Função: string DeslacrarCarreta(String Usuario,

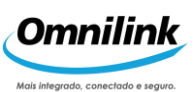

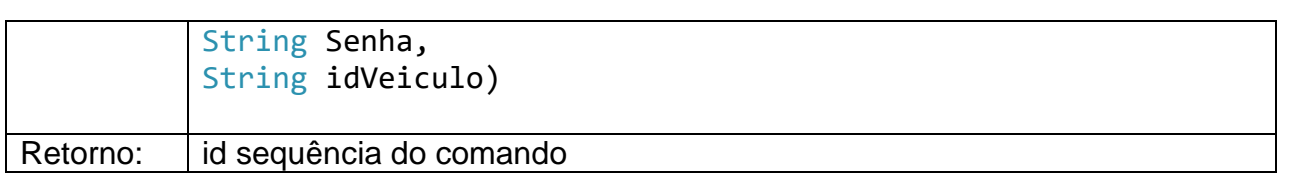

Este método envia um telecomando ao veículo para deslacrar carreta. Descrição dos parâmetros:

Usuário: Usuário cadastrado no IASWS. Senha: Senha cadastrada no IASWS. idVeiculo: Número de série do rastreador

## <span id="page-10-0"></span>**19. DESLACRAR MOTOR**

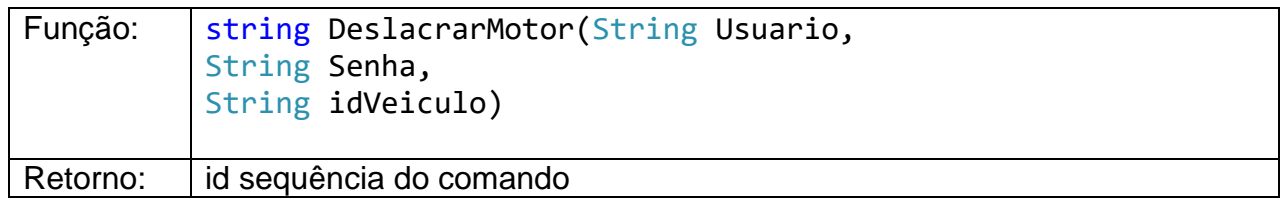

Este método envia um telecomando ao veículo para deslacrar motor. Descrição dos parâmetros:

Usuário: Usuário cadastrado no IASWS. Senha: Senha cadastrada no IASWS. idVeiculo: Número de série do rastreador

# <span id="page-10-1"></span>**20. LACRAR BAÚ**

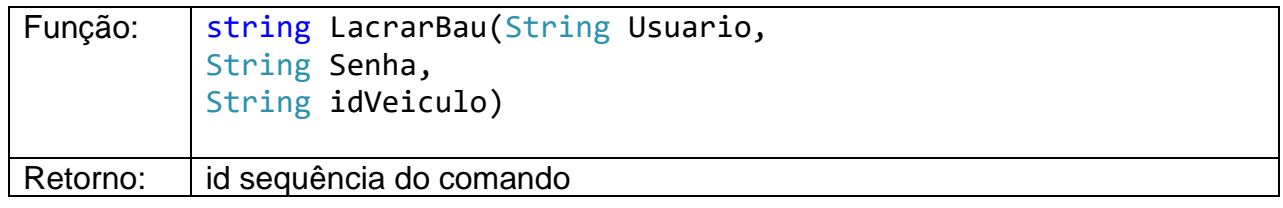

Este método envia um telecomando ao veículo para lacrar baú. Descrição dos parâmetros:

> Usuário: Usuário cadastrado no IASWS. Senha: Senha cadastrada no IASWS. idVeiculo: Número de série do rastreador

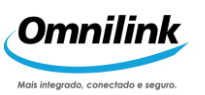

## <span id="page-11-0"></span>**21. LACRAR CABINE**

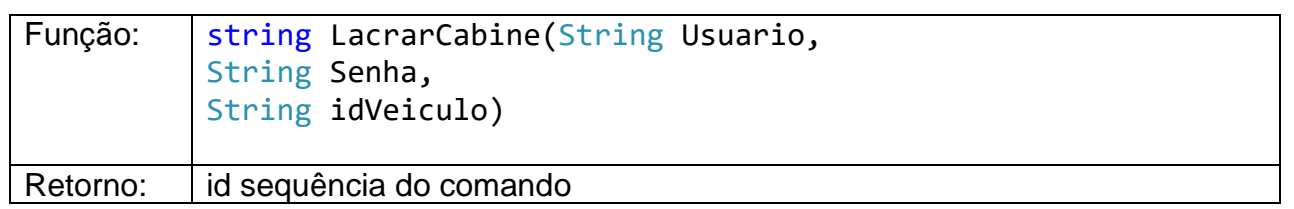

Este método envia um telecomando ao veículo para lacrar cabine. Descrição dos parâmetros:

Usuário: Usuário cadastrado no IASWS. Senha: Senha cadastrada no IASWS. idVeiculo: Número de série do rastreador

# <span id="page-11-1"></span>**22. LACRAR CARRETA**

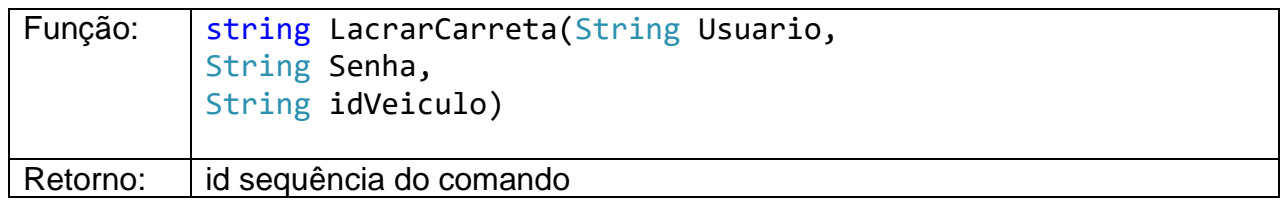

Este método envia um telecomando ao veículo para lacrar carreta. Descrição dos parâmetros:

Usuário: Usuário cadastrado no IASWS.

Senha: Senha cadastrada no IASWS.

idVeiculo: Número de série do rastreador

# <span id="page-11-2"></span>**23. LACRAR MOTOR**

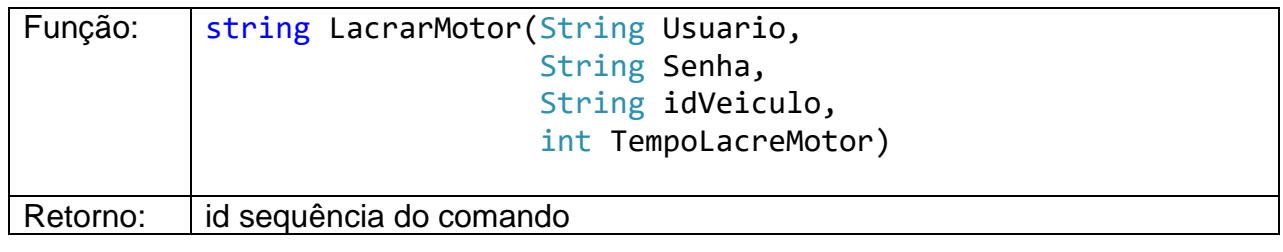

Este método envia um telecomando ao veículo para lacrar o motor. Descrição dos parâmetros:

Usuário: Usuário cadastrado no IASWS.

Senha: Senha cadastrada no IASWS.

idVeiculo: Número de série do rastreador

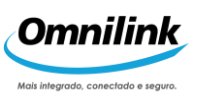

Tempo: Valor inteiro que indica o tempo (em segundos) que deverá passar para lacrar o motor após o veículo desligar a ignição. Valores válidos: 0 até 1800 em segundos.

## <span id="page-12-0"></span>**24. AUTORIZAR**

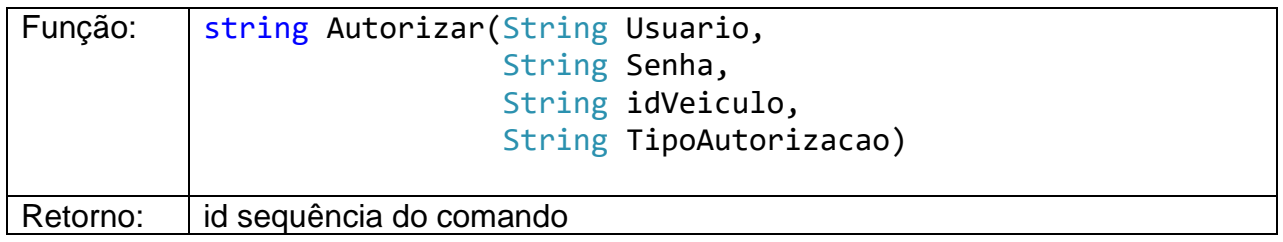

Este método envia um telecomando de autorização. Este comando é uma resposta a um evento de autorização enviado pelo motorista.

Descrição dos parâmetros:

Usuário: Usuário cadastrado no IASWS.

Senha: Senha cadastrada no IASWS.

idVeiculo: Número de série do rastreador

TipoAutorizacao: valor em hexadecimal que indica o tipo de autorização a ser

enviada para o rastreador

- 17: Chegada
- 18: Abertura de Baú
- 1B: Deslacre de Baú
- 1C: Deslacre de Cabine
- 1D: Deslacre de Carreta
- 50: Conexão com Central
- 1E: Recusar a Autorização

E9: Deslacre de Motor

#### <span id="page-12-1"></span>**25. TEMPERATURA AVULSA**

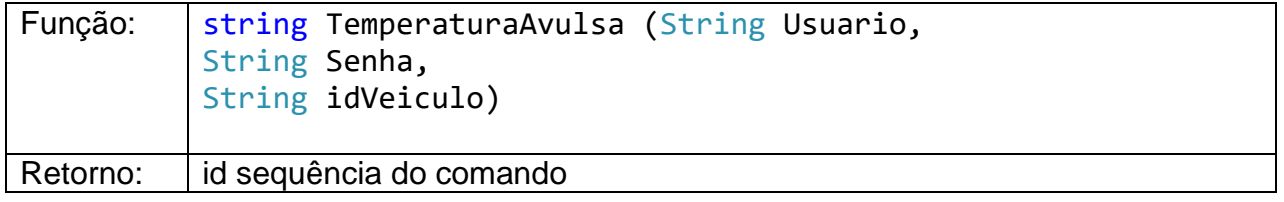

Este método envia um telecomando ao veículo para solicitar a temperatura avulsa. Descrição dos parâmetros:

Usuário: Usuário cadastrado no IASWS.

Senha: Senha cadastrada no IASWS.

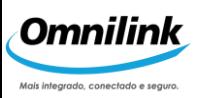

## <span id="page-13-0"></span>**26. INIBIR O USO DE FUNÇÕES PROGRAMAVEIS**

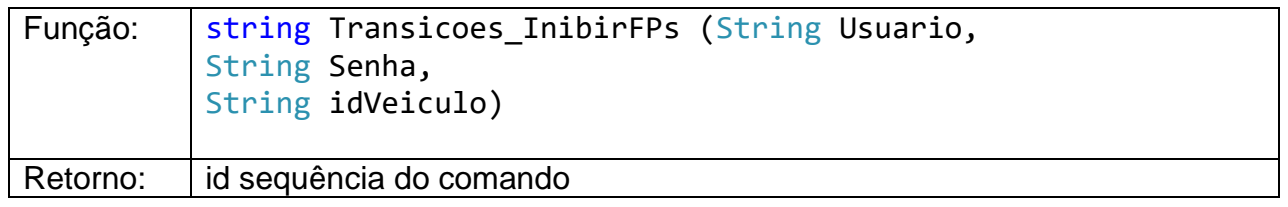

Este método envia um telecomando ao veículo para solicitar a temperatura avulsa. Descrição dos parâmetros:

Usuário: Usuário cadastrado no IASWS.

Senha: Senha cadastrada no IASWS.

idVeiculo: Número de série do rastreador

# <span id="page-13-1"></span>**27. INIBIR E APAGAR O USO DE FUNÇÕES PROGRAMAVEIS**

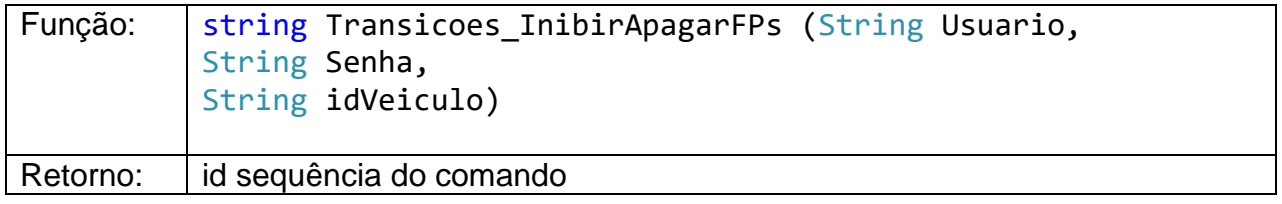

Este método envia um telecomando ao veículo para solicitar a temperatura avulsa. Descrição dos parâmetros:

Usuário: Usuário cadastrado no IASWS.

Senha: Senha cadastrada no IASWS.

idVeiculo: Número de série do rastreador

# <span id="page-13-2"></span>**28. LIBERAR O USO DE FUNÇÕES PROGRAMAVEIS NO RI**

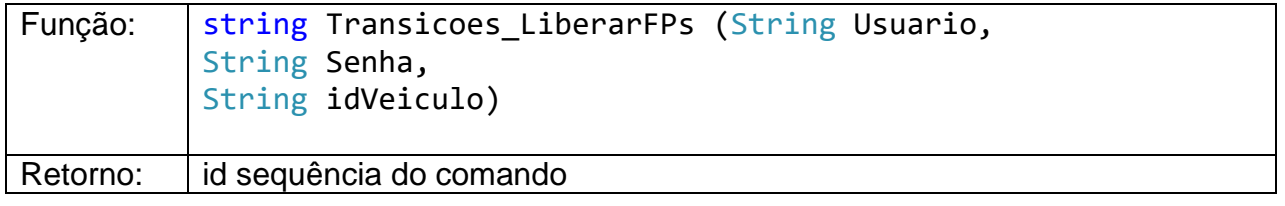

Este método envia um telecomando ao veículo para solicitar a temperatura avulsa. Descrição dos parâmetros:

Usuário: Usuário cadastrado no IASWS.

Senha: Senha cadastrada no IASWS.

idVeiculo: Número de série do rastreador

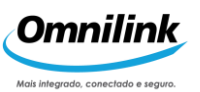

## <span id="page-14-0"></span>**29. CONFIGURAÇÃO DE MENSAGEM FORMATADA**

Abaixo seguem os métodos para configurar mensagem formatada.

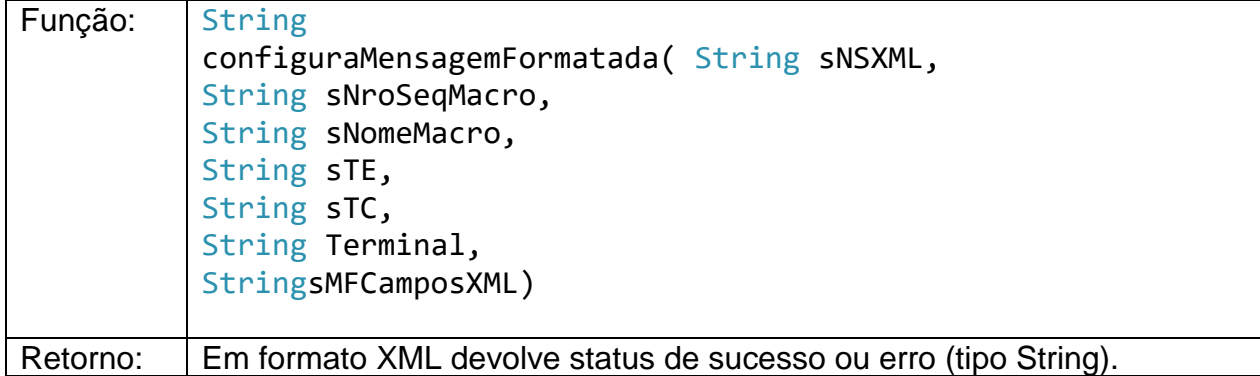

Descrição dos parâmetros:

sNSXML: Lista de Rastreadores pelo número de sequência (idVeículo ou idTerminal). Este parâmetro deve ser enviado, necessariamente, no formato XML.

# <Veiculo> <!-- NS 1 : número do terminal do veículo 1 --> <IdTerminal></IdTerminal> <!-- NS 2 : número do terminal do veículo 2 --> <IdTerminal></IdTerminal> ... <!-- NS n : número do terminal do veículo n --> <IdTerminal></IdTerminal> </Veiculo>

sNroSeqMacro: Sequencial que identifica a Macro (Hexadecimal)

sNomeMacro: Nome do Grupo da macro, com tamanho máximo 18

sTE: Determina se a macro é um teleevento. Ou seja, é habilitado para escrita no veículo:

0: Não habilita.

1: Habilita (default).

sTC: Determina se a macro é um telecomando. Ou seja, é habilitado para escrita na central.

0: Não habilita.

1: Habilita (default).

Terminal: Determina o tipo de terminal que se está realizando esta configuração:

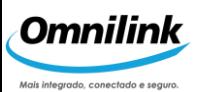

1 (alfanumérico); 2 = Compacto;

- 3 = Alfanumérico multimídia;
- 4 = Alfanumérico compacto;
- $5 = TVC$

sMFCamposXML: Lista de campos de mensagem formatada (podem haver vários campos por msg fmt)

```
<MsgFmt>
<!-- Marcação do início dos campos
    Esta tag se repetirá de acordo com a quantidade de 
   Macros -->
<Macro>
<!—-Sequencial que identifica a macro -->
<NroSeqMacro></NroSeqMacro>
<!—- Nome da macro exibida no terminal, com tamanho máximo 
18--><NomeMacro></NomeMacro>
<!-- Marcação do início dos campos
     Esta tag se repetirá de acordo com a quantidade de 
    campos que a macro possa ter -->
<Campo>
<!-- Descrição do Campo. Tam. max. 17-->
<NomeCampo></NomeCampo>
<!-- Tamanho da área de edição do Campo em hexadecimal -->
<TamCampo></TamCampo>
<!-- Linha onde o campo será editado(não utilizado) -->
<LinCampo> 1 </LinCampo>
<!-- Coluna onde o campo será editado(não utilizado) -->
<ColCampo> 1 </ColCampo>
<!-- Indica se o campo de edição deve ficar abaixo ou à 
        direita do texto descritivo:
     0: à direita
     1: à esquerda(não utilizado) -->
<PosEdCampo></PosEdCampo>
<!-- Indica se o campo deve ser obrigatoriamente preenchido 
ou não:
```
0: não obrigatório

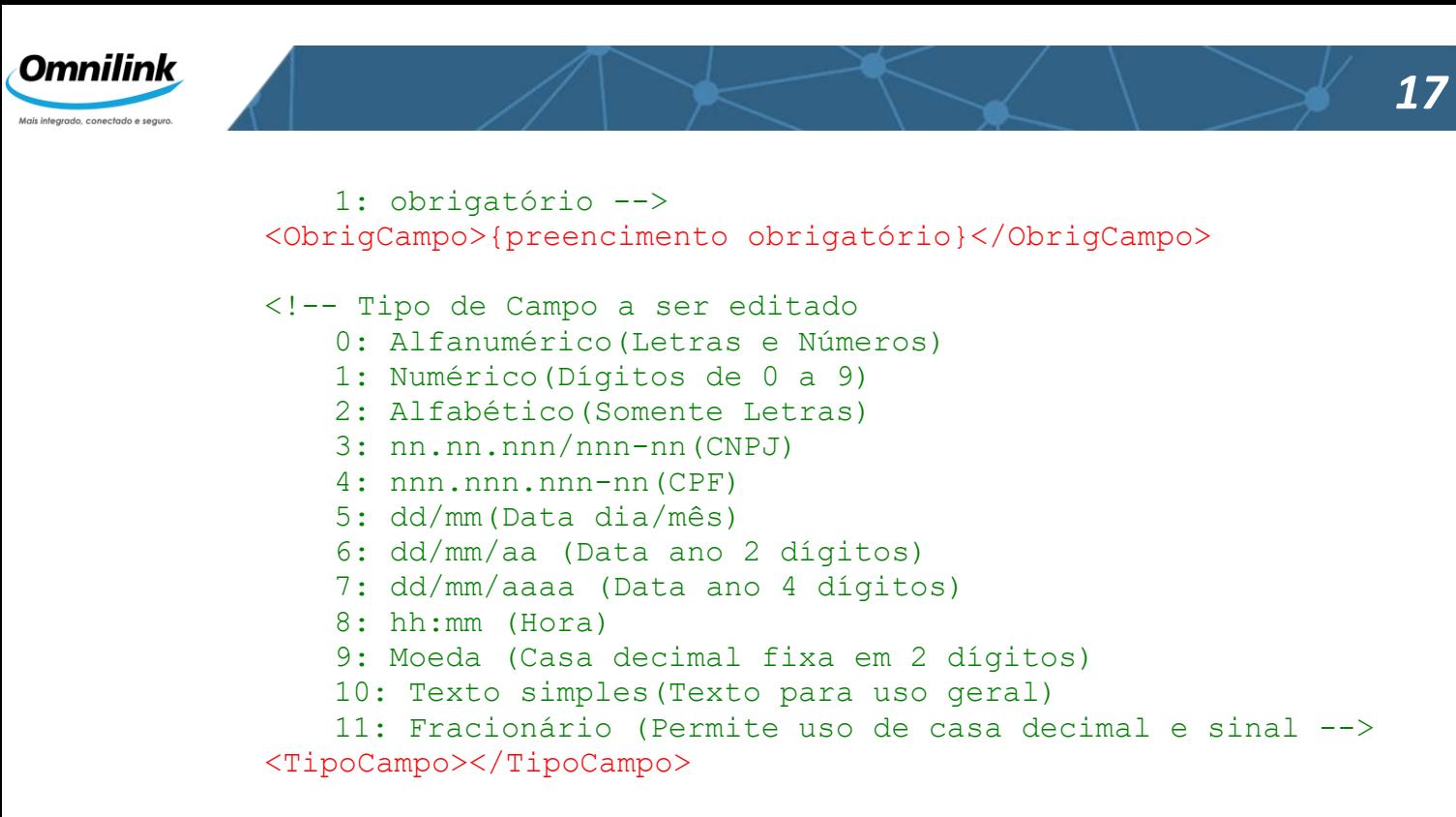

</Campo>

</Macro>

</MsgFmt>

**Observação 1:** O maior valor de<TamCampo>depende do tipo de terminal instalado no veículo: 20 caracteres para terminal compacto e 40 caracteres para terminal alfanumérico.

**Observação 2**: O terminal alfanumérico aceita todos os tipos de campos, já o terminal compacto não aceita os campos tipo 0 (Alfanumérico), 2 (Alfabético) e 11 (Fracionário).

A tabela abaixo detalhada com informações dos campos em relação aos terminais:

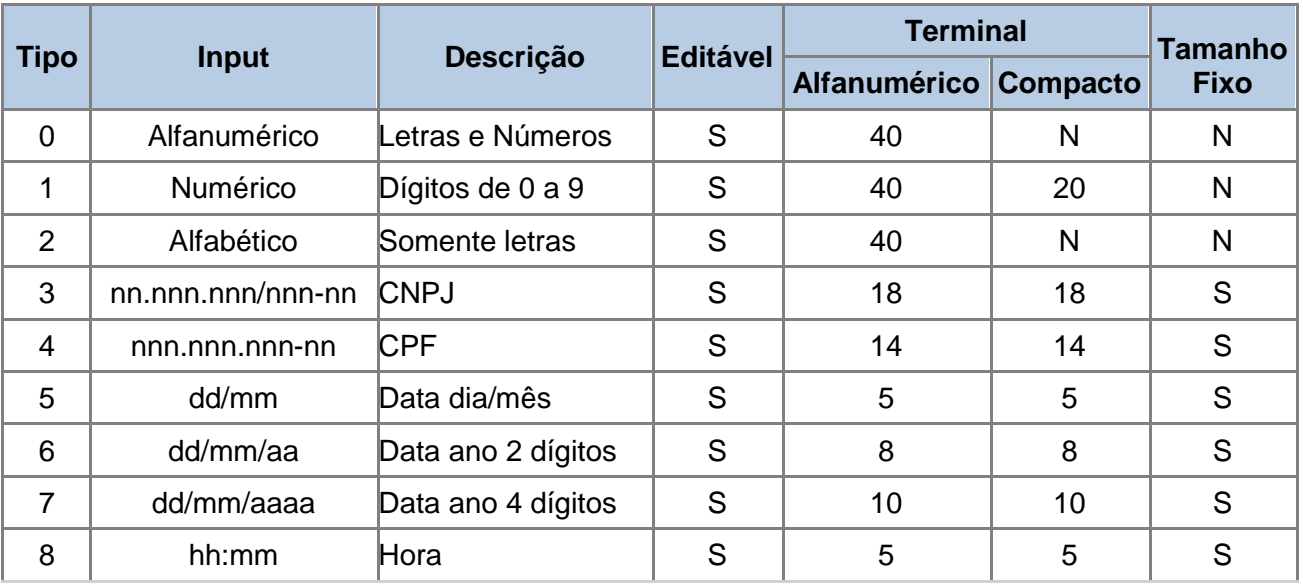

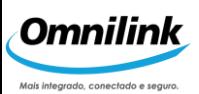

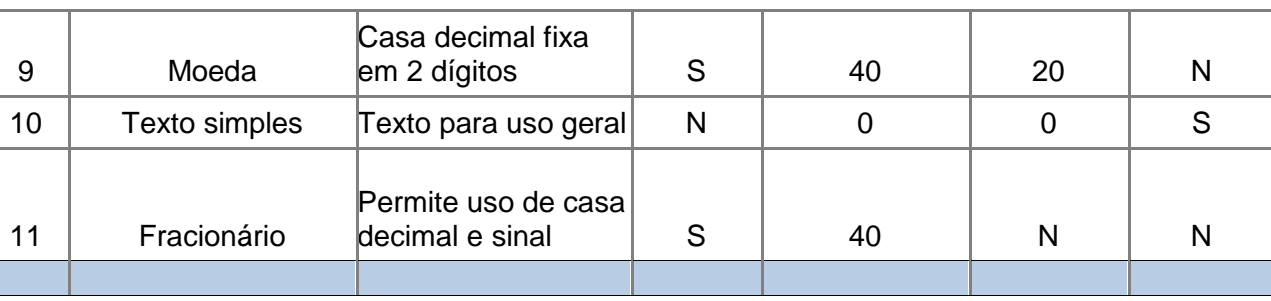

Detalhamento do Retorno do método:

Resposta do webservice:configuração de msg formatada

#### <MsgFmt>

```
<!-- XML com lista de NS ok(0) ou não (código de erro) -
\rightarrow<StatusXMLVeic></StatusXMLVeic>
<!-- XML com lista mensagens formatadas ok(0) ou 
não(código de erro) -->
<StatusXMLMsg></StatusXMLMsg>
<!—- Lista de Veículos com status de envio do comando, 
ou
   código de erro 
     A tag de veículo se repetirá de acordo com a 
     quantidade de veículos da lista.
--&<Veiculo>
<!—- Número do terminal do veículo -->
<idTerminal></idTerminal>
<!—-Status de envio do comando
     CMD_{id sequência}: id do comando gerado para o RI 
   ERR_{código de erro}: id do erro gerado
--<Status></Status>
</Veiculo>
```
</MsgFmt>

# <span id="page-17-0"></span>**30. LISTA GERAL DE MENSAGENS FORMATADAS**

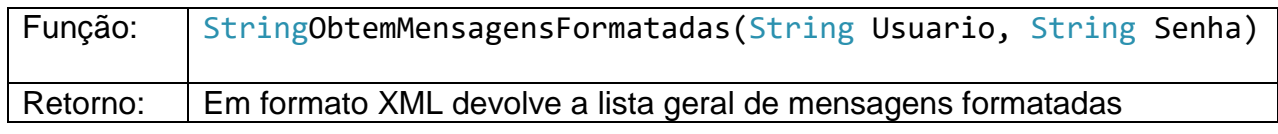

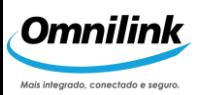

Este método devolve uma lista geral de mensagens formatadas, com as informações dos campos da macro.

Descrição dos parâmetros:

Usuário: Usuário cadastrado no IASWS. Senha: Senha cadastrada no IASWS.

Detalhamento do retorno do método

```
<MensagensFormatadas>
```

```
<!-- Esta tag se repetirá de acordo com a quantidade de 
mensagens formatadas cadastradas no sistema -->
<MensagemFormatada>
     <!-- Id da mensagem formatada -->
     <IdMensagemFormatada></IdMensagemFormatada>
     <!-- Seqüencial que identifica a 
          Macro hexadecimal -->
     <NroSeqMacro></NroSeqMacro>
     <!— Indica se a macro é um teleevento. Ou seja, é 
     habilitado para escrita no veículo:
          0: Não habilita
          1: Habilita (default) -->
     <TE></TE><!— Seta se a macro é um telecomando. Ou seja, é 
     habilitado para escrita na central:
          0: Não habilita (default)
          1: Habilita -->
     <TC></TC><!-- Nome da macro exibida no terminal tam. max 18-
 \rightarrow<NomeMensagemFormatada></NomeMensagemFormatada>
     <!—Id do Grupo da macro, utilizada para 
 configuração -->
     <idGrupo></idGrupo>
     <Campo>
     <!—Número sequencial do campo -->
     <IdCampo></IdCampo>
     <!-- Descrição do Campo. Tam. max. 17-->
     <NomeCampo></NomeCampo>
```
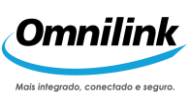

```
<!-- Tamanho da área de edição do Campo em
hexadecimal -->
<TamCampo></TamCampo>
<!-- Indica se o campo deve ser obrigatoriamente 
preenchido ou não:
         0: não obrigatório 
         1: obrigatório -->
<ObrigCampo>{preencimento obrigatório}</ObrigCampo>
<!-- Tipo de Campo a ser editado
   0: Alfanumérico(Letras e Números) 
   1: Numérico(Dígitos de 0 a 9)
   2: Alfabético(Somente Letras) 
   3: nn.nn.nnn/nnn-nn(CNPJ) 
   4: nnn.nnn.nnn-nn(CPF)
   5: dd/mm(Data dia/mês)
    6: dd/mm/aa (Data ano 2 dígitos) 
   7: dd/mm/aaaa (Data ano 4 dígitos)
   8: hh:mm (Hora)
   9: Moeda (Casa decimal fixa em 2 dígitos)
   10: Texto simples (Texto para uso geral)
   11: Fracionário (Permite uso de casa decimal e 
   sinal -->
<TipoCampo></TipoCampo>
```
</Campo>

</MensagemFormatada> </MensagensFormatadas>

## <span id="page-19-0"></span>**31. ASSOCIAR MENSAGEM FORMATADA**

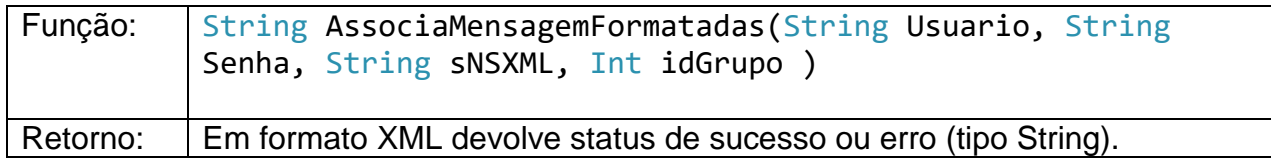

Este método associa e envia um grupo de mensagens formatadas, previamente cadastradas.

Descrição dos parâmetros:

Usuário: Usuário cadastrado no IASWS. Senha: Senha cadastrada no IASWS.

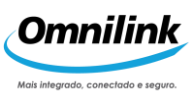

sNSXML: Lista de Rastreadores pelo número de sequência (idVeículo ou idTerminal). Este parâmetro deve ser enviado, necessariamente, no formato XML.

```
<Veiculo>
     <!-- NS 1 : número do terminal do veículo 1 -->
     <IdTerminal></IdTerminal>
     <!-- NS 2 : número do terminal do veículo 2 -->
     <IdTerminal></IdTerminal>
     ...
     <!-- NS n : número do terminal do veículo n -->
     <IdTerminal></IdTerminal>
</Veiculo>
IdGrupo: Id do Grupo da macro.
```
Detalhamento do retorno do método:

```
<MsgFmt>
     <!-- XML com lista de NS ok(0) ou não (código de erro) -->
     <StatusXMLVeic></StatusXMLVeic>
     <!-- XML com lista mensagens formatadas associadas ok(0) ou
          não(código de erro) -->
     <StatusXMLMsg></StatusXMLMsg>
     <!—- Lista de Veículos com status de envio do comando, ou
     código de erro. A tag de veículo se repetirá de acordo com a
     quantidade de veículos da lista.-->
     <Veiculo>
          <!—- Número do terminal do veículo -->
          <idTerminal></idTerminal>
          <!—-Status de envio do comando
          CMD_{id sequência}: id do comando gerado para o RI
          ERR_{código de erro}: id do erro gerado
               -->
          <Status> </Status>
     </Veiculo>
</MsgFmt>
```
## <span id="page-20-0"></span>**32. LISTA GERAL DE MENSAGENS PRÉ-DEFINIDAS**

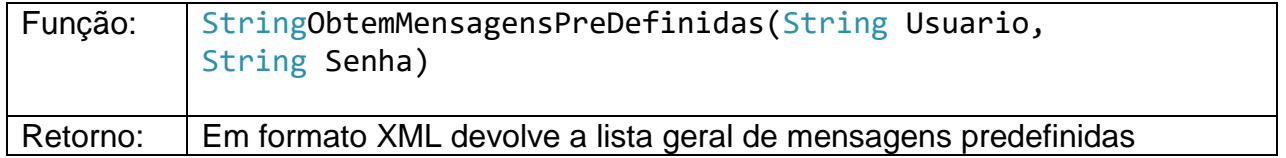

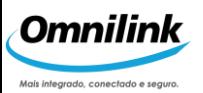

Texto selecionado no terminal, instalado no veículo e enviado para a Central Saver Turbo. A tag <Mensagem> contém o texto digitado, a tag <IdMensagemPre> possui o código da mensagem dentro do cadastro da Central.

Descrição dos parâmetros:

Usuário: Usuário cadastrado no IASWS. Senha: Senha cadastrada no IASWS.

Detalhamento do retorno do método:

#### <MensagensPreDefinidas>

<!-- Esta tag pode se repetir dependendo da quantidade de mensagens pré-definidas cadastradas. --> <MensagemPre>

<IdMensagemPre></IdMensagemPre>

<Mensagem></Mensagem>

```
</MensagemPre>
</MensagensPreDefinidas>
```
## <span id="page-21-0"></span>**33. LISTA GERAL DE RASTREADORES**

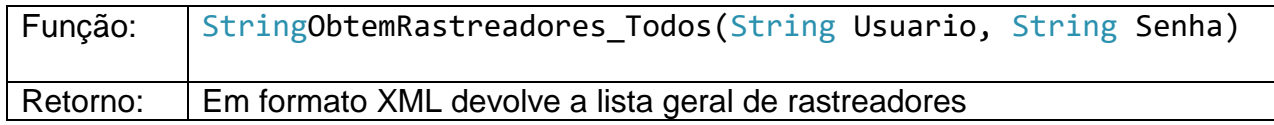

Sempre que o cliente desejar obter os rastreadores cadastrados na Central Saver Turbo, poderá fazê-lo executando o método ObtemRastreadores\_Todos.

Este método devolve a lista geral de rastreadores com os dados cadastrados pelo sistema Saver Turbo. Neste método, deve-se informar o usuário e a senha cadastrado no sistema IASWS.

Descrição dos parâmetros:

Usuário: Usuário cadastrado no IASWS. Senha: Senha cadastrada no IASWS.

Detalhamento do retorno do método:

<Rastreadores> <Rastreador>

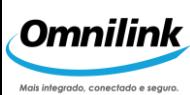

```
<!-- Transportadora -->
<Transportadora></Transportadora>
\langle!-- Frota -->
<Frota></Frota>
<!-- Data de alteração -->
<DataAlteracao></DataAlteracao>
<!—- Número de série do rastreador -->
<IdTerminal></IdTerminal>
<!-- Descrição do veículo -->
<Veiculo></Veiculo>
\langle!-- Marca -->
<Marca></Marca>
\langle!-- Modelo -->
<Modelo></Modelo>
\langle!-- Tipo -->
<Tipo></Tipo>
\langle!-- Cor-->
<Cor></Cor>
\langle !-- \text{Ano} -- \rangle<Ano></Ano>
\langle!-- Placa -->
<Placa></Placa>
\langle!-- Chassi -->
<Chassi></Chassi>
\langle!-- Cidade -->
<Cidade></Cidade>
<!-- UF -->
<UF></UF><!-- tipo de comunicação
     1 - Celular AMPS
     2 - Celular GSM
     3 - Celular Digital
     5 - Rádio VHF/UHF
     6 - Celular GSM + Satélite
--&>
```

```
<TipoComunicacao></TipoComunicacao>
```
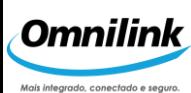

```
<!-- Telefone -->
<Telefone></Telefone>
\langle!-- Terminal
     0 = sem terminal
     1 = \text{com terminal} \text{--}<Terminal></Terminal>
<!-- Tipo do terminal
     1 - Alfanumérico
     2 - Compacto 
     3 - Alfanumérico Multimídia
     4 - Alfanumérico Compacto
     5 - TVC (10x40)
-->
<TipoTerminal></TipoTerminal>
<!-- Sensor de porta de baú
     0 = sem sensor
     1 = \text{com sensor}-->
<SensorBau></SensorBau>
<!-- Sensor de carreta
     0 = sem sensor
     1 = \text{com sensor}--&><SensorCarreta></SensorCarreta>
<!-- Porta de cabines
     0 = sem sensor
     1 = \text{com sensor}--&><SensorPortas></SensorPortas>
<!-- Atuador bloqueador de combustível 
     0 = sem atuador de combustível
     1 = com atuador de combustível
-->
<BloqCombustivel></BloqCombustivel>
<!-- Sirene
     0 = sem sirene
     1 = \text{com} \text{ since}-->
<Sirene></Sirene>
<!-- Pisca alerta
     0 = sem pisca
     1 = \text{com } \text{pisca}--&>
```
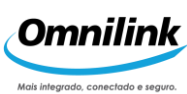

<Pisca></Pisca>

```
<!-- Botão de pânico
     0 = sem botão
     1 = com botão
 -->
<BotaoPanico></BotaoPanico>
<!-- Deslocamento - hodômetro
     0 = sem hodômetro
     1 = com hodômetro
 --&<Hodometro></Hodometro>
<!-- Nobreak
     0 = sem nobreak
     1 = com nobreak-->
<Nobreak></Nobreak>
<!-- versão do rastreador -->
<Versao></Versao>
<!-- Modelo do rastreador -->
<ModeloRastreador></ModeloRastreador>
<!-- Engate de carreta
     1 - SEM Identificação
     2 - COM Identificação
--&><CarretaId></CarretaId>
<!-- Trava de bau
     0 = sem trava
     1 = \text{com } \text{trava}--&><TravaBau></TravaBau>
<!—Tipo de hodometro
     1 = Eletrônico
     2 = Mecânico 
--&><TipoHodometro></TipoHodometro>
<!-- Tipo de bloqueador de combustível
     1 = Eletrônico
     2 = Solenóide
-->
<TipoBloqueador></TipoBloqueado>
<!-- Tipo de trava de baú
```
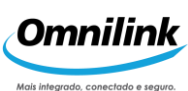

```
1 = Solenóide
     2 = Motorizada
--&><TipoTrava></TipoTrava>
<!-- Alerta audível (MMA)
     0 = \text{com} \text{atuador}1 = sem atuador
--<AlertaAudivel_MMA></AlertaAudivel_MMA>
<!-- Sensor de temperatura
     0 = \text{com sensor}1 = sem sensor
-->
<SensorTemperatura></SensorTemperatura>
<!-- Tipo de Sensor de temperatura
     1 = Sensor único
     2 = Sensores múltiplos
-->
<TipoTermometro></TipoTermometro>
<!-- Código das Operadoras
     15 = \text{Vivo}41 = Tim
     31 = Oi
     36 = \text{Claro}--&><OperadoraCEL></OperadoraCEL>
<!-- Login satélite -->
<Login_Sat></Login_Sat>
<!-- Senha satélite -->
<Password_Sat></Password_Sat>
<!-- Endereço destino -->
<Endereco_Destino_Sat></Endereco_Destino_Sat>
<!-- Identificação do terminal -->
<Identificacao_Terminal_Sat>
</Identificacao_Terminal_Sat>
<!-- central principal -->
<Central_Principal_Auxiliar_Sat></Central_Principal
```

```
Auxiliar Sat>
```
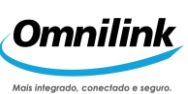

```
<!-- sensor de alarme 1 (descrição)-->
         <sensor1></sensor1>
         <!-- sensor de alarme 2 (descrição)-->
         <sensor2></sensor2>
         <!-- sensor de alarme 3 (descrição)-->
         <sensor3></sensor3>
         <!-- sensor de alarme 4 (descrição)-->
         <sensor4></sensor4>
         <!-- Usa funções programáveis
              0 = sem fp
              1 = \text{com fp} \rightarrow<UsaFP></UsaFP>
         <!-- botão baú 
              0 = sem botão baú
              1 = com botão baú \rightarrow<BotBau></BotBau>
    </Rastreador>
</Rastreadores>
```
## <span id="page-26-0"></span>**34. LISTA DE RASTREADORES POR PERÍODO**

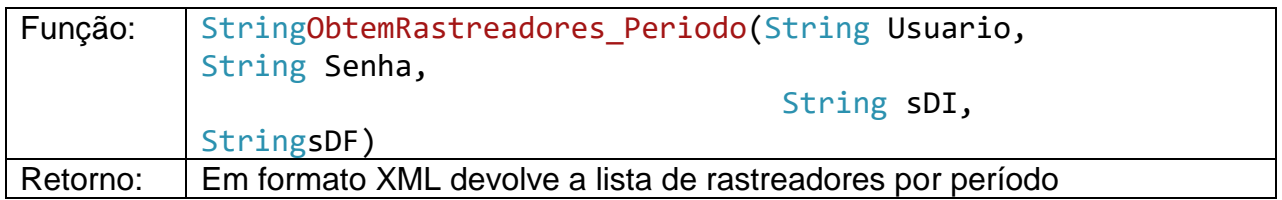

Outra maneira de solicitar a lista de rastreadores é através do método ObtemRastreadores\_Periodo.

Este método devolve a lista de rastreadores cadastrados no sistema Saver Turbo, cujo cadastro foi modificado dentro do período compreendido entre os parâmetros sDI (data início) e sDF (data final). Neste método, deve-se informar o usuário e a senha cadastrado no sistema IASWS.

Descrição dos parâmetros:

Usuário: Usuário cadastrado no IASWS.

Senha: Senha cadastrada no IASWS.

sDI: Data início do período.

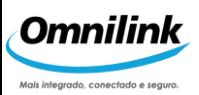

sDF: Data fim do período.

Detalhamento do retorno do método:

```
<Rastreadores>
    <Rastreador>
          <!-- Transportadora -->
          <Transportadora></Transportadora>
          \langle !-- Frota -->
          <Frota></Frota>
          <!-- Data de alteração -->
          <DataAlteracao></DataAlteracao>
          <!—- Número de série do rastreador -->
          <IdTerminal></IdTerminal>
          <!-- Descrição do veículo -->
          <Veiculo></Veiculo>
          \langle!-- Marca -->
          <Marca></Marca>
          \langle!-- Modelo -->
          <Modelo></Modelo>
          \langle!-- Tipo -->
          <Tipo></Tipo>
          \langle !-- Cor-->
          <Cor></Cor>
          \langle !-- \text{Ano} \text{ --}\rangle<Ano></Ano>
          \langle!-- Placa -->
          <Placa></Placa>
          \langle!-- Chassi -->
          <Chassi></Chassi>
          \langle!-- Cidade -->
          <Cidade></Cidade>
          <!-- UF -->
          <UF></UF>
```
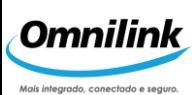

```
<!-- tipo de comunicação
     1 - Celular AMPS
     2 - Celular GSM
     3 - Celular Digital
     5 - Rádio VHF/UHF
     6 - Celular GSM + Satélite
-->
<TipoComunicacao></TipoComunicacao>
<!-- Telefone -->
<Telefone></Telefone>
<!-- Terminal
     0 = sem terminal
     1 = \text{com terminal} \text{---}<Terminal></Terminal>
<!-- Tipo do terminal
     1 - Alfanumérico
     2 - Compacto 
     3 - Alfanumérico Multimídia
     4 - Alfanumérico Compacto
     5 - TVC (10x40)
--&><TipoTerminal></TipoTerminal>
<!-- Sensor de porta de baú
     0 = sem sensor
     1 = \text{com sensor}-->
<SensorBau></SensorBau>
<!-- Sensor de carreta
     0 = sem sensor
     1 = \text{com sensor}-->
<SensorCarreta></SensorCarreta>
<!-- Porta de cabines
     0 = sem sensor
     1 = \text{com sensor}--&><SensorPortas></SensorPortas>
<!-- Atuador bloqueador de combustível 
     0 = sem atuador de combustível
     1 = com atuador de combustível
-->
```
<BloqCombustivel></BloqCombustivel>

<!-- Sirene

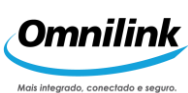

```
0 = sem sirene
     1 = \text{com} \text{ since}--&><Sirene></Sirene>
<!-- Pisca alerta
     0 = sem pisca
     1 = \text{com } \text{pisca}--&><Pisca></Pisca>
<!-- Botão de pânico
     0 = sem botão
     1 = com botão
 --&><BotaoPanico></BotaoPanico>
<!-- Deslocamento - hodômetro
     0 = sem hodômetro
     1 = com hodômetro
 -->
<Hodometro></Hodometro>
<!-- Nobreak
     0 = sem nobreak
     1 = \text{com} \text{ nobreak}--&><Nobreak></Nobreak>
<!-- versão do rastreador -->
<Versao></Versao>
<!-- Modelo do rastreador -->
<ModeloRastreador></ModeloRastreador>
<!-- Engate de carreta
     1 - SEM Identificação
     2 - COM Identificação
--&><CarretaId></CarretaId>
<!-- Trava de bau
     0 = sem trava
     1 = \text{com } \text{trava}--&<TravaBau></TravaBau>
<!—Tipo de hodometro
     1 = Eletrônico
     2 = Mecânico
```
 $--&>$ 

<TipoHodometro></TipoHodometro>

```
<!-- Tipo de bloqueador de combustível
     1 = Eletrônico
     2 = Solenóide
--<TipoBloqueador></TipoBloqueador>
<!-- Tipo de trava de baú
     1 = Solenóide
     2 = Motorizada
-->
<TipoTrava></TipoTrava>
<!-- Alerta audível (MMA)
    0 = com atuador
     1 = sem atuador
-->
<AlertaAudivel_MMA></AlertaAudivel_MMA>
<!-- Sensor de temperatura
     0 = \text{com sensor}1 = sem sensor
--&><SensorTemperatura></SensorTemperatura>
<!-- Tipo de Sensor de temperatura
     1 = Sensor único
     2 = Sensores múltiplos
--&><TipoTermometro></TipoTermometro>
<!-- Tipo de Sensor de temperatura
     15 = \text{Vivo}41 = Tim
     31 = 0i36 = \text{Claro}-->
<OperadoraCEL></OperadoraCEL>
<!-- Login satélite -->
<Login_Sat></Login_Sat>
<!-- Senha satélite -->
<Password_Sat></Password_Sat>
<!-- Endereço destino -->
<Endereco_Destino_Sat></Endereco_Destino_Sat>
```
<!-- Identificação do terminal -->

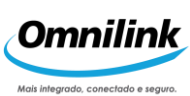

```
<Identificacao_Terminal_Sat>
         </Identificacao_Terminal_Sat>
         <!-- central principal -->
         <Central_Principal_Auxiliar_Sat></Central_Principal
         _Auxiliar_Sat>
         <!-- sensor de alarme 1 (descrição)-->
         <sensor1></sensor1>
         <!-- sensor de alarme 2 (descrição)-->
         <sensor2></sensor2>
         <!-- sensor de alarme 3 (descrição)-->
         <sensor3></sensor3>
         <!-- sensor de alarme 4 (descrição)-->
         <sensor4></sensor4>
         <!-- Usa funções programáveis
              0 = sem fp
              1 = \text{com fp} \text{ --}<UsaFP></UsaFP>
         <!—- botão baú 
              0 = sem botão baú
              1 = com botão baú \rightarrow<BotBau></BotBau>
    </Rastreador>
</Rastreadores>
```
## <span id="page-31-0"></span>**35. ENVIAR MENSAGEM PRÉ-DEFINIDA**

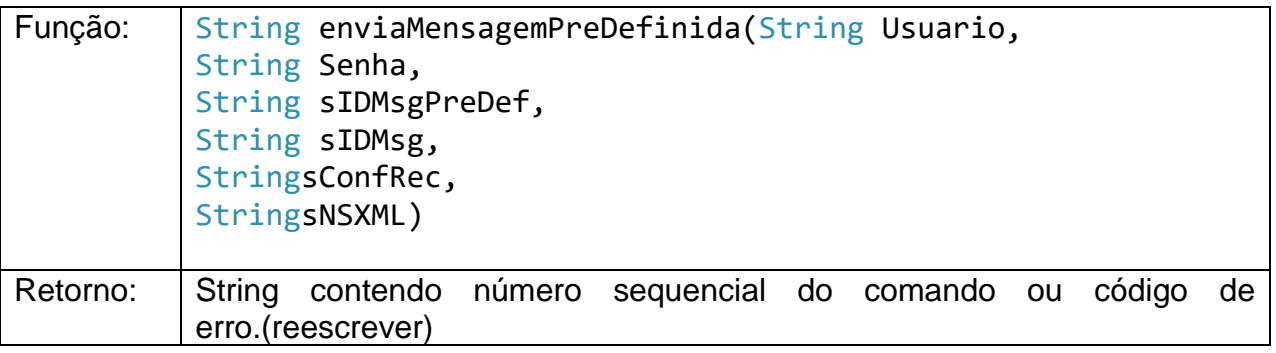

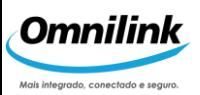

Este método envia um telecomando de mensagem pré-definida para o rastreador.

#### Descrição dos parâmetros:

Usuário: Usuário cadastrado no IASWS. Senha: Senha cadastrada no IASWS. sIDMsgPreDef: Identificador de Mensagem Pré-Definida sIDMsg: Id da Mensagem, gerado pelo cliente entre 0 e 255. Assim que recebida no terminal, o veículo responde com um Teleevento Confirmação de Recebimento de Mensagem.

Importante: O Id da Mensagem deve ser obrigatoriamente sequencial para detecção de erros.

sConfRec: Solicita um teleevento de confirmação de recebimento da mensagem no terminal do veículo. Os valores possíveis são:

- 0 = não solicita confirmação de recebimento no veículo.
- 1 = solicita confirmação de recebimento no veículo.

sNSXML: Lista de Rastreadores pelo número de sequência (idVeículo ou idTerminal). Este parâmetro deve ser enviado, necessariamente, no formato XML.

#### <Veiculo>

<!-- NS 1 : número do terminal do veículo 1 --> <IdTerminal></IdTerminal>

<!-- NS 2 : número do terminal do veículo 2 --> <IdTerminal></IdTerminal>

...

<!-- NS n : número do terminal do veículo n --> <IdTerminal></IdTerminal>

</Veiculo>

## <span id="page-32-0"></span>**36. MENSAGEM LIVRE**

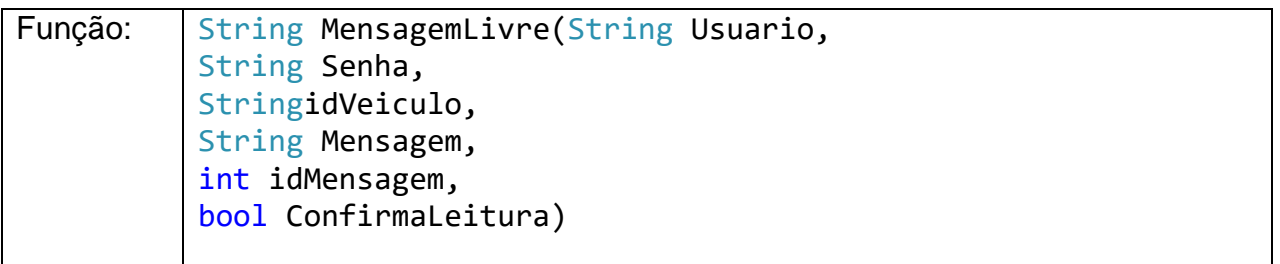

#### Retorno: | id sequência do comando

Descrição dos parâmetros:

Usuário: Usuário cadastrado no IASWS.

Senha: Senha cadastrada no IASWS.

idVeiculo: número de série do rastreador

Mensagem: Texto da Mensagem Livre

idMensagem: Id da mensagem, gerado pelo cliente entre 0 e 255. Assim que lida ou recebida no terminal, o veículo responde com um Teleevento de confirmação de leitura/recebimento da mensagem livre.

ConfirmaLeitura: Solicita um teleevento de confirmação de leitura da mensagem no terminal do veículo. Os valores possíveis são:

False = não solicita confirmação de leitura no terminal do veículo.

True = solicita confirmação de leitura no terminal do veículo.

## <span id="page-33-0"></span>**37. LISTAR GRUPO CERCAS**

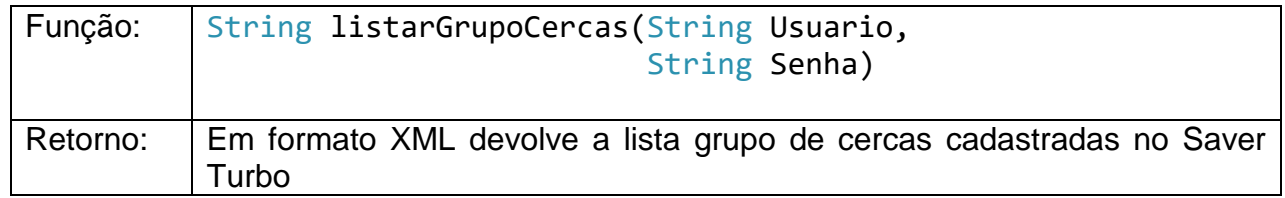

O Cliente pode obter as informações sobre as cercas cadastradas no banco de dados da Central Saver Turbo. Para tanto, basta invocar o método listarGrupoCercas, a interface consultará o banco de dados da Central e devolverá ao Cliente a relação de grupos de cercas em um XML.

Descrição dos parâmetros:

Usuário: Usuário cadastrado no IASWS. Senha: Senha cadastrada no IASWS.

#### Descrição do retorno

#### <GrupoCerca>

```
<!-- Nome do grupo. Esta tag pode se repetir dependendo 
da quantidade de grupos cadastrados na central Saver 
Turbo -->
<NomeGrupo></NomeGrupo>
</GrupoCerca>
```
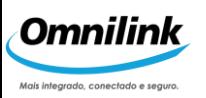

## <span id="page-34-0"></span>**38. LISTAR CERCAS**

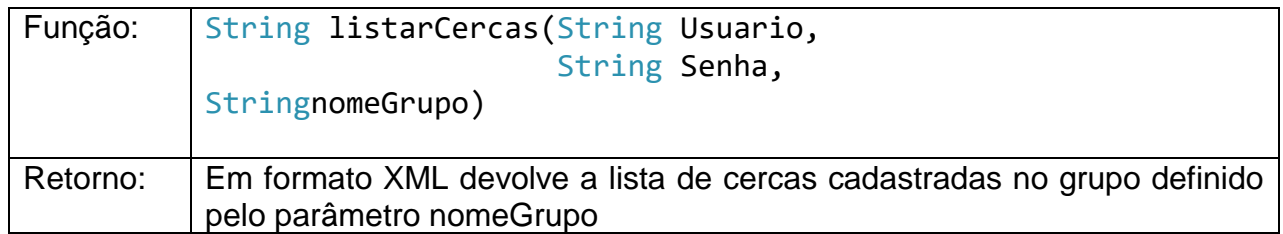

O Cliente pode obter as informações sobre as cercas cadastradas no banco de dados da Central SAVER Turbo. Para tanto, basta invocar o método listarCercas, a interface consultará o banco de dados da Central e devolverá ao Cliente a relação das cercas (identificador, nome, latitude e longitude) em um XML.

Descrição dos parâmetros:

Usuário: Usuário cadastrado no IASWS. Senha: Senha cadastrada no IASWS. nomeGrupo: nome do grupo

Descrição do retorno

<GrupoCerca>  $\langle$ !-- Nome do grupo --> <NomeGrupo></NomeGrupo> <!-- Cerca – esta tag pode se repetir dependendo da quantidade de cercas cadastradas na central Saver Turbo --> <Cerca> <!-- Identificador da cerca --> <IdCerca></IdCerca> <!-- Nome da cerca --> <NomeCerca></NomeCerca> <!-- Latitude --> <Latitude></Latitude> <!-- Longitude --> <Longitude></Longitude>

<Endereco></Endereco>

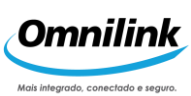

<Bairro></Bairro> <Cidade></Cidade>  $<$ UF $><$ /UF $>$ <CEP></CEP> <Numero></Numero> <Fone1></Fone1> <Fone2></Fone2> <Fax></Fax> <!—Formato da cerca  $0 =$  Circular 1 = Retangular  $--&>$ <Formato></Formato> <!-- Lado A em metros --  $\geq$ <LadoA></LadoA> <!-- Lado B em metros -- > <LadoB></LadoB> <!-- Tipo da cerca  $0 =$  Patio 1 = Passagem 2 = Saída Restrita 3 = Entrada Restrita 4 = Avançada  $--&>$ <TipoCerca></TipoCerca> <!-- Funções que ocorrem na entrada: --> <!-- Deslacre de Baú 0 = não ocorre 1 = ocorre  $--&>$ 

<EntradaDeslacreBau></EntradaDeslacreBau>
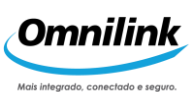

```
<!-- Deslacre de Cabine
          0 = não ocorre
          1 = ocorre
     --&><EntradaDeslacreCabine></EntradaDeslacreCabine>
     <!-- Deslacre de Carreta
          0 = não ocorre
          1 = ocorre
     -->
<EntradaDeslacreCarreta></EntradaDeslacreCarreta>
     <!-- Liberação de Portas da 
     Cabine
          0 = não ocorre
          1 = \text{ocorre--}<EntradaLiberacaoPortas></EntradaLiberacaoPortas>
     <!-- Destravamento 
     automático de trava 
     motorizada
          0 = não ocorre
          1 = \text{occre} \rightarrow<EntradaDestrava></EntradaDestrava>
     <!-- Liberação de movimentação de 
     veículo
          0 = não ocorre
          1 = \text{ocorre--}<EntradaLiberacaoMovimento></EntradaLiberacaoMovimento>
     <!-- Lacre automático de Baú
          0 = não ocorre
          1 = \text{ocorre--}<EntradaLacreBau></EntradaLacreBau>
     <!-- Lacre automático de Cabine
          0 = não ocorre
           1 = \text{ocorre--}<EntradaLacreCabine></EntradaLacreCabine>
     <!-- Lacre automático de Carreta
          0 = não ocorre
          1 = \text{ocorre--}<EntradaLacreCarreta></EntradaLacreCarreta>
     <!-- Exceção na entrada
          -1 = nenhum
           0 = Teleevento
```
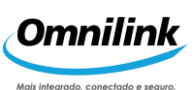

```
1 = Alerta 
           2 = Alarme
           3 = Bloqueio
           --&><EntradaExcecao>-1</EntradaExcecao>
     <!-- Funções que ocorrem na 
     saída: -->
     <!-- Lacre automático de Baú
           0 = não ocorre
           1 = \text{ocorre--}<SaidaLacreBau></SaidaLacreBau>
     <!-- Lacre automático de Cabine
           0 = não ocorre
           1 = \text{ocorre} \rightarrow<SaidaLacreCabine></SaidaLacreCabine>
     <!-- Lacre automático de Carreta
           0 = não ocorre
           1 = \text{occre} \rightarrow<SaidaLacreCarreta></SaidaLacreCarreta>
     <!-- Ativação automática de 
     Rastreador
          0 = não ocorre
           1 = \text{ocorre--}<SaidaAtivarRastreador>0</SaidaAtivarRastreador>
     <!-- Exceção na saída
          -1 = nenhum
           0 = Teleevento
           1 = Alerta
           2 = Alarme
           3 = Bloqueio
           -->
<SaidaExcecao></SaidaExcecao>
```
#### </Cerca> </GrupoCerca>

# **39. IMPORTAÇÃO E ASSOCIAÇÃO DE GRUPOS DE CERCAS**

As cercas definidas pelo Cliente serão importadas pelo IASWS para o banco de dados da Central SAVER Turbo, a interface devolverá ao Cliente um Teleevento indicando a quantidade de cercas importadas. Abaixo segue a descrição para um Telecomando que realiza a importação dos grupos de cercas via XML.

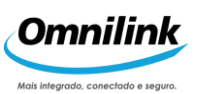

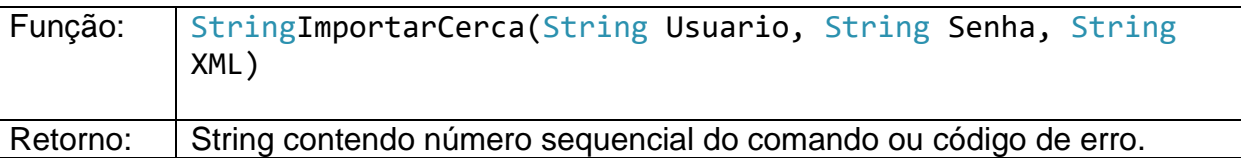

Descrição dos parâmetros:

Usuário: Usuário cadastrado no IASWS.

Senha: Senha cadastrada no IASWS.

XML: O XML contém informações para importação da cerca

```
<!-- Marcação do início do grupo de cercas -->
<GrupoCerca>
   <!-- Nome do grupo de cercas que será importado, caso não 
   seja informado o nome do grupo o IASWS definirá um nome com 
   a data e a hora da importação -->
   <NomeGrupo></NomeGrupo>
   <!-- Ação para as cercas Novas 
        0 = Incluir,1 = Não Incluir -->
   <AcaoNovos></AcaoNovos>
   <!-- Ação para as cercas já cadastrados
      0 = Sobrescrever,
      1 = Incluir como novo alvo,
      2 = Não Incluir -->
   <AcaoCadastrados></AcaoCadastrados>
   <!-- Associação entre cercas e veículos
      0 = Excluir associações de cercas já existentes,
      1 = Adicionar cercas importadas às cercas já associadas 
       --&><AssociacaoVeiculos></ AssociacaoVeiculos>
   <!-- Identificador do Perfil de Definição que será usado 
  para definir as informações de cercas importadas. Caso não 
  seja especificado será utilizado o Perfil de Definição 
  Padrão ou os definidos nas tags de Perfil de Definição -->
   <IdPerfilDefinicao> </IdPerfilDefinicao>
   <!-- Marcação do início da cerca -->
   <Cerca>
```
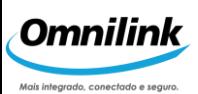

```
<!-- Latitude em graus
      • Notação texto. Ex: 23°15''28.0" S
         (Obs.: incluir dois apóstrofos para minutos e aspas 
para segundos)
      • Décimo de Segundos. Ex: -837280
      • Número Real. Ex: -23.257800
     Campo de preenchimento obrigatório -->
     <Latitude></Latitude>
     <!-- Longitude em graus
      • Notação texto. Ex. 46°48''03.0" W 
         (Obs.: incluir dois apóstrofos para minutos e aspas 
         para segundos)
      • Décimo de Segundos. Ex: -1684830
      • Número Real. Ex: -46.800850
      Campo de preenchimento obrigatório -->
      <Longitude></Longitude>
     <!-- Nome da cerca, caso não seja informado o nome da 
     alvo o IASWS definirá um nome com data e hora da 
     importação -->
     <NomeCerca></NomeCerca>
     <RuaAvenida></RuaAvenida>
     <Bairro></Bairro>
     <Cidade></Cidade>
     <UF></UF>
     <CEP></CEP>
     <Numero></Numero>
     <Fone1></Fone1>
     <Fone2></Fone2>
     <Fax></Fax>
     <PerfilDefinicao>
          <!—Formato da cerca
               0 = Circular
               1 = Retangular
```
-->

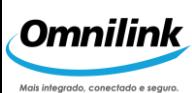

```
<Formato></Formato>
     <!-- Lado A em metros --
     \mathbf{L}<LadoA></LadoA>
     <!-- Lado B em metros --
     ><LadoB></LadoB>
     <!-- Tipo da cerca 
          0 = Patio
          1 = Passagem
          2 = Saída Restrita
          3 = Entrada 
     Restrita
          4 = Avançada
     -->
<TipoCerca></TipoCerca>
     <!-- Funções que ocorrem na 
     entrada: -->
     <!-- Deslacre de Baú 
          0 = não ocorre
          1 = ocorre
     --<EntradaDeslacreBau></EntradaDeslacreBau>
     <!-- Deslacre de Cabine
          0 = não ocorre
          1 = ocorre
     -->
<EntradaDeslacreCabine></EntradaDeslacreCabine>
     <!-- Deslacre de Carreta
          0 = não ocorre
          1 = ocorre
     -->
<EntradaDeslacreCarreta></EntradaDeslacreCarreta>
     <!-- Liberação de Portas da 
     Cabine
          0 = não ocorre
          1 = \text{ocorre--}<EntradaLiberacaoPortas></EntradaLiberacaoPortas>
     <!-- Destravamento 
     automático de trava
```
motorizada

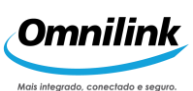

```
0 = não ocorre
           1 = \text{ocorre--}<EntradaDestrava></EntradaDestrava>
     <!-- Liberação de movimentação de 
     veículo
           0 = não ocorre
          1 = \text{ocorre--}<EntradaLiberacaoMovimento></EntradaLiberacaoMovimento>
     <!-- Lacre automático de Baú
          0 = não ocorre
          1 = \text{occ}<EntradaLacreBau></EntradaLacreBau>
     <!-- Lacre automático de Cabine
          0 = não ocorre
          1 = \text{ocorre--}<EntradaLacreCabine></EntradaLacreCabine>
     <!-- Lacre automático de Carreta
          0 = não ocorre
           1 = \text{occre} \rightarrow<EntradaLacreCarreta></EntradaLacreCarreta>
     <!-- Exceção na entrada
          -1 = nenhum
          0 = Teleevento
          1 = Alerta 
          2 = Alarme
          3 = Bloqueio
          --&><EntradaExcecao>-1</EntradaExcecao>
     <!-- Funções que ocorrem na 
     saída: -->
     <!-- Lacre automático de Baú
          0 = não ocorre
          1 = \text{ocorre--}<SaidaLacreBau></SaidaLacreBau>
     <!-- Lacre automático de Cabine
          0 = não ocorre
           1 = \text{ocorre--}<SaidaLacreCabine></SaidaLacreCabine>
     <!-- Lacre automático de Carreta
           0 = não ocorre
```
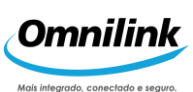

```
1 = \text{occ}<SaidaLacreCarreta></SaidaLacreCarreta>
            <!-- Ativação automática de 
            Rastreador
                 0 = não ocorre
                 1 = \text{ocorre--}<SaidaAtivarRastreador>0</SaidaAtivarRastreador>
            <!-- Exceção na saída
                 -1 = nenhum
                 0 = Teleevento
                 1 = Alerta
                 2 = Alarme
                 3 = Bloqueio
                 --&<SaidaExcecao></SaidaExcecao>
      </PerfilDefinicao>
   </Cerca>
</GrupoCerca>
<!-- Marcação do início da seqüência dos veículos que 
serão associados à cerca (Opcional) -->
<Veiculo>
    <!-- Número de série do 
    rastreador (em hexadecimal) -->
    <IdTerminal></IdTerminal>
```
#### </Veiculo>

**Observação1:** A tag<GrupoCerca>ocorre somente uma vez dentro do telecomando. A tag <Cerca>pode ser encadeada várias vezes dentro da tag <GrupoCerca>dependendo da quantidade de Cercas importadas.

**Observação2** : A tag<Veiculo>é opcional e define os veículos que serão associados a aquele grupo de Cercas. Caso a tag seja omitida as Cercas serão importadas somente.

**Observação3:** Na associação das Cercas aos veículos é permitido um conjunto de no máximo 100 Cercas, caso o número de Cercas exceda a quantidade máxima o telecomando não irá associar nenhuma Cerca.

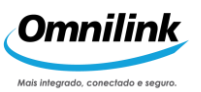

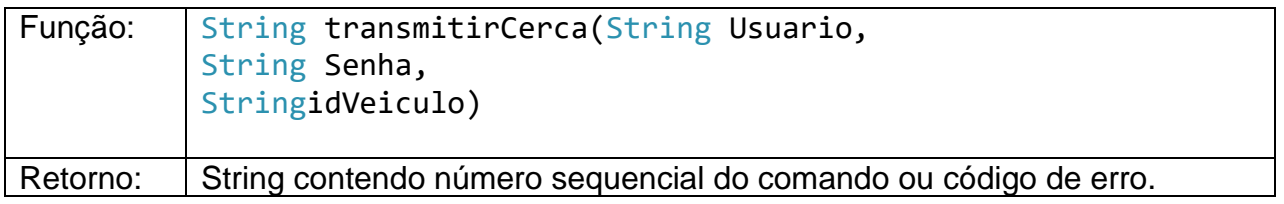

Telecomando para enviar cerca associada para o rastreador.

Descrição dos parâmetros:

Usuário: Usuário cadastrado no IASWS. Senha: Senha cadastrada no IASWS. idVeiculo: número de série do rastreador

### **41. LISTAR GRUPO ALVOS**

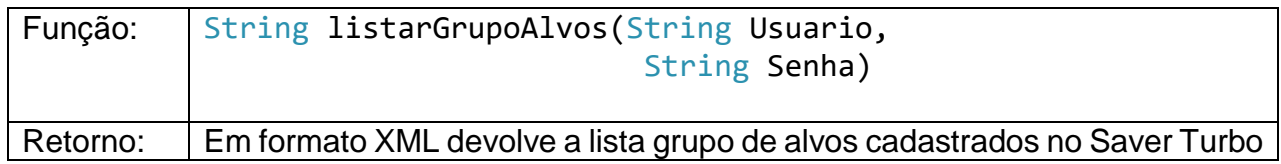

O Cliente pode obter as informações sobre os grupos de alvos cadastrados no banco de dados da Central Saver Turbo. Para tanto, basta invocar o método listarGrupoAlvos, a interface consultará o banco de dados da Central e devolverá ao Cliente a relação de grupos de alvos em um XML.

Descrição dos parâmetros:

Usuário: Usuário cadastrado no IASWS. Senha: Senha cadastrada no IASWS.

```
<GrupoAlvo>
   <!-- Nome do Grupo -->
   <NomeGrupo></NomeGrupo>
</GrupoAlvo>
```
### **42. LISTAR ALVOS**

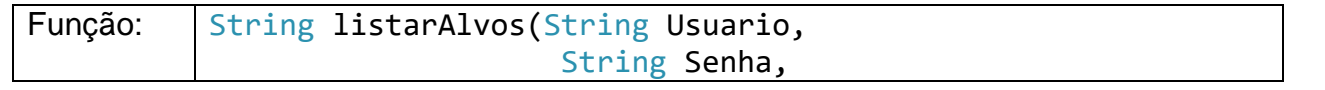

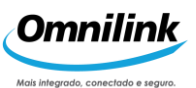

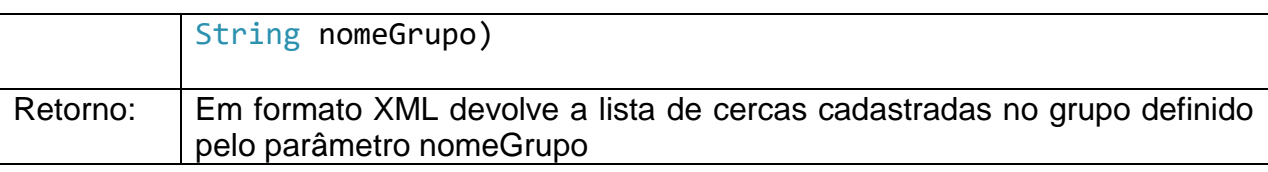

O Cliente pode obter as informações sobre os alvos cadastrados no banco de dados da Central Saver Turbo. Para tanto, basta invocar o método listarAlvos, o método consultará o banco de dados da Central e devolverá ao Cliente a relação dos alvos (identificador, nome, latitude e longitude, ...) em um XML, limitado a 1000 alvos por consulta.

Descrição dos parâmetros:

Usuário: Usuário cadastrado no IASWS. Senha: Senha cadastrada no IASWS. nomeGrupo: nome do grupo

Descrição do retorno

<GrupoAlvo>

```
<!-- Nome do grupo de alvos que será importado, caso não 
 seja informado o nome do grupo o IASWS definirá um nome com 
 a data e a hora da importação -->
 <NomeGrupo></NomeGrupo>
 <!-- Marcação do início da alvo -->
  <Alvo>
     <!-- Identificador do alvo -->
     <idalvo></idalvo>
     <!-- Nome da alvo, caso não seja informado o nome da alvo 
     o IASWS definirá um nome com data e hora da importação --
     \mathbb{R}^2<NomeAlvo></NomeAlvo>
     <!-- Latitude em graus
      • Notação texto. Ex: 23°15''28.0" S
         (Obs.: incluir dois apóstrofos para minutos e aspas 
para segundos)
      • Décimo de Segundos. Ex: -837280
      • Número Real. Ex: -23.257800
     Campo de preenchimento obrigatório -->
     <Latitude></Latitude>
     <!-- Longitude em graus
      • Notação texto. Ex. 46°48''03.0" W
```
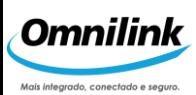

(Obs.: incluir dois apóstrofos para minutos e aspas para segundos)

- Décimo de Segundos. Ex: -1684830
- Número Real. Ex: -46.800850

Campo de preenchimento obrigatório --> <Longitude></Longitude>

<Cidade></Cidade>

<UF></UF>

<CEP></CEP>

<Endereco></Endereco>

<Numero></Numero>

<Bairro></Bairro>

<Fone1></Fone1>

<Fone2></Fone2>

<Fax></Fax>

<Email></Email>

 <!-- Número máximo de abertura do baú 0 = Não limitado  $1 = 1$  abertura  $2 = 2$  aberturas  $3 = 3$  aberturas  $4 = 4$  aberturas 5 = 5 aberturas  $6 = 6$  aberturas  $7 = 7$  aberturas  $\rightarrow$  <Nabert\_Alvo></Nabert\_Alvo> <!-- Tempo máximo de abertura do baú 0 = Não limitado

 $1 = 30$  segundos

- $2 = 40$  segundos
- $3 = 1$  minuto
- 4 = 1 minuto e meio
- $5 = 2$  minutos
- $6 = 6$  minutos
- $7 = 20$  minutos

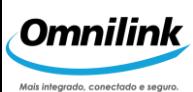

```
8 = 40 minutos
        9 = 1 hora ->
      <Tabert_Alvo></Tabert_Alvo>
      <!-- Desengate da carreta
        0 = Não permite
        1 = Permite \leftarrow <Deseng_Alvo></Deseng_Alvo>
      <!-- Tempo máximo de manobra
        0 = Não limitado
        1 = 30 segundos
        2 = 3 minutos
        3 = 6 minutos
        4 = 20 minutos
        5 = 40 minutos
        6 = 1 hora \longrightarrow <Tmanobra_Alvo></Tmanobra_Alvo>
      <!-- Distância máxima para manobrar
        0 = Não limitado
        1 = 50 metros
        2 = 100 metros
        3 = 200 metros
        4 = 500 metros
        5 = 1000 metros
        6 = 2000 metros
        7 = 5000 metros \leftarrow <Dmanobra_Alvo></Dmanobra_Alvo>
      <!-- Tolerância máxima do alvo
        0 = 75 metros
        1 = 100 metros
        2 = 250 metros
        3 = 500 metros \leftarrow <Tolerancia_Alvo></Tolerancia_Alvo>
      <!-- Permitir a abertura do baú 
        0 = não permite
        1 = permite
     --&> <PAbertBau></PAbertBau>
      <!-- Permitir manobra
        0 = Não permite
        1 = Permite \leftarrow <PManobra></PManobra>
    </Alvo>
</GrupoAlvo>
```
*47*

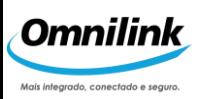

# **43. IMPORTAÇÃO E ASSOCIAÇÃO DE GRUPO DE ALVOS**

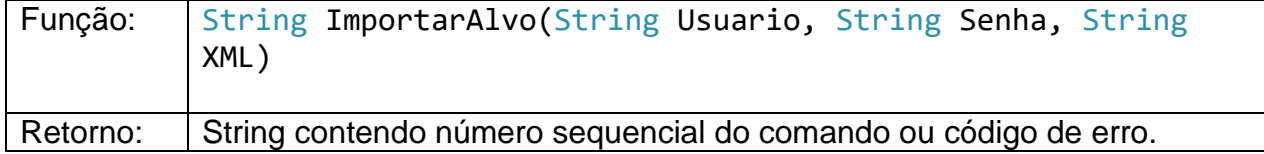

Descrição dos parâmetros:

Usuário: Usuário cadastrado no IASWS.

Senha: Senha cadastrada no IASWS.

Abaixo segue a descrição do XML para importar e associar um Conjunto de Alvos a um veículo.

```
<!-- Marcação do início do grupo de alvos -->
<GrupoAlvo>
   <!-- Nome do grupo de alvos que será importado, caso não seja 
   informado o nome do grupo o IASWS definirá um nome com a data e 
   a hora da importação -->
   <NomeGrupo></NomeGrupo>
   <!-- Ação para os alvos Novos 
        0 = \text{Incluir.}1 = Não Incluir -->
   <AcaoNovos></AcaoNovos>
   <!-- Ação para os alvos já cadastrados 
        0 = Sobrescrever,
        1 = Incluir como novo alvo,
        2 = Não Incluir \rightarrow<AcaoCadastrados></AcaoCadastrados>
   <!—- Associação entre alvos e veículos
         0 = Excluir associações de alvos já existentes.
         1 = Adicionar alvos importados aos alvos associados.-->
   <AssociacaoVeiculos></AssociacaoVeiculos>
       <!-- Identificador do Perfil de Definição que será usado 
   para definir as informações de cercas importadas. Caso não 
    seja especificado será utilizado o Perfil de Definição Padrão
    ou os definidos nas tags de Perfil de Definição -->
```

```
 <IdPerfilDefinicao> </IdPerfilDefinicao>
   <!-- Marcação do início da Alvo -->
   <Alvo>
       <!-- Latitude em graus
        • Notação texto. Ex: 23°15''28.0" S
           (Obs.: incluir dois apóstrofos para minutos e aspas 
 para segundos)
        • Décimo de Segundos. Ex: -837280
        • Número Real. Ex: -23.257800
       Campo de preenchimento obrigatório -->
       <Latitude></Latitude>
       <!-- Longitude em graus
        • Notação texto. Ex. 46°48''03.0" W 
           (Obs.: incluir dois apóstrofos para minutos e aspas 
           para segundos)
        • Décimo de Segundos. Ex: -1684830
        • Número Real. Ex: -46.800850
        Campo de preenchimento obrigatório -->
       <Longitude></Longitude>
       <!-- Nome do alvo, caso não seja informado o nome da alvo 
       o IASWS definirá um nome com data e hora da importação --
       \rightarrow<NomeAlvo></NomeAlvo>
       <!-- As tags de endereço são de preenchimento 
       opcional -->
       <RuaAvenida></RuaAvenida>
       <Bairro></Bairro>
       <Cidade></Cidade>
       <UF></UF>
       <Numero></Numero>
       <CEP></CEP>
       <Fone1></Fone1>
       <Fone2></Fone2>
       <Fax></Fax
```

```
>
```
Omnilink

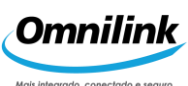

```
<email></email>
<!-- Permitir a abertura do baú 
     0 = não permite
     1 = permite
-->
<PAbertBau></PAbertBau>
<!-- Número máximo de abertura do baú
     0 = Não limitado
     1 = 1 abertura
     2 = 2 aberturas
     3 = 3 aberturas
     4 = 4 aberturas
     5 = 5 aberturas
     6 = 6 aberturas
     7 = 7 aberturas \rightarrow<Nabert_Alvo></Nabert_Alvo>
<!-- Tempo máximo de abertura do baú
     0 = Não limitado
     1 = 30 segundos
     2 = 40 segundos
     3 = 1 minuto
     4 = 1 minuto e meio
     5 = 2 minutos
     6 = 6 minutos
     7 = 20 minutos
     8 = 40 minutos
     9 = 1 hora -->
<Tabert_Alvo></Tabert_Alvo>
<!-- Permitir manobra
     0 = Não permite
     1 = Permite \leftarrow<PManobra></PManobra>
<!-- Tempo máximo de manobra
     0 = Não limitado
     1 = 30 segundos
     2 = 3 minutos
     3 = 6 minutos
     4 = 20 minutos
     5 = 40 minutos
     6 = 1 hora -->
<Tmanobra_Alvo></Tmanobra_Alvo>
<!-- Distância máxima para manobrar
     0 = Não limitado
     1 = 50 metros
```

```
2 = 100 metros
```
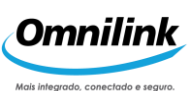

```
4 = 500 metros
            5 = 1000 metros
            6 = 2000 metros
            7 = 5000 metros \leftarrow<Dmanobra_Alvo></Dmanobra_Alvo>
       <!-- Desengate da carreta
            0 = Não permite
            1 = Permite \leftarrow<Deseng_Alvo></Deseng_Alvo>
       <!-- Tolerância máxima do alvo
            0 = 75 metros
            1 = 100 metros
            2 = 250 metros
            3 = 500 metros \leftarrow<Tolerancia_Alvo></Tolerancia_Alvo>
     </Alvo>
</GrupoAlvo>
<!-- Marcação do início da seqüência dos veículos que 
serão associados ao alvo (Opcional) -->
<Veiculo>
    <!-- Numero de série do rastreador -->
    <IdTerminal></IdTerminal>
```
 $3 = 200$  metros

</Veiculo>

**Observação1:** A tag<GrupoAlvo> ocorre somente uma vez dentro do telecomando. A tag <Alvo> pode ser encadeada várias vezes dentro da tag <GrupoAlvo> dependendo da quantidade de Alvos importados.

**Observação2** : A tag<Veiculo>é opcional e define os veículos que serão associados a aquele grupo de Alvos. Caso a tag seja omitida os Alvos serão importados somente.

**Observação3:** Na associação dos Alvos aos veículos é permito um conjunto de no máximo 250 Alvos, caso o número de Alvos exceda a quantidade máxima o telecomando não irá associar nenhum Alvo.

**Observação4:** Em alguns programas na hora de enviar o xml pode ser necessário trocar em todas as tags de sinal de menor < pelos caracteres **&It**; ou colocar a tag cdata no início e fim da tag xml, utilizar isso somente se o telecomando enviado não gerar um retorno.

Exemplo de uma Tag com sinal de menor Alterado: &It; GrupoAlvo> Exemplo da tag xml com cdata <web:XML><![CDATA[ <!-- xml do alvo--> ]]></web:XML>

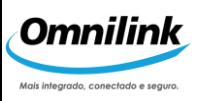

As tags vazias são obrigatórias e podem ser utilizadas conforme exemplo: <Numero> </Numero> ou <Numero />.

# **44. TRANSMITIR ALVO**

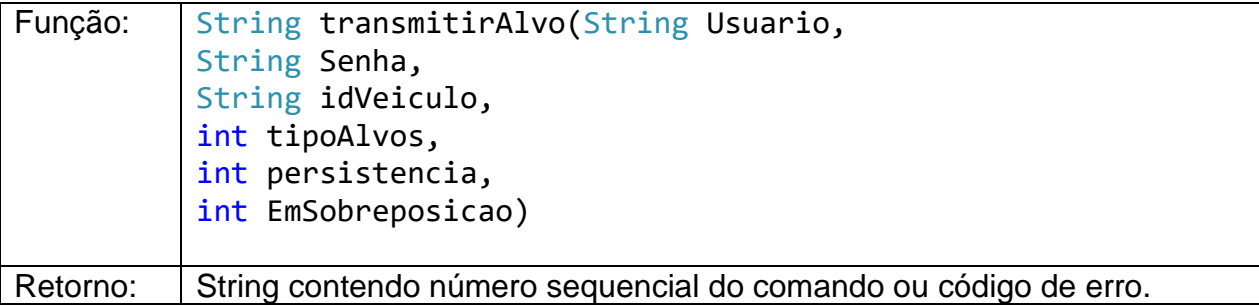

Telecomando para enviar cerca associada para o rastreador.

Descrição dos parâmetros:

Usuário: Usuário cadastrado no IASWS. Senha: Senha cadastrada no IASWS. idVeiculo: número de série do rastreador tipoAlvos: inicio/fim de atendimento 0 = Não utilizar  $1 =$  Utilizar Persistencia: Características 0 = Não voláteis 1 = Voláteis EmSobreposição: Em caso de sobreposição, usar alvo em 0 = Com centro mais próximo 1 = Primeiro alvo da sequência

# **45. LISTAR GRUPO ROTAS**

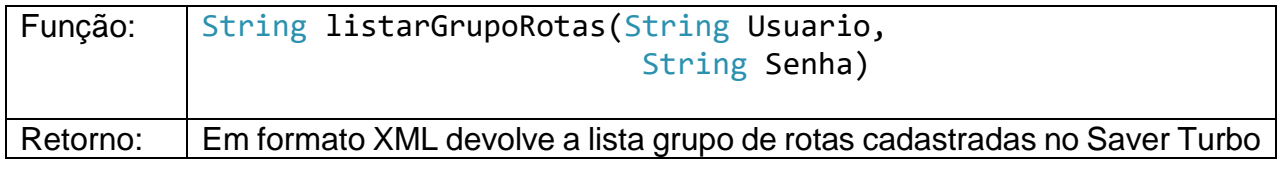

O Cliente pode obter as informações sobre os grupos de rotas cadastrados no banco de dados da Central Saver Turbo. Para tanto, basta invocar o método listarGrupoRotas, a

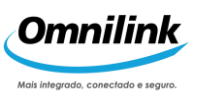

interface consultará o banco de dados da Central e devolverá ao Cliente a relação de grupos de rotas em um XML.

Descrição dos parâmetros:

Usuário: Usuário cadastrado no IASWS. Senha: Senha cadastrada no IASWS.

```
<GrupoRota>
<!-- Nome do Grupo -->
<NomeGrupo></NomeGrupo>
</GrupoRota>
```
# **46. LISTAR ROTAS**

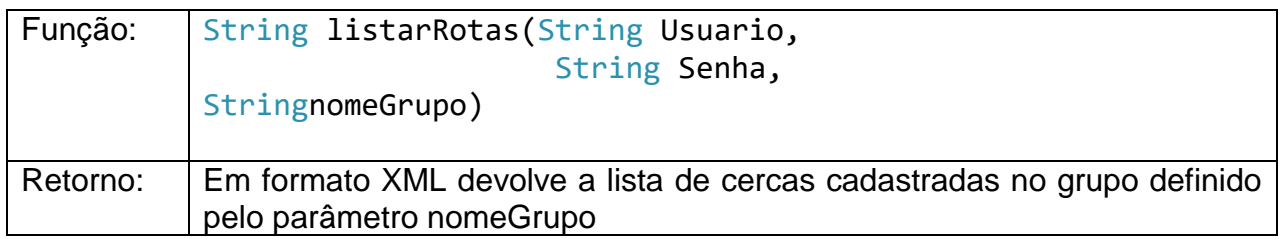

O Cliente pode obter as informações sobre as rotas cadastradas no banco de dados da Central Saver Turbo. Para tanto, basta invocar o método listarRotas, o método consultará o banco de dados da Central e devolverá ao Cliente a relação das rotas (identificador, nome, pontos da rota ...) em um XML.

Descrição dos parâmetros:

Usuário: Usuário cadastrado no IASWS. Senha: Senha cadastrada no IASWS. nomeGrupo: nome do grupo

Descrição do retorno

```
<GrupoRota>
<!-- Nome do Grupo -->
<NomeGrupo></NomeGrupo>
<Rota>
   \langle!-- Id da Rota -->
   <IdRota></IdRota>
   <!-- Nome da Rota -->
   <NomeRota></NomeRota>
```
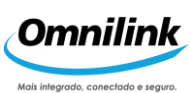

```
<!—Tolerancia:
       0 = 100 metros
       1 = 200 metros
       2 = 300 metros
       3 = 400 metros
       4 = 500 metros
       5 = 1000 metros
       6 = 2000 metros
       7 = 5000 metros
       8 = 10000 metros
   --&<Tolerancia></Tolerancia>
   <PontoRota>
         <!-- Latitude em graus
         • Notação texto. Ex: 23°15'28.0" S
         • Décimo de Segundos. Ex: -837280
         • Número Real. Ex: -23.257800
         Campo de preenchimento obrigatório -->
        <Latitude></Latitude>
        <!-- Longitude em graus
         • Notação texto. Ex. 46°48'03.0" W
         • Décimo de Segundos. Ex: -1684830
         • Número Real. Ex: -46.800850
         Campo de preenchimento obrigatório -->
        <Longitude></Longitude>
   </PontoRota>
</Rota>
```

```
</GrupoRota>
```
# **47. IMPORTAÇÃO E ASSOCIAÇÃO DE GRUPO DE ROTAS**

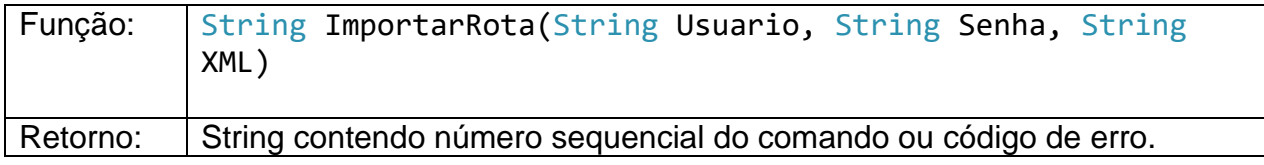

Descrição dos parâmetros:

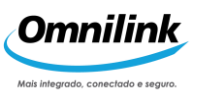

Usuário: Usuário cadastrado no IASWS. Senha: Senha cadastrada no IASWS.

Abaixo segue a descrição do XML para importar e associar um Conjunto de Rotas a um veículo.

```
<GrupoRota>
    \langle!-- Nome do Grupo -->
    <NomeGrupo></NomeGrupo>
    <Rota>
       <!-- Nome da Rota -->
       <NomeRota></NomeRota>
       <!—Tolerancia:
           0 = 100 metros
            1 = 200 metros
           2 = 300 metros
            3 = 400 metros
           4 = 500 metros
            5 = 1000 metros
            6 = 2000 metros
           7 = 5000 metros
            8 = 10000 metros
        --&><Tolerancia></Tolerancia>
       <PontoRota>
             <!-- Latitude em graus
              • Notação texto. Ex: 23°15''28.0" S
              • Décimo de Segundos. Ex: -837280
              • Número Real. Ex: -23.257800
              Campo de preenchimento obrigatório -->
            <Latitude></Latitude>
            <!-- Longitude em graus
              • Notação texto. Ex. 46°48''03.0" W
              • Décimo de Segundos. Ex: -1684830
              • Número Real. Ex: -46.800850
              Campo de preenchimento obrigatório -->
            <Longitude></Longitude>
       </PontoRota>
    </Rota>
    </GrupoRota>
<Veiculo>
    <!-- Numero de série do 
    rastreador (em hexadecimal) -->
```
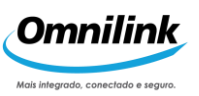

<IdTerminal></IdTerminal>

#### </Veiculo>

**Observação1:** A tag<GrupoRota>ocorre somente uma vez dentro do telecomando. A tag <Rota> pode ser encadeada várias vezes dentro da tag <GrupoRota> dependendo da quantidade de Rotas importadas.

**Observação2:** A tag<Veiculo>é opcional e define os veículos que serão associados a aquele grupo de Rotas. Caso a tag seja omitida as Rotas serão importados somente.

**Observação3:** Na importação e associação das Rotas aos veículos é permitido uma Rota com um conjunto de no máximo 5000 pontos, caso o número de pontos da Rota exceda a quantidade máxima o telecomando não irá importar e associar a Rota.

# Transmitir Rota

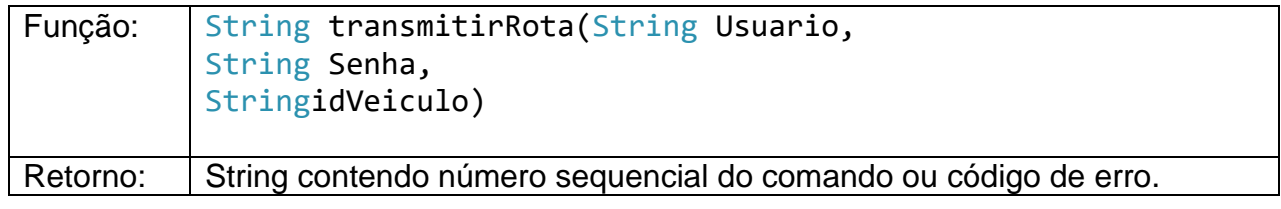

Telecomando para enviar rota associada para o rastreador.

Descrição dos parâmetros:

Usuário: Usuário cadastrado no IASWS. Senha: Senha cadastrada no IASWS. idVeiculo: número de série do rastreador

### **48. SOLICITAR LISTA TABELAS DE TRANSIÇÃO**

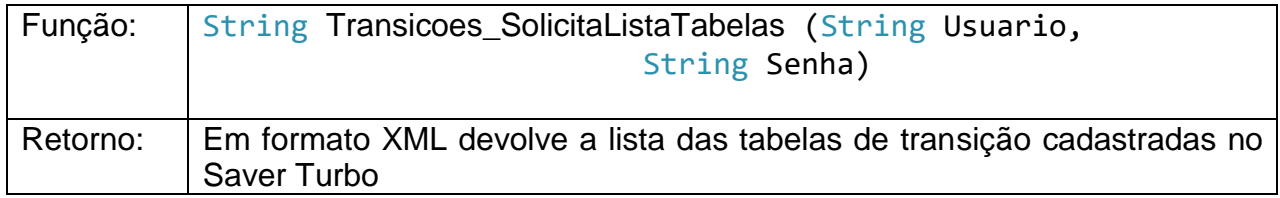

O Cliente pode obter as informações sobre tabelas de transição cadastradas no banco de dados da Central Saver Turbo. Para tanto, basta invocar o método Transicoes\_SolicitaListaTabelas, a interface consultará o banco de dados da Central e devolverá ao Cliente a relação de tabelas de transição do usuário em um XML.

Descrição dos parâmetros:

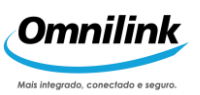

### Descrição do retorno

```
 <Trasicoes>
   <!-- Esta tag pode se repetir dependendo da quantidade 
   de grupos cadastrados na central Saver Turbo -->
   <Item>
       <IdModTransicao></IdModTransicao>
       <Descricao></Descricao>
   \langle/Item\rangle </Trasicoes >
```
# **49. SOLICITAR ESTADO DO ENVIO DA TABELA DE TRANSIÇÃO**

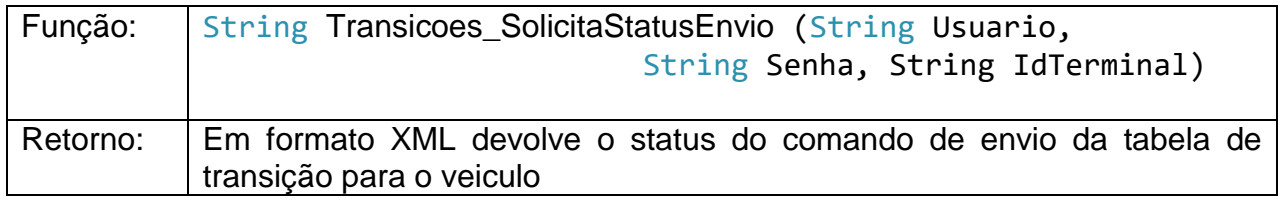

O Cliente pode obter as informações sobre o envio da tabela de transição para o veículo. Para tanto, basta invocar o método Transicoes\_ SolicitaStatusEnvio, a interface consultará o banco de dados da Central e devolverá ao Cliente os dados sobre o envio da tabela de transição em um XML.

Descrição dos parâmetros:

Usuário: Usuário cadastrado no IASWS.

Senha: Senha cadastrada no IASWS.

IdTerminal: Número de série do rastreador

#### Descrição do retorno

```
<Item>
     <IDSequencia></IDSequencia>
     <DataHoraEm></DataHoraEm>
     <IdModTransicao></IdModTransicao>
     <Status></Status>
```
 $\langle$ /Item>

# **50. ENVIAR TABELA DE TRANSIÇÃO**

Função: String Transicoes\_ EnviaConfiguracao (String Usuario, String Senha, String IdTerminal, int IdModTransicao)

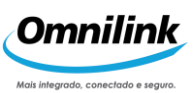

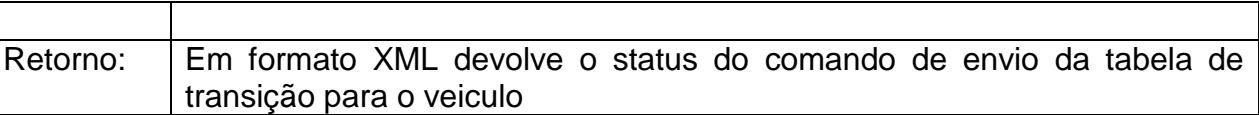

O Cliente pode enviar a tabela de transição para o veículo. Para tanto, basta invocar o método Transicoes\_ EnviaConfiguracao, a interface enviara a tabela de transição para o rastreador.

Descrição dos parâmetros:

Usuário: Usuário cadastrado no IASWS. Senha: Senha cadastrada no IASWS. IdTerminal: Numero de série do rastreador IdModTransicao: identificação da tabela a enviar

Descrição do retorno

```
<IdTerminal></IdTerminal>
<TipoConfiguracao></TipoConfiguracao>
\leftarrow - status = 0 - ok -->
<StsTransmissao></StsTransmissao>
```
# **51. INIBIR TABELA DE TRANSIÇÃO**

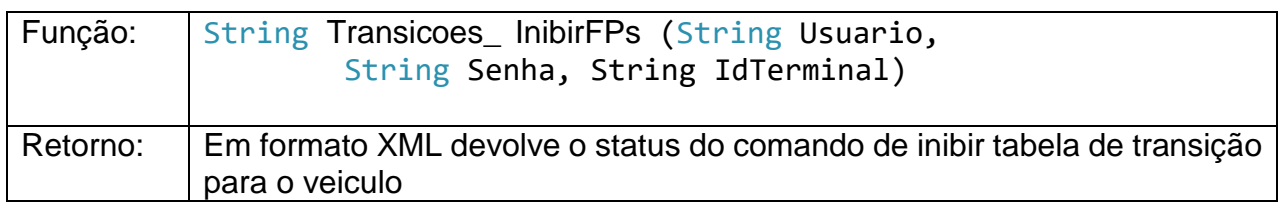

O Cliente pode inibir o funcionamento da tabela de transição no veículo. Para tanto, basta invocar o método Transicoes InibirFPs.

Descrição dos parâmetros:

Usuário: Usuário cadastrado no IASWS.

Senha: Senha cadastrada no IASWS.

IdTerminal: Número de série do rastreador

# Descrição do retorno

```
<IdTerminal></IdTerminal>
<TipoConfiguracao></TipoConfiguracao>
\leftarrow - status = 0 - ok -->
<StsTransmissao></StsTransmissao>
```
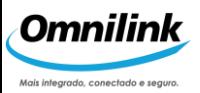

### **52. INIBIR E APAGAR TABELA DE TRANSIÇÃO**

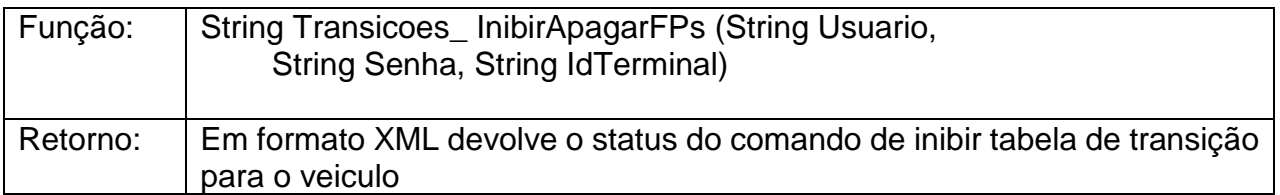

O Cliente pode inibir e apagar a tabela de transição no veículo. Para tanto, basta invocar o método Transicoes\_ InibirApagarFPs.

Descrição dos parâmetros:

Usuário: Usuário cadastrado no IASWS.

Senha: Senha cadastrada no IASWS.

IdTerminal: Numero de série do rastreador

Descrição do retorno

```
<IdTerminal></IdTerminal>
<TipoConfiguracao></TipoConfiguracao>
\leftarrow - status = 0 - ok -->
<StsTransmissao></StsTransmissao>
```
# **53. LIBERAR TABELA DE TRANSIÇÃO**

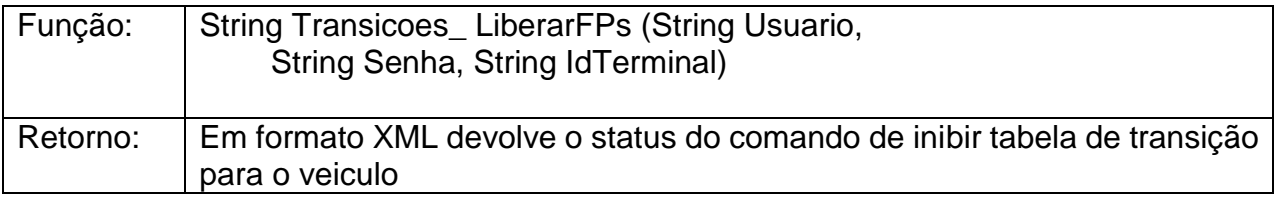

O Cliente pode liberar o funcionamento da tabela de transição no veículo. Para tanto, basta invocar o método Transicoes\_ LiberarFPs.

Descrição dos parâmetros:

Usuário: Usuário cadastrado no IASWS.

Senha: Senha cadastrada no IASWS.

IdTerminal: Número de série do rastreador

#### Descrição do retorno

```
<IdTerminal></IdTerminal>
<TipoConfiguracao></TipoConfiguracao>
\leftarrow - status = 0 - ok -->
<StsTransmissao></StsTransmissao>
```
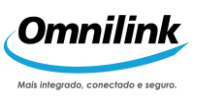

## **54. TELEEVENTOS**

O regime para troca de informações com a Interface de Acesso à Central Saver Turbo consiste no usuário executar um método fornecido por serviços web que devolve uma lista de Teleeventos. Cada Teleevento recebido dos rastreadores pela Central Saver Turbo será incluído nesta lista.

Temos 3 tipos de eventos, eventos normais (posição avulsa, etc), de controle (retorno de status envio de comandos) e de controle de importação (retorno de envio de comandos de importação de cercas e rotas por exemplo).

A cada pedido, o WS enviara até 100 eventos de cada tipo, esse número é configurável pelo suporte da Zatix no WS. O último sequencial recebido de cada tipo, deve ser incluído na próxima chamada, até que todos retornem -1, que significa que a fila foi esgotada. Recomenda se sempre aguardar o retorno antes de fazer a próxima requisição, e o tempo padrão mínimo entre cada tipo de requisição será de **10 segundos**.

O IASWS mantém armazenado os eventos no período de 12 horas das 0:00 as 12:00 hs e das 12:00 as 23:59 hs, nesse período é renovado os **id** sequência dos eventos normais e dos eventos de ctrl.

Se o intervalo solicitado for menor o IASWS irá enviar o seguinte retorno: Exemplo:

**<teleevento><codmsg>-201</codmsg> <msgerro>Intervalo entre chamadas muito pequeno. Favor aguardar 10000 milesegundos</msgerro> </teleevento>**

Os métodos utilizados são:

[Teleeventos Normais;](#page-59-0) [Teleeventos de Controle;](#page-60-0) [Teleeventos de Controle de Importação;](#page-60-0)

Para obter o último id sequencial dos Teleeventos normais e de controle pode se fazer uma requisição com o id 2147483647.

Descrição do retorno: Exemplo em [Cabeçalho Padrão dos Teleeventos.](#page-68-0)

### <span id="page-59-0"></span>**55. TELEEVENTOS NORMAIS**

Retorna os eventos normais (posição avulsa posição automática etc),

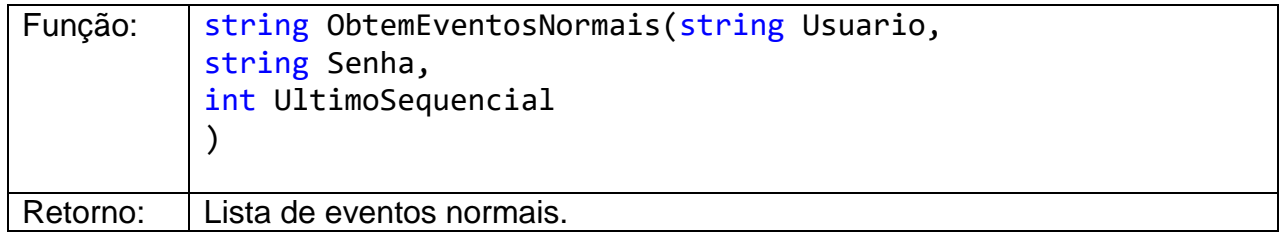

Descrição dos parâmetros:

Usuário: Usuário cadastrado no IASWS. Senha: Senha cadastrada no IASWS.

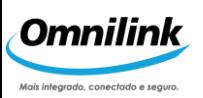

UltimoSequencial: O último número sequencial de teleeventos normais.

Descrição do retorno: Exemplo no item [Cabeçalho Padrão dos Teleeventos.](#page-61-0)

# <span id="page-60-0"></span>**56. TELEEVENTOS DE CONTROLE**

Retorna os eventos de controle e retorno de status envio de comandos.

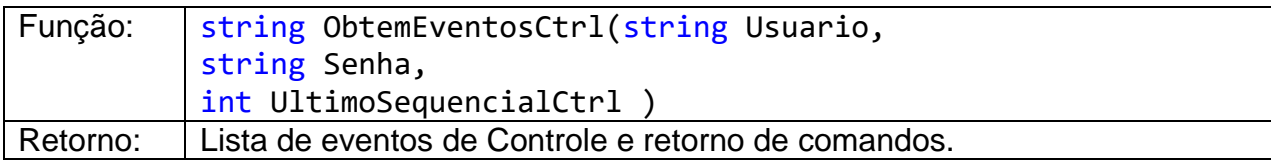

Descrição dos parâmetros:

Usuário: Usuário cadastrado no IASWS. Senha: Senha cadastrada no IASWS. UltimoSequencialCtrl: O último número sequencial de teleeventos de controle.

Descrição do retorno: Exemplo no item [Cabeçalho Padrão dos Teleeventos.](#page-61-0)

# **57. TELEEVENTOS DE CONTROLE DE IMPORTAÇÃO**

Retorna os eventos de controle de importação (retorno de envio de comandos de importação de cercas e rotas por exemplo).

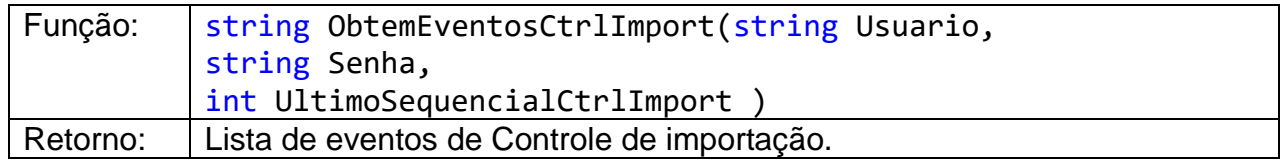

Descrição dos parâmetros:

Usuário: Usuário cadastrado no IASWS.

Senha: Senha cadastrada no IASWS.

UltimoSequencialCtrlImport: O último número sequencial de teleeventos de controle de importação.

Descrição do retorno: Exemplo no item [Cabeçalho Padrão dos Teleeventos.](#page-61-0)

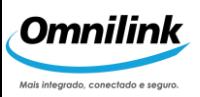

#### <span id="page-61-0"></span>**58. CABEÇALHO PADRÃO DOS TELEEVENTOS**

Todos os eventos recebidos possuem um grupo de informações que sempre estão presentes. Observe que a tag <CodMsg> conterá o valor que identifica o tipo de informações adicionais transportadas no evento.

#### <TeleEvento>

```
<!-- Número do último televento processado no 
TASWS
Pode ser três tipos NumeroSequencia OU 
NumeroSequenciaCtrl
OU NumeroSequenciaCtrlImport conforme tags abaixo:
<NumeroSequencia></NumeroSequencia> OU
<NumeroSequenciaCtrl></NumeroSequenciaCtrl> OU
<NumeroSequenciaImport></NumeroSequenciaImport>
-->
<NumeroSequencia></NumeroSequencia>
<!—Nos eventos do tipo CtrlImport terá uma tag
adicional a cada retorno, não utilizar esta tag 
nos
teleeventos normais e de importação -->
<TeleEventoCtrl>
<!-- Id Sequencia gerado pelo sistema -->
<IdSeqMsg></IdSeqMsg>
<!-- Base de comunicacao que recebeu o teleevento -->
<Origem></Origem>
<!-- Modulo de Rastreamento destino do teleevento -->
<Destino></Destino>
\langle!-- Tipo da Mensagem (0 = Controle, 1 = Normal) -->
<TipoMsg></TipoMsg>
<!-- Identificacao da Mensagem -->
<CodMsg></CodMsg>
<!— Checar os possíveis valores na documentação com 
os detalhes para cada evento -->
<!-- Data e hora da emissao do teleevento -->
<DataHoraEmissao></DataHoraEmissao>
<!-- Prioridade do teleevento (nao utilizado) -->
<Prioridade></Prioridade>
```
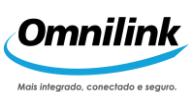

```
<!-- Tamanho da mensagem -->
<TamanhoMensagem></TamanhoMensagem>
<!-- Identificacao do rastreador como cadastrado na 
central (com ate 6 digitos) em hexadecimal -->
<IdTerminal></IdTerminal>
<!-- Versão do protocolo -->
<Versao_Protocolo></Versao_Protocolo>
<!-- Estado do Rastreador:
0 = Desativado,
1 = Em Local Autorizado,
2 = Em Transito,3 = Interrompido,
4 =  \text{Bloqueado}5 = Em Manobra,6 = Rastreado \leftarrow<StatusVeic></StatusVeic>
<!-- Data e hora da geração do teleevento pelo 
rastreador -->
<DataHoraEvento></DataHoraEvento>
<!-- Estado da Ignição do Veiculo:
0 = Desligada,
1 =Ligada,
2 = Indefinida -<Ignicao></Ignicao>
<!-- Estado do GPS no momento da geracao do 
teleevento: 
0 = OK,
1 = Sem Visada,
2 = Sendo Iniciado,
3 = Nao Iniciado,
4 = Nao ha posicao disponivel 
\rightarrow<Validade></Validade>
<!-- Sentido do veiculo no momento da geração do
teleevento:
0 = Norte,
1 = Nordeste,
2 =Leste,
3 = Sudeste,
4 = \text{Sul}5 = Sudoeste,
```

```
7 = Noroeste \leftarrow<Rumo></Rumo>
<!-- Velocidade do veiculo em Km/h (0..255) -->
<Velocidade></Velocidade>
<!-- Latitude em graus (Notacao texto. Ex: 
023 32 13 0 S) Onde: 023 = Graus, 32 = min, 13 = seq,
0 = décimos de segundo e S = orientação -->
<Latitude></Latitude>
<!-- Longitude em graus (Notação texto. Ex. 
046 36 40 0 W) Onde: 046 = Graus, 36 = min, 40 = seg, 0
= décimos de seg e W = orientacao -->
<Longitude></Longitude>
<!-- Valor do Hodômetro em metros -->
<Hodometro></Hodometro>
<!-- Intervalo de envio de posição automática pelo
rastreador:
0 = nao enviar,
1 = 1 minuto,
2 = 2 minutos,
3 = 3 minutos,
4 = 5 minutos,
5 = 10 minutos,
6 = 15 minutos,
7 = 20 minutos,
8 = 30 minutos,
9 = 1 hora,
10 = 2 horas,
11 = 3 horas,
12 = 5 horas,
13 = 6 horas,
14 = 12 horas,
15 = 1 dia ->
<Intervalo></Intervalo>
<!-- Intervalo de envio de posição automática pelo
rastreador dentro de cercas (veja <Intervalo>) -->
<IntervaloDif></IntervaloDif>
```
<!-- Assume os valores 0= Não Lacrado

*64*

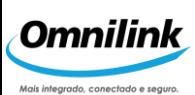

```
1= Lacrado pelo Motorista 
     2= Lacrado pela Central -->
<LacreCarreta></LacreCarreta>
<!-- Assume os valores 
     0= Não Lacrado
     1= Lacrado pelo Motorista 
     2= Lacrado pela Central -->
<LacreCabine></LacreCabine>
<!-- Assume os valores 
     0= Não Lacrado
     1= Lacrado pelo Motorista 
     2= Lacrado pela Central -->
<LacreBau></LacreBau>
<!-- Assume os valores 
     0= Não
     1= Sim -><FalhaAbend></FalhaAbend>
<!-- Assume os valores 
     0= Não
     1= Sim \leftarrow<FalhaFlash></FalhaFlash>
<!-- Assume os valores 
     0= Não
     1 = Sim --<HodoInop></HodoInop>
<!-- Assume os valores 
     0= Não
     1= Sim -><PerdaGPS></PerdaGPS>
<!-- Assume os valores 
     0= Não pressionado 
     1= pressionado -->
<BotaoPanico></BotaoPanico>
<!-- Assume os valores 
     0= Aberta
     1= Fechada --><PortaBau></PortaBau>
<!-- Assume os valores 
     0= Aberta
```
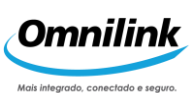

```
1= Fechada ->
<PortaDireita></PortaDireita>
<!-- Assume os valores 
     0= Aberta
      1= Fechada -->
<PortaEsquerda></PortaEsquerda>
<!-- Assume os valores 
      0= Não engatada 
      1= Engatada -->
<EngateCarreta></EngateCarreta>
<!-- Assume os valores 
     0= Não acionada 
     1= Acionada -->
 <ChaveDesbloqueio></ChaveDesbloqueio>
<!-- Assume os valores 
     0= Não pressionado 
     1= Pressionado
      2= Não instalado -->
<BotaoBau></BotaoBau>
<!-- Assume os valores 
     0= Desconectado 
     1= Conectado -->
<EstadoTerminal></EstadoTerminal>
<!-- Assume os valores 0= Não
     1 = Sim
      1= Não instalada -->
<FlagFalhaTravaMot></FlagFalhaTravaMot>
<!-- Assume os valores 
     0= Não
     1= Sim --<BatExtOut></BatExtOut>
<!-- Assume os valores 
     0= Não
      1= Sim --<BatIntOut></BatIntOut>
<!-- Assume os valores 
     0= Não acionada 
      1= Acionada -->
<ChaveArmadilha></ChaveArmadilha>
```
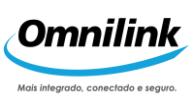

```
<!-- Assume os valores 
     0= Não
     1= Sim \leftarrow<Historico></Historico>
<!—- Informa a tecnologia utilizada na comunicação 
     do rastreador
0 = Comunicação discada
1 = Comunicação via mensagem de texto
2 = Comunicação celular
3 = Comunicação satélite-->
<Tecnologia></Tecnologia>
<!-- Data e hora da conexão (valido apenas para
comunicação discada) -->
<DataHoraCnx></DataHoraCnx>
\langle!-- Serial -->
<Serial></Serial>
<!-- Id seqüencial gerado pelo rastreador quando a
comunicação foi gerada -->
<IdSeqVeiculo></IdSeqVeiculo>
\langle !-- IP -- \rangle<IP></IP>\langle!-- Porta -->
<Port></Port>
<!-- Assume os valores 
     0 = Padrão
     1 = Diferenciado -->
<Intervalo_OP></Intervalo_OP>
<!-- Caso TecnologiaIntervalo = 2 (Celular) devolve um 
     tempo em segungos
     Caso TecnologiaIntervalo = 3 (Satelite) devolve os 
     seguintes valores
         0 = Nunca
         1 = 5 min
         2 = 10 min
         3 = 15 min
         4 = 20 min
         5 = 30 min
         6 = 45 min
         7 = 1 h8 = 1:30 h
```

```
9 = 2 h10 = 3 h11 = 5 h12 = 6 h13 = 12 h
        14 = 1 dia
        15 = \tilde{n} def \leftarrow<Intervalo_IP_SMS></Intervalo_IP_SMS>
<!-- Assume os valores 
     2 = Celular
     3 = Satelite \leftarrow<TecnologiaIntervalo></TecnologiaIntervalo>
<!-- Validade da data hora da geração do teleevento via 
     satélite
     0 = válida
     1 = inválida --><UsandoDataHoraLES></UsandoDataHoraLES>
<!-- DataHora LES (Skywave e SecTrack apenas para 
     teleeventos) -->
<DataHoraLES><DataHoraLES>
<!-- Operadora:
0 = Não Informado,
1 = Tim,2 = \text{Claro},
3 = 0i,100 = Skywave,
101 = \text{Sectrack},102 = Iridium \leftarrow<Operadora></Operadora>
<!-- Modelo do Rastreador:
0 = Não Informado,
1 = RI 1450,2 = RI 1460 MAX (Skywave),
3 = RI 1460 MAX (Sectrack),
4 = RI 1480 MAX,
5 = RI 1454 MAX
6 = RI 44647 = RI 44848 = RI 4454 - -<ModeloRastreador></ ModeloRastreador>
<!—Distância até o Ponto de Referência cadastrado 
     mais próximo ou o Centro da Cidade, caso não
```
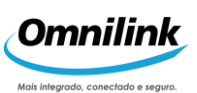

próximo da localização atual – Por padrão essa token vem desabilitada--> <Localizacao> </Localizacao> <!— Cidade\UF mais próximo da localização atual – Por padrão essa token vem desabilitada--> <Cidade></Cidade>  $<$ UF $><$ /UF $>$ <!—Nos eventos do tipo CtrlImport terá uma tag adicional a cada retorno, não utilizar esta tag nos teleeventos normais e de importação --> </TeleEventoCtrl>

</TeleEvento>

#### <span id="page-68-0"></span>**59. STATUS DE ENVIO DE TELECOMANDO**

Este teleevento é a resposta para todo telecomando enviado ao rastreador pelo cliente. O teleevento Status de Envio de Telecomando é gerado pela Base Digital e repassado aos clientes conectados à Interface, sempre que houver sucesso ou falha na tentativa de enviar um telecomando qualquer ao rastreador. Cada telecomando, como visto anteriormente, possui uma chamada <IdSeqMsg>, um número sequencial que varia de **0** a **2.147.483.648** e gerado pelo IASWS. O teleevento Status de Envio de Telecomando carrega uma tag chamada <IdStatus> contendo o mesmo valor que a tag <IdSeqMsg> possuía quando o telecomando foi gerado. O que aconteceu de fato ao telecomando é definido pela tag <StsEnvio>. Veja o formato deste teleevento:

```
<!-- Identificacao da Mensagem -->
<CodMsg>81</CodMsg>
<!-- Identifica a tag <IdSeqMsg> gerada pelo cliente quando 
enviou o telecomando para o IASWS -->
<IdStatus></IdStatus>
<!-- Status do envio de um 
     telecomando: 0 = Envio OK,
     1 = Tentativas esgotadas,
     16 = Armazenado na Base,
     132 = Telecomando descartado,
     257 = Terminal desconhecido,
     258 = Uso não autorizado do terminal,
     259 = Telecomando desconhecido 
\rightarrow<StsEnvio></StsEnvio>
```
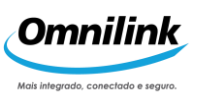

<!-- Tamanho da mensagem do telecomando enviado, em bytes, que foi trafegada via satélite (apenas para comunicação satelital) --> <TamanhoMensagem></TamanhoMensagem>

Repare que a identificação do teleevento é dada pela tag <CodMsg>, que neste caso contém o valor **81** (hexadecimal)**.** Note também que os valores desta tag sempre são representados na forma hexadecimal. Outro detalhe deste teleevento é que seu tipo é de controle, portanto, a tag <TipoMsg> sempre será igual a **0**.

### **60. POSIÇÃO AVULSA**

A tag <CodMsg> conterá o valor **91** (hexadecimal), que identifica um teleevento de Posição Avulsa.

```
<!-- Identificacao da Mensagem -->
<CodMsg>91</CodMsg>
```
### **61. POSIÇÃOAUTOMÁTICA**

A tag <CodMsg> conterá o valor 92 (hexadecimal), que identifica um teleevento de Posição Automática.

```
<!-- Identificacao da Mensagem -->
<CodMsg>92</CodMsg>
```
### **62. SOLICITAÇÃO DE AUTORIZAÇÃO**

A tag <CodMsg> conterá o valor 93 (hexadecimal), que identifica um teleevento de Solicitação de Autorização. A tag <CausaAutorizacao> informa qual tipo de autorização está sendo solicitada.

```
<!-- Identificacao da Mensagem --
>
<CodMsg>93</CodMsg>
<!-- Identifica o tipo de autorização sendo 
    1: Chegada Forçada
     3: Abertura de Baú
     5: Deslacre de Baú
     6: Deslacre de Cabine
     7: Deslacre de Carreta
     8: Desengate de Carreta
```
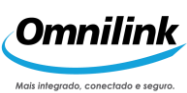

9: Conexão de Rastreador 10: Deslacre de Motor 129: Chegada Forçada mediante senha de pânico 131: Abertura de Baú mediante senha de pânico 133: Deslacre de Baú mediante senha de pânico 134: Deslacre de Cabine mediante senha de pânico 135: Deslacre de Carreta mediante senha de pânico 136: Desengate de Carreta mediante senha de pânico 137: Conexão de Rastreador mediante senha de pânico 138: Deslacre de Motor Sob Senha de Pânico <CausaAutorizacao></CausaAutorizacao>

### **63. TELEVENTO DE EXCEÇÃO**

A tag <CodMsg> conterá o valor 94 (hexadecimal), que identifica um teleevento de Exceção. A tag <Ocorrencia> informa qual tipo de ocorrência que foi gerada, e a tag <Excecao>informa o tipo da exceção gerada.

```
<!-- Identificacao da Mensagem -->
<CodMsg> 94 </CodMsg>
    <!-- Identifica o tipo de ocorrência gerada:
    0: Parada Não Permitida
    1: Partida Suspeita
    2: Perda da Console
    3: Perda da Bateria
    4: Saída de Área
    5: Entrada de Área
    6: Abertura de Porta Esquerda Não Autorizada
     7: Arrombamento de Baú
    8: Estouro de Senha do Motorista
    9: Tempo de Manobra Excedido
    10: Distância de Manobra Excedida
    11: Timeout de Baú
    12: Bloqueio Remoto
    13: Estouro de Senha de Desbloqueio 
    15: Bloqueador Violado
    17: Perda do GPS
    18: Alarme 4 (configurável)
    20: Jammer Celular Ativo
    22: GPS Inoperante
    23: Desengate Não Autorizado de Carreta
    24: Falha Antena GPS Interno
    26: Saída de Área de Pátio com Senha de Manobrista
    28: Alarme 1 (configurável)
    29: Alarme 2 (configurável)
    30: Alarme 3 (configurável)
    31: Abertura de Porta Direita Não Autorizada -->
```
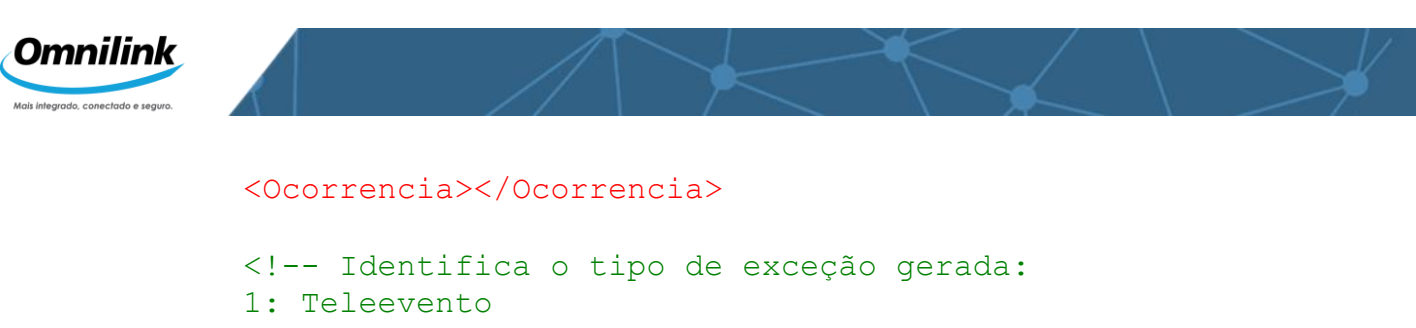

- 2: Alerta
- 3: Alarme
- 4: Bloqueio

<Excecao></Excecao>

#### **64. TELEEVENTOS LOGÍSTICOS**

Os Teleeventos Logísticos são aqueles identificados pela tag <CodMsg>**95** (hexadecimal). Para diferenciar um teleevento logístico basta analisar o conteúdo da tag <Evento>, que possuirá um valor único. A tabela a seguir contém apenas a listagem geral, porém os detalhes de cada teleevento (quando houver), poderão ser vistos nas seções subsequentes.

<!-- Identificacao da Mensagem --> <CodMsg> 95 </CodMsg>

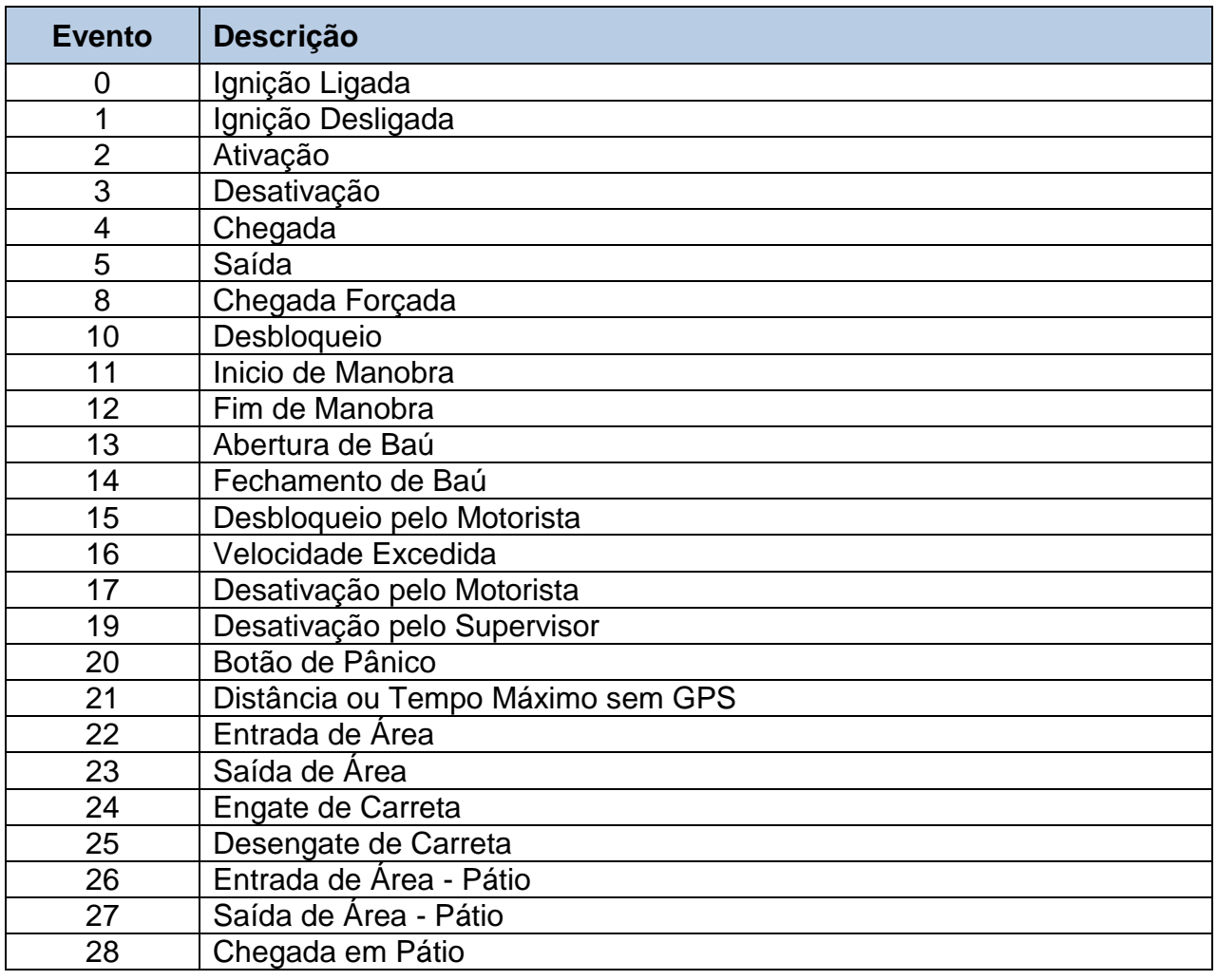

*72*
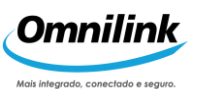

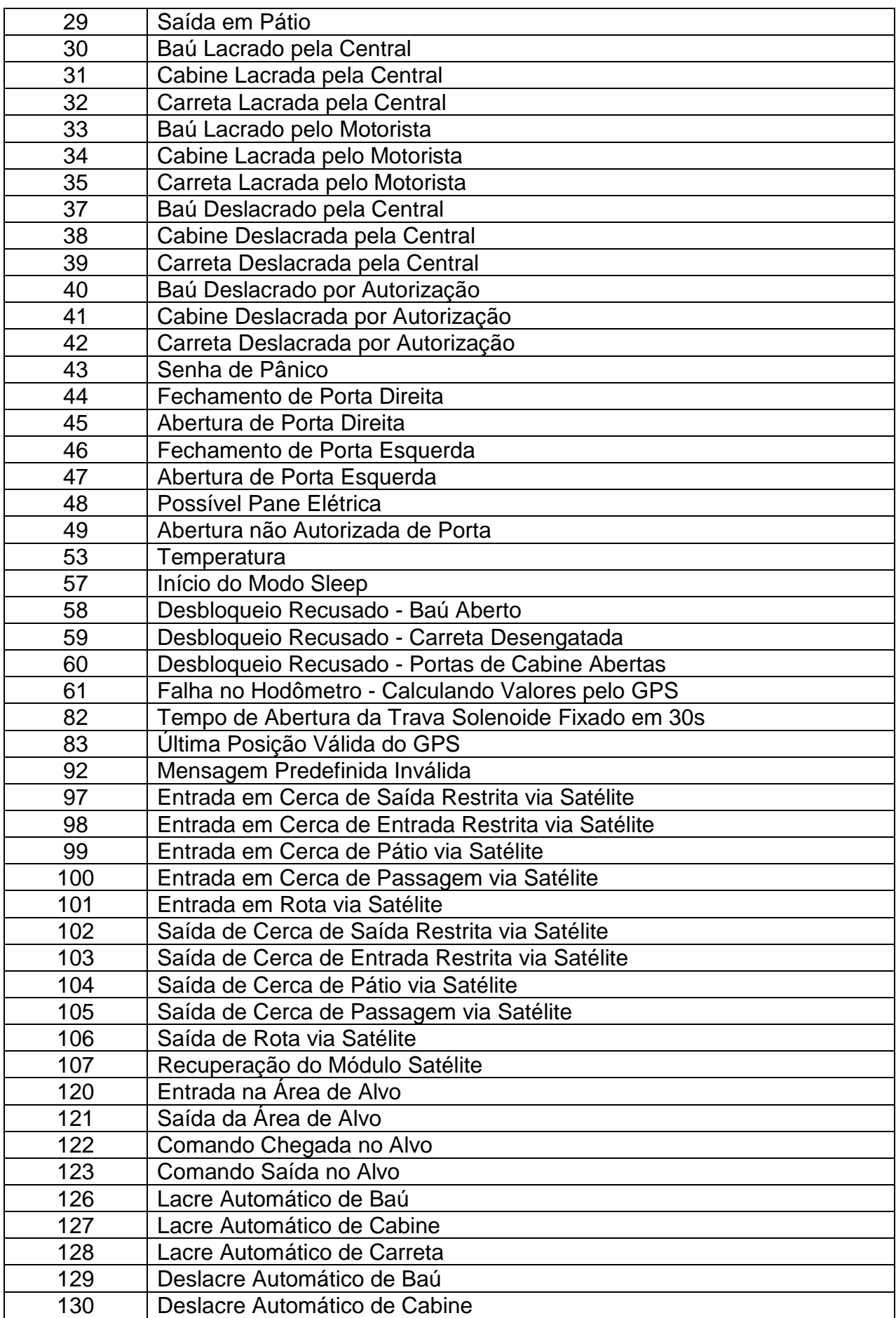

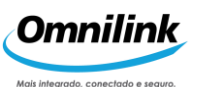

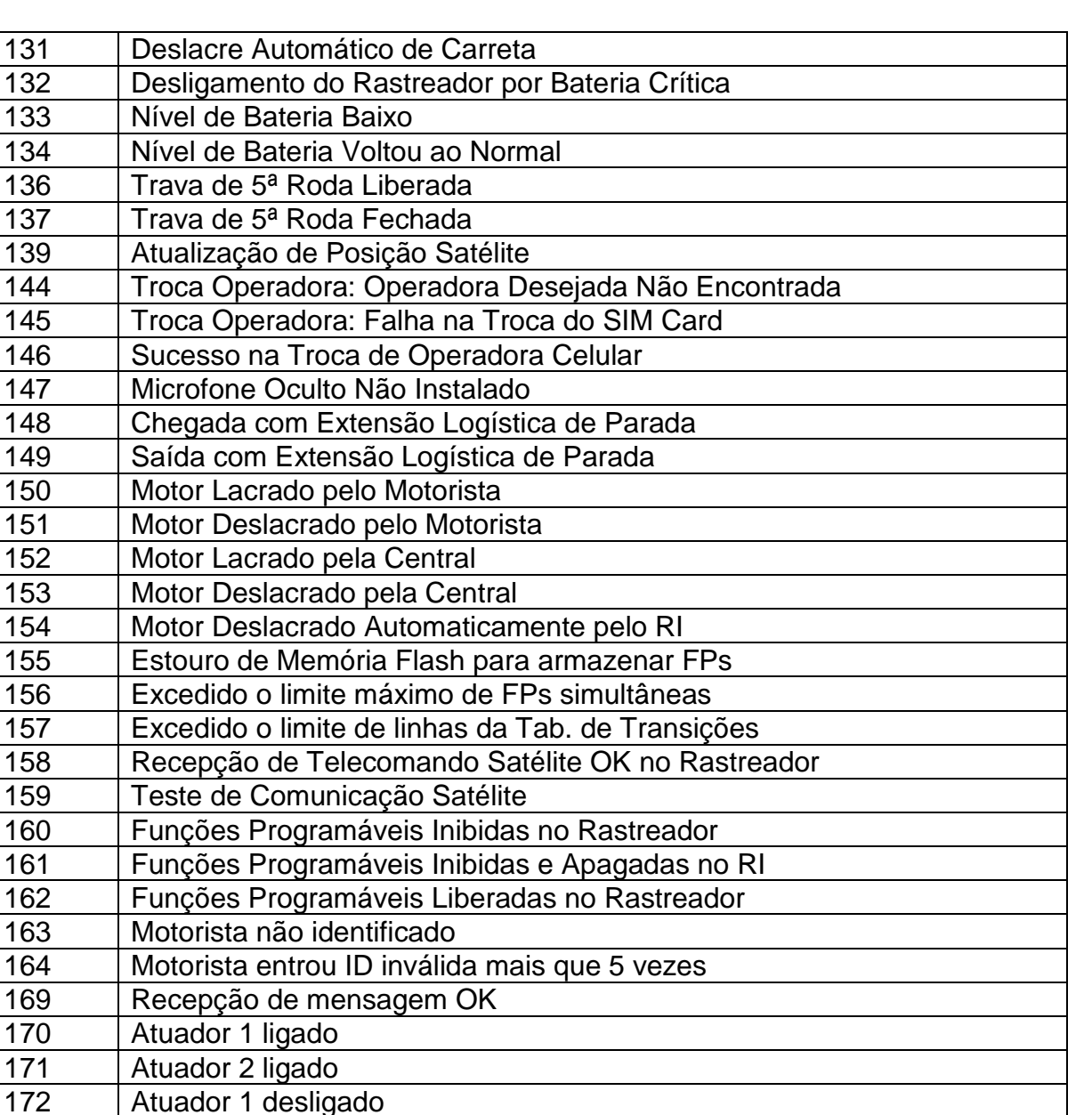

# **65. TEMPERATURA**

Telemetria

Atuador 2 desligado

178 | Timeout na recepção de mensagem Erro de processamento da mensagem

Fim de detecção de Jamming Celular

**Detecção de Jamming Celular** 

Quando a tag <Evento> contiver o valor 53 (decimal), então o XML identifica um teleevento logístico de temperatura. A seguir, temos as tags que os clientes conectados ao

IASTurbo receberão sempre quando um teleevento de temperatura for recebido pela Central SaverTurbo.

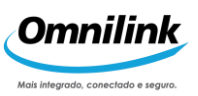

## **66. TEMPERATURA SENSOR ÚNICO**

Quando a tag <Evento> contiver o valor 53 (decimal), então o XML identifica um teleevento logístico de temperatura. A seguir, temos as tags que os clientes conectados ao IASWS receberão sempre quando um teleevento de temperatura for recebido pela Central SaverTurbo.

```
<!-- Tipo do Evento Recebido (decimal) -->
<Evento> 53 </Evento>
```
<!-- Validade da Temperatura: 0: Leitura Inválida 1: Leitura Válida --> <Temperatura\_Validade> </Temperatura\_Validade>

<!-- Controle de Temperatura: 0: Desabilitado 1: Habilitado --> <Temperatura\_Controle> </Temperatura\_Controle>

<!-- Meio de Comunicação no qual o rastreador gerou o teleevento de temperatura:

- 0: Celular
- 1: SMS
- 2: Discado -->

<Temperatura\_Tecnologia> </Temperatura\_Tecnologia>

<!-- Freqüência configurada no rastreador para envio de teleeventos de temperatura, em segundos --> <Temperatura\_Intervalo> </Temperatura\_Intervalo>

<!-- Valor da Temperatura em ponto flutuante, com precisão de 1 (uma) casa decimal --> <Temperatura\_Valor> </Temperatura\_Valor>

<!-- Nível de importância do teleevento reportando pelo rastreador, de acordo com a configuração recebida da Central SaverTurbo:

1: Normal (nenhuma luz é acesa na Torre de Alertas da Central)

- 2: Alerta (luz amarela piscante)
- 3: Alarme (luz vermelha piscante) -->

<Temperatura\_AcaoAlarme> </Temperatura\_AcaoAlarme>

<!-- Código de Ocorrência na Leitura da Temperatura:

- 0: Normal
- 1: Defeito no Sensor
- 2: Temperatura Máxima Excedida
- 3: Temperatura Mínima Excedida
- 4: Temperatura Automática
- 5: Temperatura Avulsa
- 6: Temperatura do Baú Desceu para Dentro dos Limites de
- operação
- 7: Temperatura do Baú Subiu para Dentro dos Limites de
- operação
- 8: Funcionamento Normal do Sensor -->

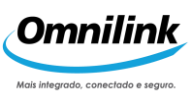

### **67. TEMPERATURA COM SENSOR MÚLTIPLO**

Teleeventos Personalizados são aqueles identificados pela tag <CodMsg> 68 (hexadecimal). Para diferenciar um teleevento personalizado basta analisar o conteúdo da tag <IdEvtPersonalizado>, que possuirá um valor único para cada categoria definida na tag <EvtSistema>. A tabela a abaixo contém a listagem geral.

<CodMsg> *68* </CodMsg>

<!-- Identificação da Mensagem -->

<IdEventoPersonalizado> </IdEventoPersonalizado> <!-- Identificador do Teleevento Personalizado -->

<DescEvtPersonalizado> </DescEvtPersonalizado> <!-- Descrição do Teleevento Personalizado -->

<TipoEvtPersonalizado> </TipoEvtPersonalizado>

<!-- Se é um Teleevento Personalizado de Sistema

- 0 = Teleevento Personalizado de Usuário
- 1 = Teleevento Personalizado de Sistema -->

#### <EventoSistema> </ EventoSistema>

<!-- Tipo do Teleevento Personalizado

- 0 = Teleevento Normal
- $1 =$  Alerta
- 2 = Alarme
- 3 = Bloqueio
- 4 = Solicitação Autorização -->

<!-- Complementos do Televento Personalizado --> <Complemento>

<TEMPERATURA1> </ TEMPERATURA1>

#### .... < TEMPERATURA5> </ TEMPERATURA5>

</Complemento>

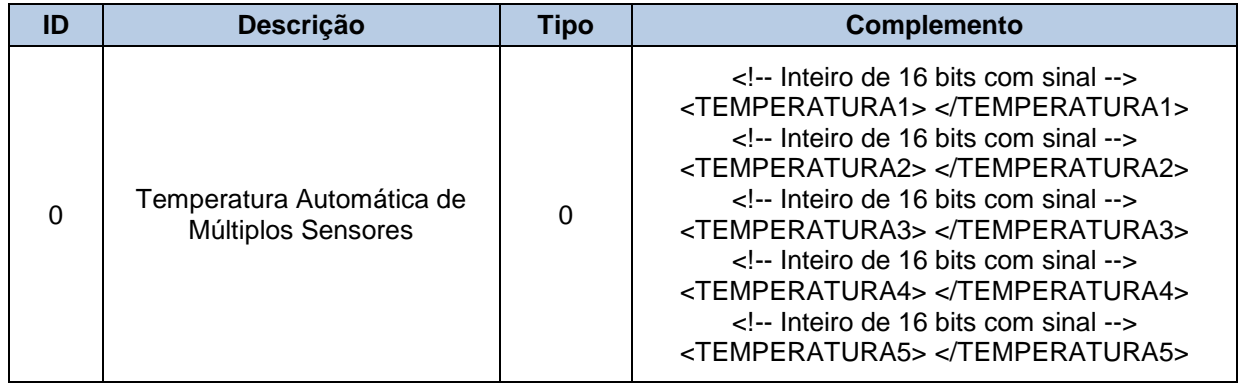

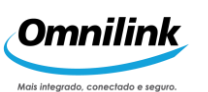

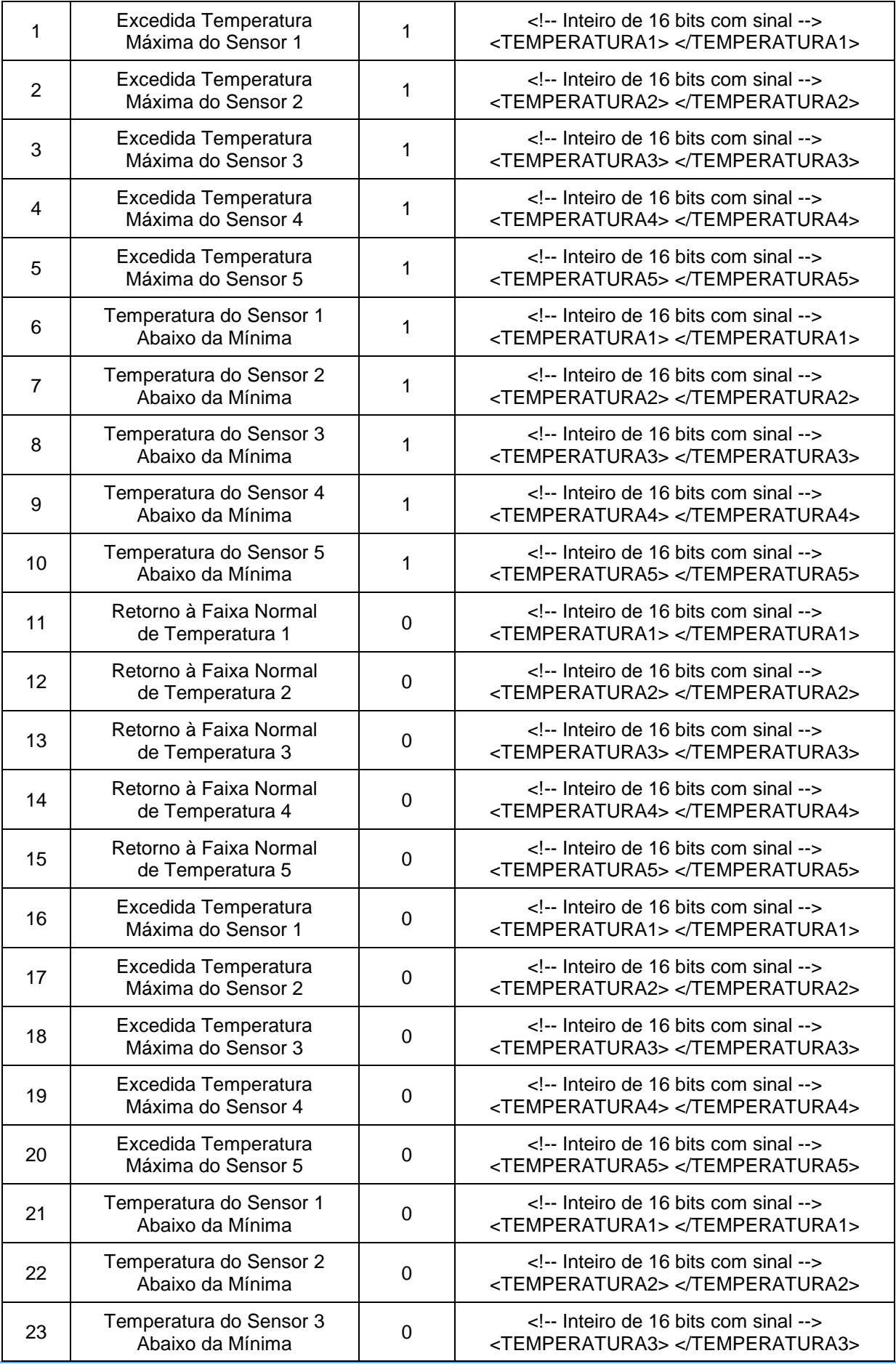

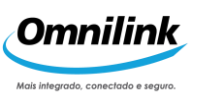

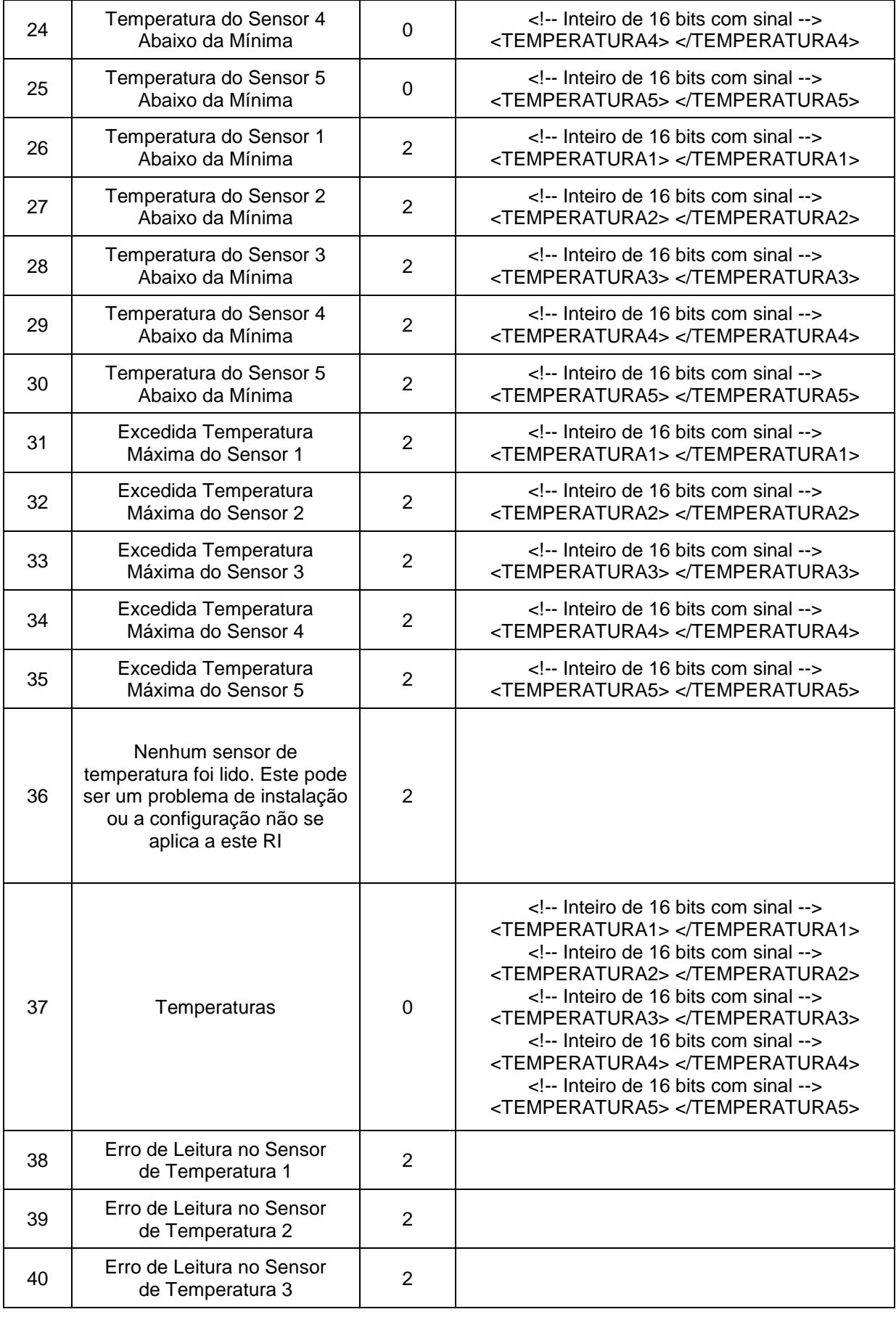

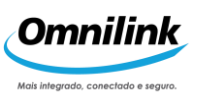

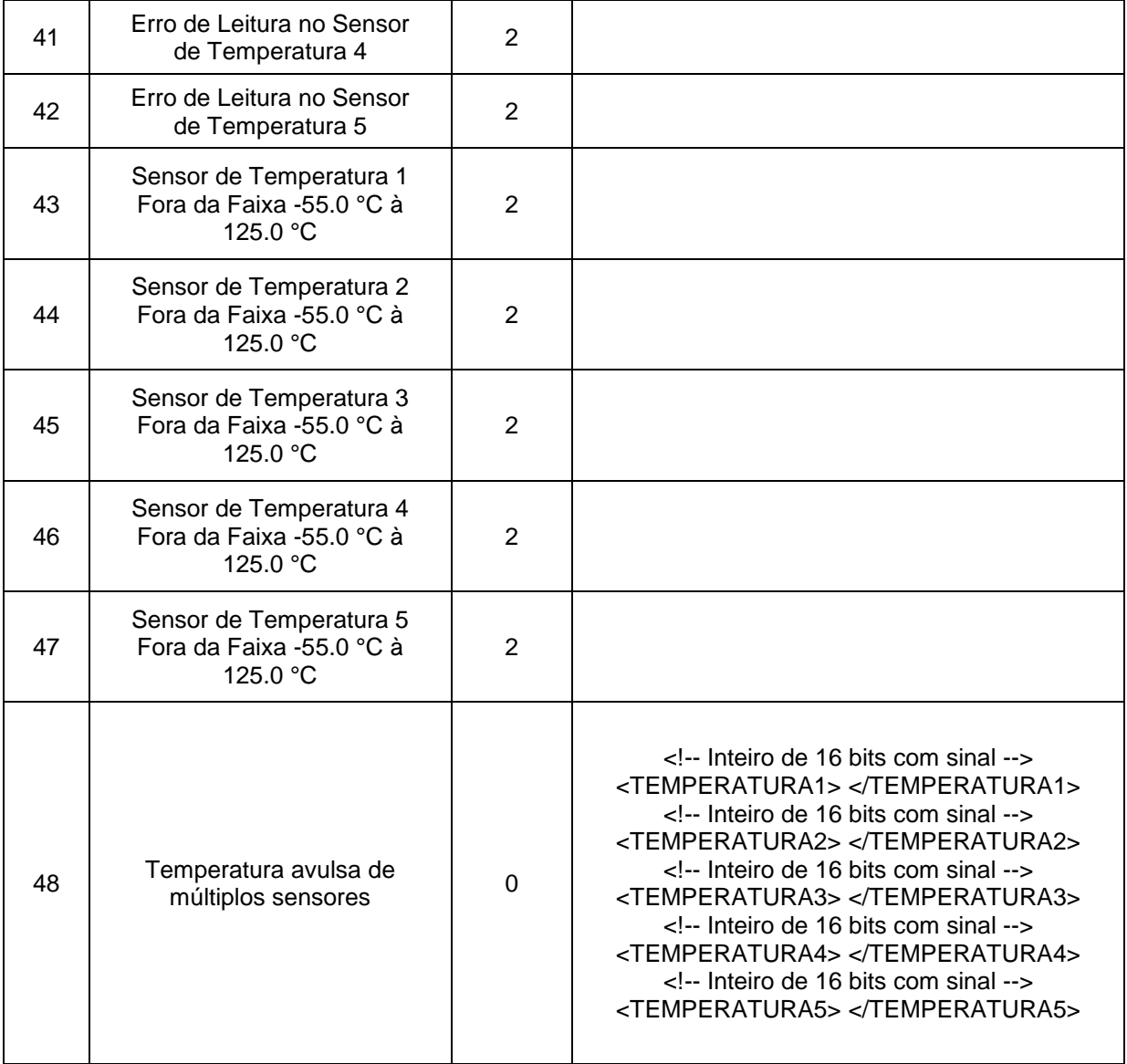

**Observação:** Para o caso dos Eventos Personalizados de Temperatura as tags <Complenento> são substituídas pelas tokens <TEMPERATURA1> até <TEMPERATURA5>, sendo que cada uma dessas tags traz um valor inteiro de um sensor de temperatura, o valor da temperatura é apresentado como em potência de 10, ou seja, para se ter o valor real basta dividi-lo por 10. Caso ocorra algum erro na leitura dos sensores de temperatura serão reportados os seguintes valores para as tags <TEMPERATURA>:

- **· 32767 = Não Lido**
- **· 32766 = Erro de Leitura**
- **· 32765 = Fora de Faixa**

### **68. MENSAGEM LIVRE**

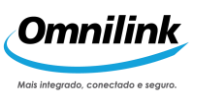

Texto digitado no terminal instalado no veículo. A tag <Texto> contém o texto digitado e a tag <CodMsg> para este teleevento é **97** (hexadecimal).

```
<!-- Identificacao da Mensagem -->
<CodMsg> 97 </CodMsg>
<!—Texto da Mensagem Livre enviada pelo Rastreador-->
<Texto></Texto>
```
## **69. CONFIRMAÇÃO DE LEITURA DE MENSAGEM LIVRE**

Este teleevento está diretamente relacionado ao Telecomando Mensagem Livre, visto na seção anterior. Sempre quando for enviado um Telecomando Mensagem Livre para o terminal do rastreador marcado com confirmação de leitura (tag <ConfirmacaoLeitura> igual a **1**), assim que a mensagem for lida, o rastreador responderá com um Teleevento Confirmação de Leitura de Mensagem Livre. O valor da tag <CodMsg> para este teleevento é **99** (hexadecimal).

```
<!-- Identificacao da Mensagem -->
<CodMsg>99</CodMsg>
```
<!-- Id da Mensagem Livre da Mensagem lida no Terminal do Veiculo. Veja a tag <IdMensagem> do Telecomando Mensagem Livre. Os valores permitidos sao de 0 a 255 --> <IdMsgConfirmacao></IdMsgConfirmacao>

## **70. CONFIRMAÇÃO DE OPERAÇÃO REMOTA**

```
<!-- Identificacao da Mensagem -->
<CodMsg>9A</CodMsg>
<!—Identificação da Operação Remota -->
<IdOperacaoRemota></IdOperacaoRemota>
<!—Diagnóstico de Operação Remota -->
<DiagnosticoOpRemota></DiagnosticoOpRemota 
\geq
```
**Observação:** A combinação das tags <IdOperacaoRemota>e<DiagnosticoOpRemota> indicam o resultado da operação remota que está sendo confirmada:

Se a tag <DiagnosticoOpRemota> apresentar um valor diferente de zero, e a tag <IdOperacaoRemota>corresponder a uma identificação de operação remota que

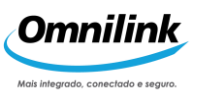

estava pendente na Central Saver Turbo, este teleevento indica que o terminal recebeu corretamente o telecomando, mas não foi capaz de efetivar a operação remota.

• Se a tag <DiagnosticoOpRemota> apresentar um valor diferente de zero, e o campo <IdOperacaoRemota> corresponder a um dos valores reservados de identificação de operação remota, associados a confirmações negativas, este teleevento indica que o terminal não conseguiu processar o telecomando, tendo sido apenas capaz de identificar que tipo de operação remota se desejava realizar.

Se a tag <DiagnosticoOpRemota> apresentar o valor zero, a tag <IdOperacaoRemota>corresponderá a uma identificação de operação remota que estava pendente na Central Saver Turbo. Neste caso, o terminal recebeu e interpretou corretamente o telecomando.

Se o valor retornado em <IdOperacaoRemota> for negativo, significa que o rastreador desprezou o pacote e considerou que nem mesmo este ID é confiável. Sendo. Assim, o valor retornado indica o comando que resultou em falha, como segue:

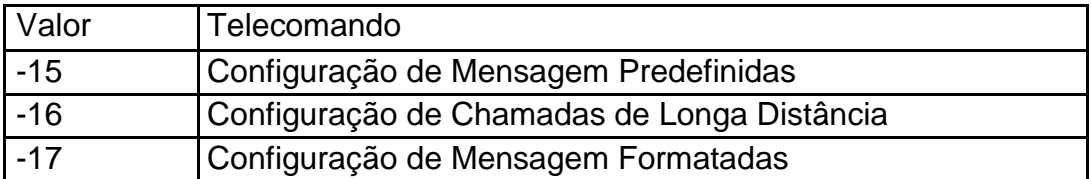

### **71. SINAL DE VIDA**

A tag <CodMsg> conterá o valor **9F** (hexadecimal), que identifica um teleevento de Sinal de Vida.

```
<!-- Identificacao da Mensagem -->
<CodMsg>9F</CodMsg>
```
### **72. MENSAGEM FORMATADA**

A tag <CodMsg> que sempre conterá o valor **A2** (hexadecimal), que identifica um teleevento Mensagem Formatada.

```
<!-- Identificacao da Mensagem -->
<CodMsg>A2</CodMsg>
<!-- Seqüencial que identifica a Mensagem Formatada 
hexadecimal -->
<NroSeqMacro></NroSeqMacro>
```
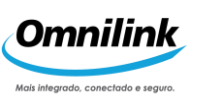

```
<!-- Concatenação das informações enviadas pelo Rastreador --
>
<Texto></Texto>
```
### **73. MENSAGEM PREDEFINIDA**

Texto selecionado no terminal instalado no veículo e enviado para a Central Saver Turbo. A tag <Texto> contém o texto digitado, a tag <IdMsgPre> possui o código da mensagem dentro do cadastro da Central Saver Turbo e a tag <CodMsg> para este teleevento é **A4** (hexadecimal).

```
<!-- Identificacao da Mensagem Predefinida-->
<CodMsg> A4 </CodMsg>
<!-- Id da Mensagem Predefinida enviada pelo 
Rastreador -->
<IdMsgPre></IDMsgPre>
<!-- Texto da Mensagem Predefinida enviada pelo 
Rastreador -->
<Texto></Texto>
```
### **74. TELEMETRIA**

Este teleevento, identificado pela tag <Evento>**184** identifica um teleevento logístico de telemetria MTO. A seguir, temos as tags que os clientes conectados ao IASWS receberão sempre quando esse teleevento for recebido pela Central Saver Turbo.

```
<!-- Tipo do Evento Recebido: 184 (decimal) -->
<Evento>184</Evento>
<!-- Tipo da Infração recebida: 0:Velocidade 
     máxima excedida 1:Velocidade máxima sob chuva 
     excedida 
     2:Rotação máxima excedida
     3:Aceleração brusca 
     4:Freada brusca
     5:Veículo parado em marcha lenta 6:Veículo 
     desengrenado -->
<TipoInfracao></TipoInfracao>
```
<!-- Valor máximo medido, esta tag deve ser considerada para os seguintes Tipos da Infrações:

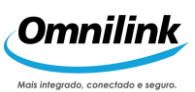

0:Velocidade máxima excedida (valor em Km/h) 1:Velocidade máxima sob chuva excedida (valor em  $Km/h$ )

2:Rotação máxima excedida (valor em RPM já multiplicado por 100)

Para os outros Tipos de Infrações o valor informado é 0 e deve ser desconsiderado -->

<ValorMaximoMedido></ValorMaximoMedido>

<!-- Duração da Infração é um valor em segundos e esta tag deve ser considerada para todas as Infrações, exceto as infrações 3 e 4, nesse caso o valor zero é informado e deve ser desconsiderado -->

<DuracaoInfracao></DuracaoInfracao>

### **75. CONFIRMAÇÃO DE IMPORTAÇÃO E ASSOCIAÇÃO DE ALVOS**

Este teleevento está diretamente relacionado ao Telecomando de Importação e Associação de Grupos de Alvos, sendo gerado um teleevento para cada um dos grupos de alvos importados. O valor da tag <CodMsg> para este teleevento é **-48**.

```
<!-- Identificacao da Mensagem -->
<CodMsg>-48</CodMsg>
<!-- Início da confirmação de importação de alvos -->
<TeleEventoCtrl>
<!-- Marcação do início do grupo de alvos -->
<GrupoAlvo>
   <!—Data e Hora de processamento -->
   <DataHoraEm></DataHoraEm>
   <!-- Nome do grupo confirmados na importação de alvos -->
   <NomeGrupo></NomeGrupo>
   <!-- Marcação do início da Alvo -->
   <Alvo>
       \langle!-- Nome do alvo -->
       <NomeAlvo></NomeAlvo>
       <!-- Latitude -->
       <Latitude></Latitude>
```
<!-- Longitude -->

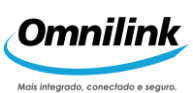

<Longitude></Longitude> <!-- Status de Importacao: 0 = Sucesso na importação, 1 = Não importado --> <StsImportacao></StsImportacao>  $\langle$ Alvo $>$ 

```
<Veiculo>
     <!-- Numero de série do rastreador -->
     <IdTerminal></IdTerminal>
      <!-- Status de Associação:
           0 = Sucesso na Associacao,
           1 = Falha na Associacao -->
 <StsAssociacao></StsAssociacao>
 </Veiculo>
 </GrupoAlvo>
```
**Observação1:** Dentro da tag <GrupoAlvo> a tag <Alvo> pode ser repetida várias vezes, dependendo da quantidade de alvos relacionados na importação. Para cada alvo importado, caso tenha-se solicitado a associação, é apresentado uma lista dos veículos em que a associação teve sucesso ou não.

## **76. CONFIRMAÇÃO DE IMPORTAÇÃO E ASSOCIAÇÃO DOS GRUPOS DE CERCAS**

Este teleevento está diretamente relacionado ao Telecomando de Importação e Associação de Grupos de Cercas, sendo gerado um teleevento para cada um dos grupos de cercas importados. O valor da tag<CodMsg> para este teleevento é **-49**.

```
<!-- Identificacao da Mensagem -->
<CodMsg>-49</CodMsg>
<!—Hora que ocorreu o processamento no 
servidor -->
<DataHoraEvento></DataHoraEvento>
<TeleEventoCtrl>
<!-- Marcação do início do grupo de cercas --
\geq<GrupoCerca>
   <!-- Código de controle da
```

```
importação -->
```
</TeleEventoCtrl>

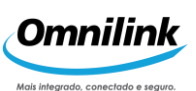

```
<NumeroSequenciaCtrl></NumeroSequenciaCtrl>
<!-- Nome do grupo de cercas que será importado, caso não 
seja informado o nome do grupo o IASWS definirá um nome com 
a data e a hora da importação -->
<NomeGrupo></NomeGrupo>
<!-- Marcação do início da cerca -
\rightarrow<Cerca>
   \langle!-- Nome da cerca -->
   <NomeCerca></NomeCerca>
   <!-- Latitude em graus
    • Notação texto. Ex: 23°15'28.0" S
    • Décimo de Segundos. Ex: -837280
    • Número Real. Ex: -23.257800
   Campo de preenchimento obrigatório -->
   <Latitude></Latitude>
   <!-- Longitude em graus
    • Notação texto. Ex. 46°48'03.0" W
    • Décimo de Segundos. Ex: -1684830
    • Número Real. Ex: -46.800850
    Campo de preenchimento obrigatório -->
   <Longitude></Longitude>
   <!-- Status de Importacao:
        SUCESSO
        NÃO IMPORTADO -->
   <StsImportacao></StsImportacao>
   <Veiculo>
       <!-- Numero de série do 
       rastreador -->
       <IdTerminal></IdTerminal>
        <!-- Status de Associação:
             SUCESSO,
             NÃO ASSOCIADO -->
       <StsAssociacao></StsAssociacao
       >
```
#### </Veiculo>

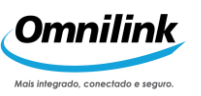

 </GrupoCerca> </TeleEventoCtrl>

**Observação1:** Dentro da tag<GrupoCerca>a tag<Cerca>pode ser repetida várias vezes, dependendo da quantidade de cercas relacionadas na importação. Para cada cerca importada, caso tenha-se solicitado a associação, é apresentado uma lista dos veículos em que a associação teve sucesso ou não

### **77. CONFIRMAÇÃO DE IMPORTAÇÃO E ASSOCIAÇÃO DE GRUPOS DE ROTAS**

Este teleevento está diretamente relacionado ao Telecomando de Importação e Associação de Grupos de Rotas. Sempre que for enviado esse Telecomando para o IASWS ele devolverá um Teleevento de confirmação de importação e associação das rotas. O valor da tag <CodMsg> para este teleevento é **-50**.

```
<!-- Identificação da Mensagem -->
<CodMsg>-50</CodMsg>
<TeleEventoCtrl>
<!-- Marcação do início do grupo de rotas -->
<GrupoRota>
<!-- Nome do grupo de rota que será importado, caso não seja
informado o nome do grupo o IASWS definirá um nome com a data 
e a hora da importação -->
<NomeGrupo></NomeGrupo>
   <!-- Número de rotas importadas pelo IASWS -->
   <NrRotasImportadas></NrRotasImportadas>
   <!-- Marcação do início da rota -->
   <Rota>
      <!-- Nome da rota -->
      <NomeRota></NomeRota>
      <!-- Status de Importacao:
        SUCESSO,
        NÃO IMPORTADA,
        NÃO IMPORTADA: nova rota (veja a tag <AcaoNovos>)
        NÃO IMPORTADA: rota já cadastrada (veja a tag 
            <AcaoCadastrados>)
        ROTA EXCEDE 5000 PONTOS
         -->
      <StsImportacao></StsImportacao>
```
<Veiculo>

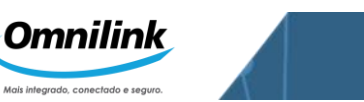

```
<!-- Numero de série do 
           rastreador -->
           <IdTerminal></IdTerminal>
           <!-- Status de Associação:
                 SUCESSO,
                 NÃO ASSOCIADO -->
           <StsAssociacao></StsAssociacao
           \geq</Veiculo>
    </GrupoRota>
</TeleEventoCtrl>
```
**Observação:** Dentro da tag<GrupoRota>a tag<Rota>pode ser repetida várias vezes, dependendo da quantidade de rotas relacionadas na importação. Para cada rota importada, caso tenha-se solicitado a associação, é apresentado uma lista dos veículos em que a associação teve sucesso ou não

 **Observação2:** Na importação de uma Rota caso ocorra alguma falha a associação da Rota ao veículo não é processado. Na tag <StsAssociacao> é informado a falha ocorrida.

## **78. OPERAÇÃO SOLICITA LISTA OPERAÇÕES**

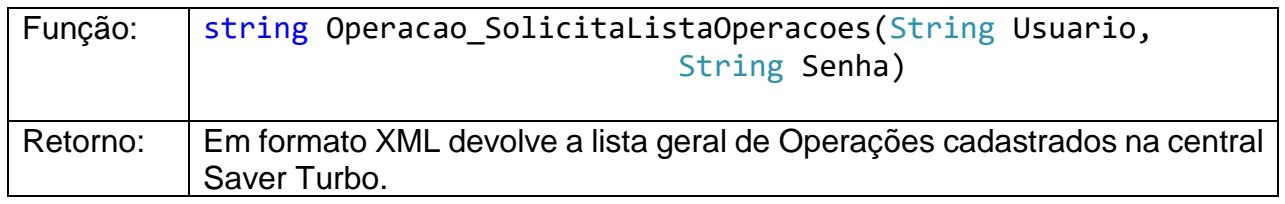

Esse método devolve uma lista geral de Operações cadastradas na Central Saver Turbo.

Descrição dos parâmetros:

Usuário: Usuário cadastrado no IASWS. Senha: Senha cadastrada no IASWS.

Detalhamento do retorno do método:

```
\langle!-- Data e hora da emissão \rightarrow<DataHoraEm></DataHoraEm>
```
 <!-- Marcação do início da Operação--> <Operacao>

<!-- Identificador da Operação --> <IdOperacao></IdOperacao>

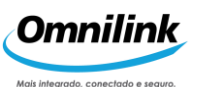

```
<!-- Nome da Operação -->
<NomeOperacao> </NomeOperacao>
<!-- Marcação do início dos Itens (Perfil de Configuração ou Grupo 
de Alvos, Cercas, Rotas ou Mensagens Formatadas). Esta tag se 
repetirá de acordo com a quantidade de itens associados à Operação 
--&><Ttem><!-- Identificador do Item -->
     <IdItem></IdItem> 
     <!-- Nome do Item -->
     <NomeItem> </NomeItem> 
     <!-- Tipo do item de Configuração: Perfil de Configuração ou 
Grupo de Mensagens Formatadas, Alvos, Cercas ou Rotas 
     0 = Opções de Segurança; 
     1 = Comportamento do veículo nas Exceções; 
     2 = Configuração do Histórico; 
     3 = Atuadores; 
     4 = Opções Gerais e Modo Interativo; 
     5 = Senhas;
     6 = Telefones Centrais; 
     7 = Configurar Comunicação com as Centrais; 
     8 = Transmissão de teleeventos (Central Principal); 
     9 = Transmissão de teleeventos (Central Auxiliar); 
     10 = Opções de Segurança Eletrônica (Central Principal); 
     11 = Opções de Segurança Eletrônica (Central Auxiliar); 
     12 = Temperatura (Central Principal); 
     13 = Temperatura (Central Auxiliar); 
     14 = Opções do Rastreador Solar; 
     15 = Configurar Extensão Logística de Parada; 
     16 = Configurar RI 0454 Mini Max; 
     20 = Mensagens Predefinidas; 
     21 = Mensagens Formatadas; 
     22 = Alvos Eletrônicos; 
     23 = Cercas Eletrônicas; 
     24 = Rotas Eletrônicas; 
     <IdTipoItem></IdTipoItem> 
     <!-- Nome do Tipo do Item de Configuração--> 
     <NomeTipoItem> </NomeTipoItem> 
   </Item>
</Operacao>
<!-- Esta tag pode se repetir dependendo da quantidade de 
Operações cadastrados na central Saver Turbo -->
```
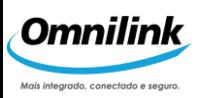

# **79. OPERAÇÃO ASSOCIAR**

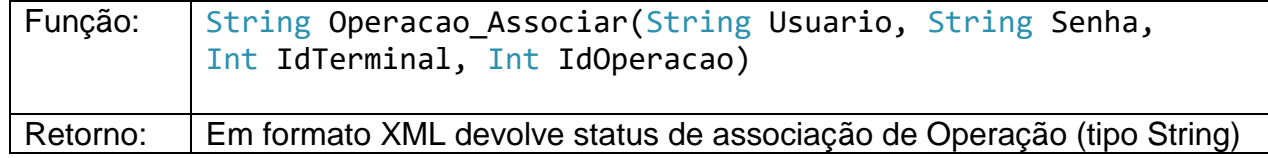

Descrição dos parâmetros:

Usuário: Usuário cadastrado no IASWS. Senha: Senha cadastrada no IASWS. IdTerminal: número de série do rastreador IdOperacao: Identificador da Operação

Detalhamento do retorno do método:

```
<!-- Identificador da Operação -->
<IdOperacao></IdOperacao>
<!-- Número de série do rastreador -->
 <IdTerminal></IdTerminal> 
<!-- Status da associação da Operação: 
0 = Associacao OK,
1 = IdOperacao desconhecido, 
2 = Terminal desconhecido ou xml de retorno -40 -->
<StsAssociacao></StsAssociacao>
```
## **80. OPERAÇÃO TRANSMITIR**

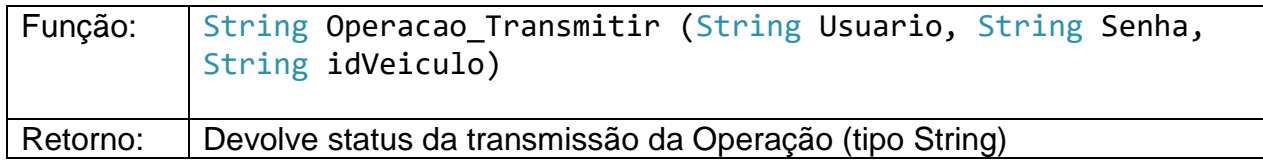

Descrição dos parâmetros:

Usuário: Usuário cadastrado no IASWS. Senha: Senha cadastrada no IASWS. IdTerminal: número de série do rastreador

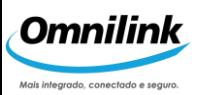

## **81. OPERAÇÃO SOLICITAR STATUS**

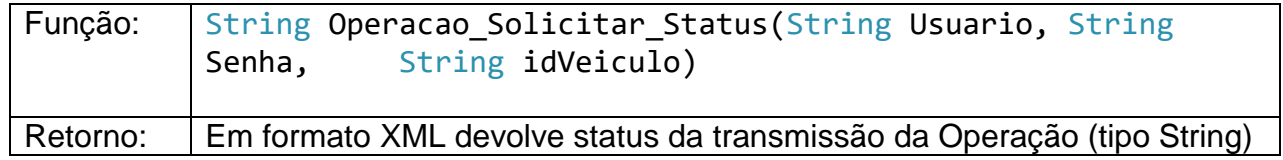

Descrição dos parâmetros:

Usuário: Usuário cadastrado no IASWS. Senha: Senha cadastrada no IASWS. IdTerminal: número de série do rastreador

Detalhamento do retorno do método:

```
 <!-- Status da solicitação da transmissão da Operação: 
  0 = Solicitação da transmissão da Operação OK 
          1 = Terminal de Operação 
  2 = Não existe Operação transmitida para esse veículo-->
<StsOperacao></StsOperacao>
 <!-- Identificador da Operação -->
<IdOperacao></IdOperacao>
 <!-- Nome da Operação -->
<NomeOperacao></NomeOperacao>
 <!-- Marcação do início dos Itens (Perfil de Configuração ou 
 Grupo de Alvos, Cercas, Rotas ou Mensagens Formatadas). Esta 
 tag se repetirá de acordo com a quantidade de itens associados 
 à Operação -->
\tt <Item><!-- Identificador do Item -->
 <IdItem></IdItem>
 \langle!-- Nome do Item -->
  <NomeItem> </NomeItem> 
 <!-- Tipo do item: Perfil de Configuração ou Grupo de Mensagens 
 Formatadas, Alvos, Cercas ou Rotas 
  0 = Opções de Segurança; 
  1 = Comportamento do veículo nas Exceções; 
  2 = Configuração do Histórico; 
  3 = Atuadores; 
  4 = Opções Gerais e Modo Interativo; 
  5 = Senhas;
  6 = Telefones Centrais; 
  7 = Configurar Comunicação com as Centrais; 
  8 = Transmissão de teleeventos (Central Principal);
```
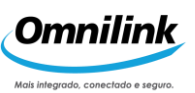

```
9 = Transmissão de teleeventos (Central Auxiliar); 
10 = Opções de Segurança Eletrônica (Central Principal); 
11 = Opções de Segurança Eletrônica (Central Auxiliar); 
12 = Temperatura (Central Principal); 
13 = Temperatura (Central Auxiliar); 
14 = Opções do Rastreador Solar; 
15 = Configurar Extensão Logística de Parada; 
16 = Configurar RI 0454 Mini Max; 
20 = Mensagens Predefinidas; 
21 = Mensagens Formatadas; 
22 = Alvos Eletrônicos; 
23 = Cercas Eletrônicas; 
24 = Rotas Eletrônicas. -->
<TipoItem></TipoItem>
<!-- Descrição do Item de configuração -->
<DescItem></DescItem>
 <!-- Descrição do Status da transmissão do Item de 
Configuração-->
<StatusItem> </StatusItem>
```
 $\langle$ Item>

## **82. LISTA PERFIL CONFIGURAÇÃO**

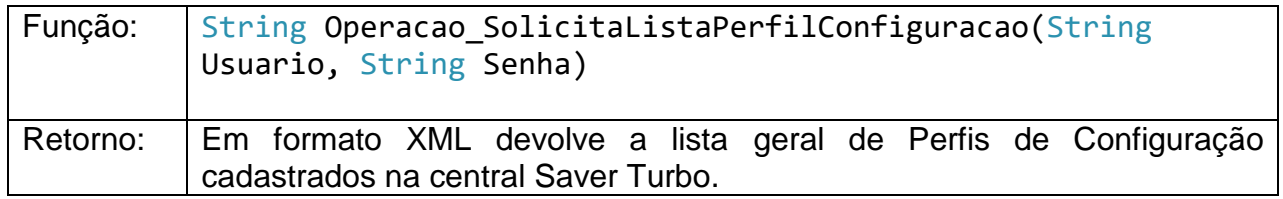

Esse método devolve uma lista geral de Perfis de Configuração cadastrados na Central Saver Turbo.

Descrição dos parâmetros:

Usuário: Usuário cadastrado no IASWS. Senha: Senha cadastrada no IASWS.

Detalhamento do retorno do método:

```
<!-- Data e hora da emissao -->
<DataHoraEm></DataHoraEm>
```

```
<!-- Marcação do início dos Perfis de Definição -->
<PerfilConfiguracao>
```
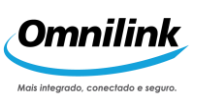

 <!-- Idenficador do Perfil de Definição --> <IdPerfilConfiguracao></IdPerfilConfiguracao>

 <!-- Nome do Perfil de Definição --> <NomePerfilConfiguracao></NomePerfilConfiguracao>

```
 <!—- Tipo de Configuração -->
      <TipoConfiguracao></TipoConfiguracao> 
</PerfilConfiguracao>
```
<!-- Esta tag pode se repetir dependendo da quantidade de Perfis cadastrados na central Saver Turbo -->

## **83. ASSOCIAR PERFIL CONFIGURAÇÃO**

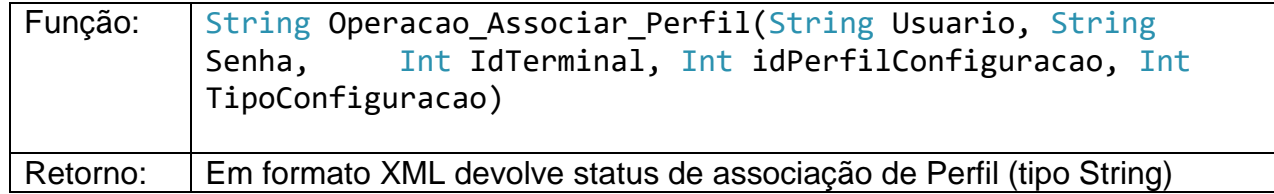

Descrição dos parâmetros:

Usuário: Usuário cadastrado no IASWS.

Senha: Senha cadastrada no IASWS.

IdTerminal: número de série do rastreador

idPerfilConfiguracao: Identificador do Perfil de Configuração

TipoConfiguracao: Tipo de Configuração que o perfil define:

0 = Opções de Segurança;

- 1 = Comportamento do veículo nas Exceções;
- 2 = Configuração do Histórico;
- $3 =$  Atuadores:
- 4 = Opções Gerais e Modo Interativo;
- $5 =$  Senhas:
- 6 = Telefones Centrais;
- 7 = Configurar Comunicação com as Centrais;
- 8 = Transmissão de teleeventos (Central Principal);
- 9 = Transmissão de teleeventos (Central Auxiliar);
- 10 = Opções de Segurança Eletrônica (Central Principal);
- 11 = Opções de Segurança Eletrônica (Central Auxiliar);
- 12 = Temperatura (Central Principal);
- 13 = Temperatura (Central Auxiliar);
- 14 = Opções do Rastreador Solar;

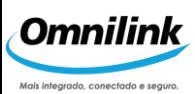

15 = Configurar Extensão Logística de Parada;

16 = Configurar RI 0454 Mini Max -->

### Descrição do retorno

```
<!-- Numero de série do rastreador -->
<IdTerminal></IdTerminal> 
<!-- Identificador do Perfil de Configuração
     0 = Opções de Segurança;
     1 = Comportamento do veículo nas Exceções;
     2 = Configuração do Histórico;
     3 = Atuadores;
     4 = Opções Gerais e Modo Interativo;
     5 = Senhas;
     6 = Telefones Centrais;
     7 = Configurar Comunicação com as Centrais;
     8 = Transmissão de teleeventos (Central Principal);
     9 = Transmissão de teleeventos (Central Auxiliar);
     10 = Opções de Segurança Eletrônica (Central Principal);
     11 = Opções de Segurança Eletrônica (Central Auxiliar);
     12 = Temperatura (Central Principal);
     13 = Temperatura (Central Auxiliar);
     14 = Opções do Rastreador Solar;
     15 = Configurar Extensão Logística de Parada;
     16 = Configurar RI 0454 Mini Max \leftarrow >
<IdPerfilConfiguracao></IdPerfilConfiguracao> 
<!-- Tipo de Configuração -->
<TipoConfiguracao></TipoConfiguracao> 
<!-- Status da associação da Operação: 
0 = Associação OK, 
1 = Terminal desconhecido,
2 = Perfil de Configuração desconhecido,
3 = Tipo de Configuração desconhecido --> 
<StsAssociacao></StsAssociacao>
```
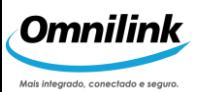

## **84. TRANSMITIR PERFIL CONFIGURAÇÃO**

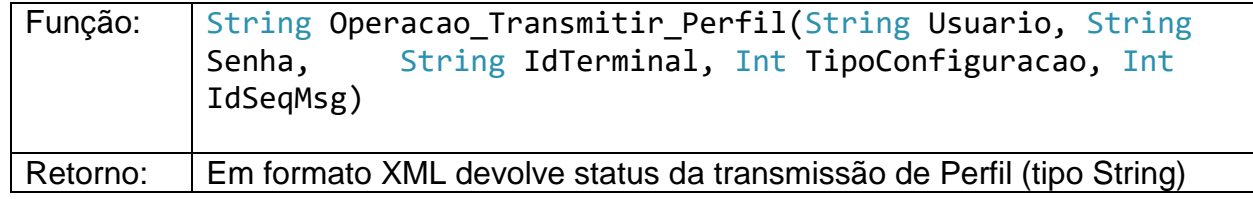

Descrição dos parâmetros:

Usuário: Usuário cadastrado no IASWS.

Senha: Senha cadastrada no IASWS.

IdTerminal: número de série do rastreador

TipoConfiguracao: Tipo de Configuração que o perfil define:

0 = Opções de Segurança;

- 1 = Comportamento do veículo nas Exceções;
- 2 = Configuração do Histórico;

3 = Atuadores;

- 4 = Opções Gerais e Modo Interativo;
- $5 =$  Senhas:
- 6 = Telefones Centrais;
- 7 = Configurar Comunicação com as Centrais;
- 8 = Transmissão de teleeventos (Central Principal);
- 9 = Transmissão de teleeventos (Central Auxiliar);
- 10 = Opções de Segurança Eletrônica (Central Principal);
- 11 = Opções de Segurança Eletrônica (Central Auxiliar);
- 12 = Temperatura (Central Principal);
- 13 = Temperatura (Central Auxiliar);
- 14 = Opções do Rastreador Solar;
- 15 = Configurar Extensão Logística de Parada;
- 16 = Configurar RI 0454 Mini Max -->

idPerfilConfiguracao: Identificador do Perfil de Configuração

### Descrição do retorno

```
<!-- Numero de série do rastreador -->
<IdTerminal></IdTerminal>
```

```
<!-- Tipo de Configuração -->
<TipoConfiguracao></TipoConfiguracao>
```
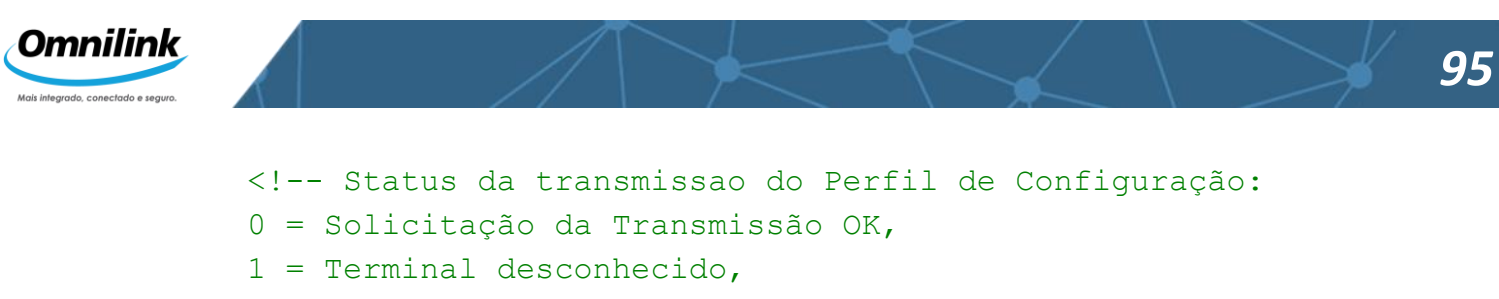

```
2 = Tipo de Configuração desconhecida
```

```
3 = Não existe perfil de configuração associado a esse
veículo
```

```
4 = Perfil incompatível para o modelo do rastreador do
terminal (Caso da Temperatura)
```

```
5 = Não é possível transmitir a configuração (Base fora do
ar)
```

```
6 = Não é possível transmitir a configuração (Veículo em
satélite) -->
```

```
<StsTransmissao></ StsTransmissao >
```
# **85. CÓDIGOS DE ERRO**

Os códigos de erro vêm no seguinte formato: Exemplos:

```
<teleevento>
      <codmsg> -40</codmsg>
      <msgerro> Terminal xxxxxx não cadastrado </msgerro>
</teleevento>
```
<teleevento>

```
<codmsg>-201</codmsg> 
      <msgerro>Intervalo entre chamadas muito pequeno. Favor aguardar 10000 
milesegundos</msgerro> 
</teleevento>
```
Códigos de erro:

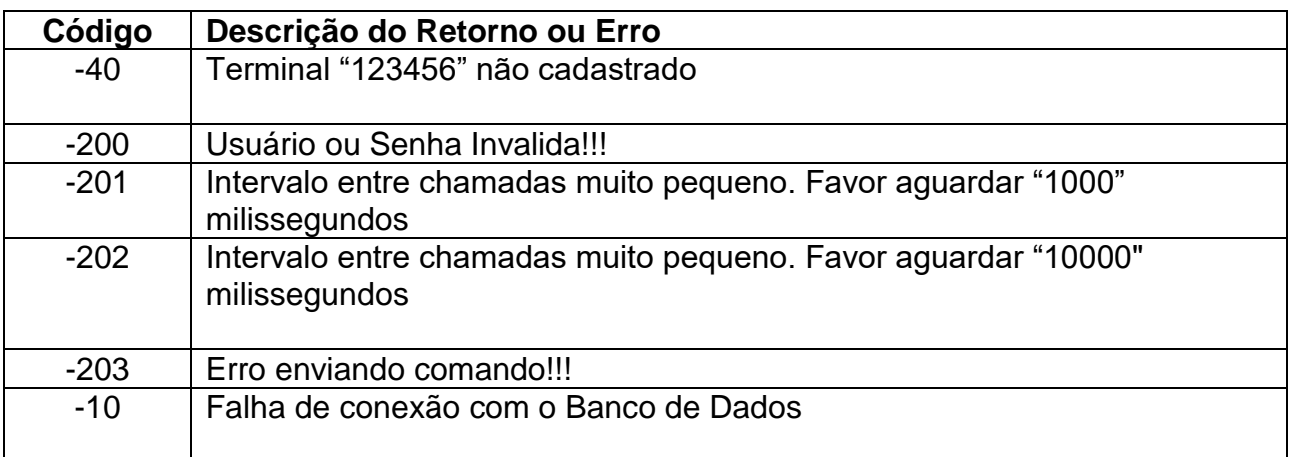

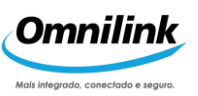

Outros comandos têm seus erros\retornos especificados na sua descrição. Erros com parâmetros inválidos são gerados exceptions devidos ao tipo de dados inválidos, por favor seguir o tipo do manual ou do wsdl do webservice.